*Universidad del Bío-Bío. Red de Bibliotecas - Chile*

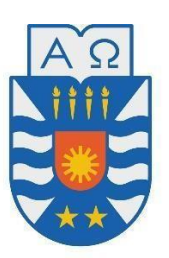

# UNIVERSIDAD DEL BÍO-BÍO FACULTAD DE CIENCIAS EMPRESARIALES ESCUELA DE CIENCIAS DE LA COMPUTACIÓN Y TECNOLOGÍAS DE LA INFORMACIÓN

# SISTEMA DE APOYO PARENTAL PARA ESTUDIANTES DE PRIMER CICLO

Eduardo Hans Barra Riquelme Abraham Orlando Briones Contreras

Docente Guía : Marlene Elena Muñoz Sepúlveda

MEMORIA PARA OPTAR AL TÍTULO DE INGENIERO CIVIL EN INFORMÁTICA

MARZO DE 2020 CHILLÁN, CHILE

# **Resumen**

Este proyecto se presenta para dar conformidad a los requisitos exigidos por la Universidad de Bío-Bío en el proceso de titulación para a la carrera de Ingeniería Civil Informática. El proyecto titulado "Sistema de Apoyo Parental para Estudiantes de Primer Ciclo".

En la actualidad, se observan diversos problemas en los establecimientos educativos, relativos a poca comunicación entre docentes y apoderados a cargo de los estudiantes, escasa interactividad y retroalimentación en las evaluaciones de los pupilos, registro de calificaciones, materiales y otros detalles propensos a perder legibilidad e integridad.

Este proyecto busca resolver los problemas mencionados anteriormente. Para concretar dicha propuesta, se pretende desarrollar una aplicación web, en la que los docentes puedan registrar información y material académico relacionado a los cursos que imparte. De esta forma, los apoderados pueden consultar en todo momento la información relacionado a sus pupilos por medio de una aplicación móvil.

Para el desarrollo del sistema, se adopta la metodología iterativa e incremental que nos proporciona una forma de tener resultados tangibles en el corto plazo e ir aplicando mejoras gracias a la retroalimentación. Para el desarrollo de la aplicación web se utilizará principalmente el lenguaje de programación PHP con framework Laravel, en complemento de JavaScript y HTML y otras librerías como Bootstrap y Jquery. Para la aplicación móvil se utiliza Phonegap para el desarrollo multiplataforma. Finalizado el proceso de desarrollo se realizarán pruebas de integridad, seguridad y de usuario, con la finalidad de detectar fallos y problemas de seguridad en el sistema.

Al implementar este proyecto se espera lograr una mejora a la administración de información académica del establecimiento, además de mejorar la comunicación entre docentes y apoderados, con la finalidad general de mejorar las políticas y metodologías de enseñanza en la educación básica de los estudiantes, tan importante para su desarrollo profesional a futuro.

# **Abstract**

This project is presented to give conformity to the requirements demanded by the University of Bío-Bío in the process of qualification for the career of Informatic Civil Engineering. The project entitled "Parental Support System for Elementary school students".

At present, various problems are observed in educational establishments, related to poor communication between teachers and parents in charge of students, poor interactivity and feedback in students' assessments, record of grades, materials and other details prone to losing legibility and integrity.

This project seeks to solve the problems mentioned above. To specify this proposal, it is intended to develop a web application, in which teachers can register information and academic material related to the courses they teach. In this way, the parents can consult at any time the information related to their pupils through a mobile application.

For the development of the system, the iterative and incremental methodology is adopted that provides us with a way to have tangible results in the short term and to apply improvements thanks to the feedback. For the development of the web application, the PHP programming language will be mainly used with Laravel framework, in addition to JavaScript and HTML and other libraries such as Bootstrap and Jquery. For the mobile application, Phonegap is used for cross-platform development. After the development process, integrity, security and user tests will be carried out, in order to detect failures and security problems in the system.

By implementing this project, it is expected to achieve an improvement to the administration of academic information of the establishment, in addition to improving communication between teachers and parents, with the general purpose of improving teaching policies and methodologies in the basic education of students, so important for future professional development.

# Índice General

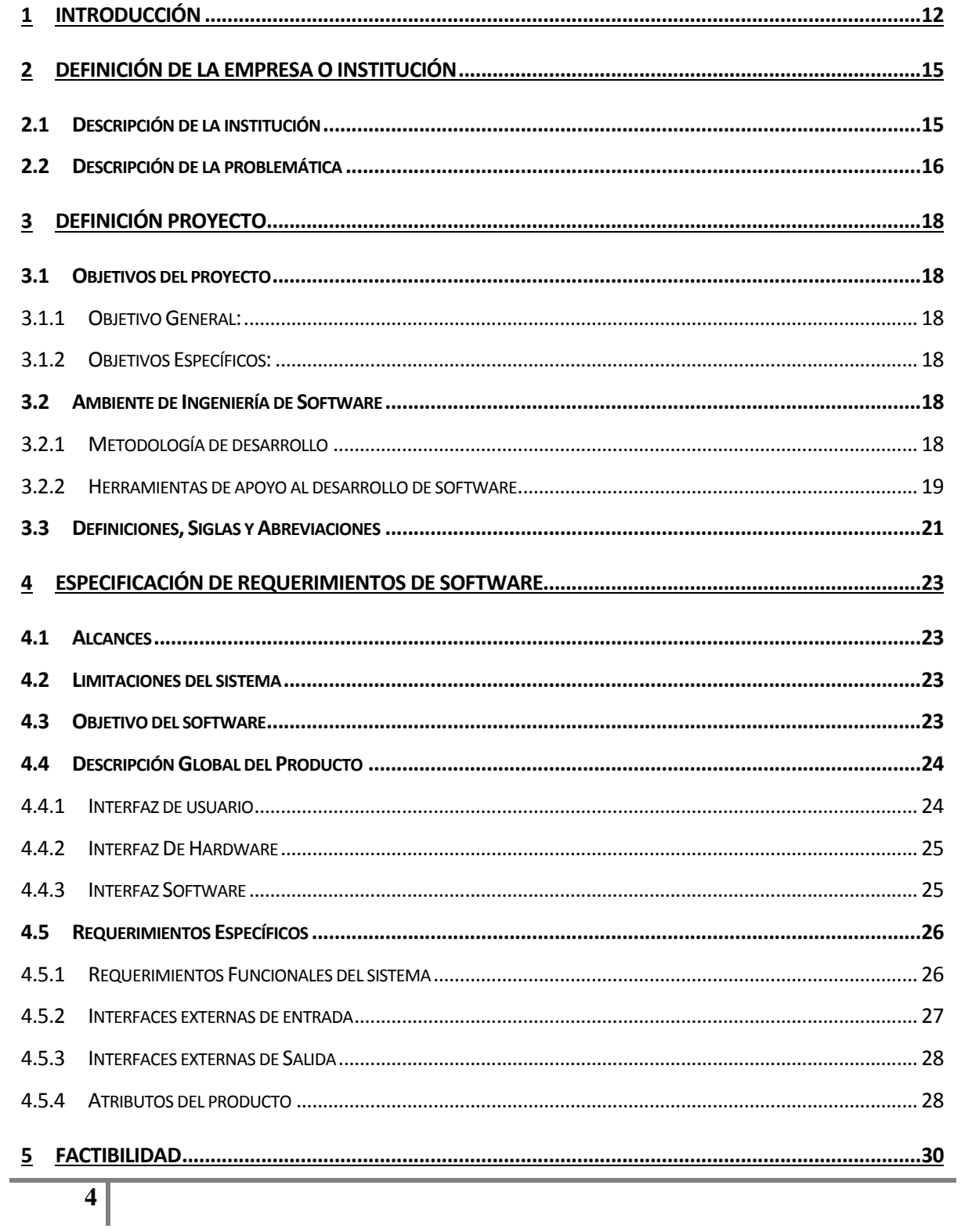

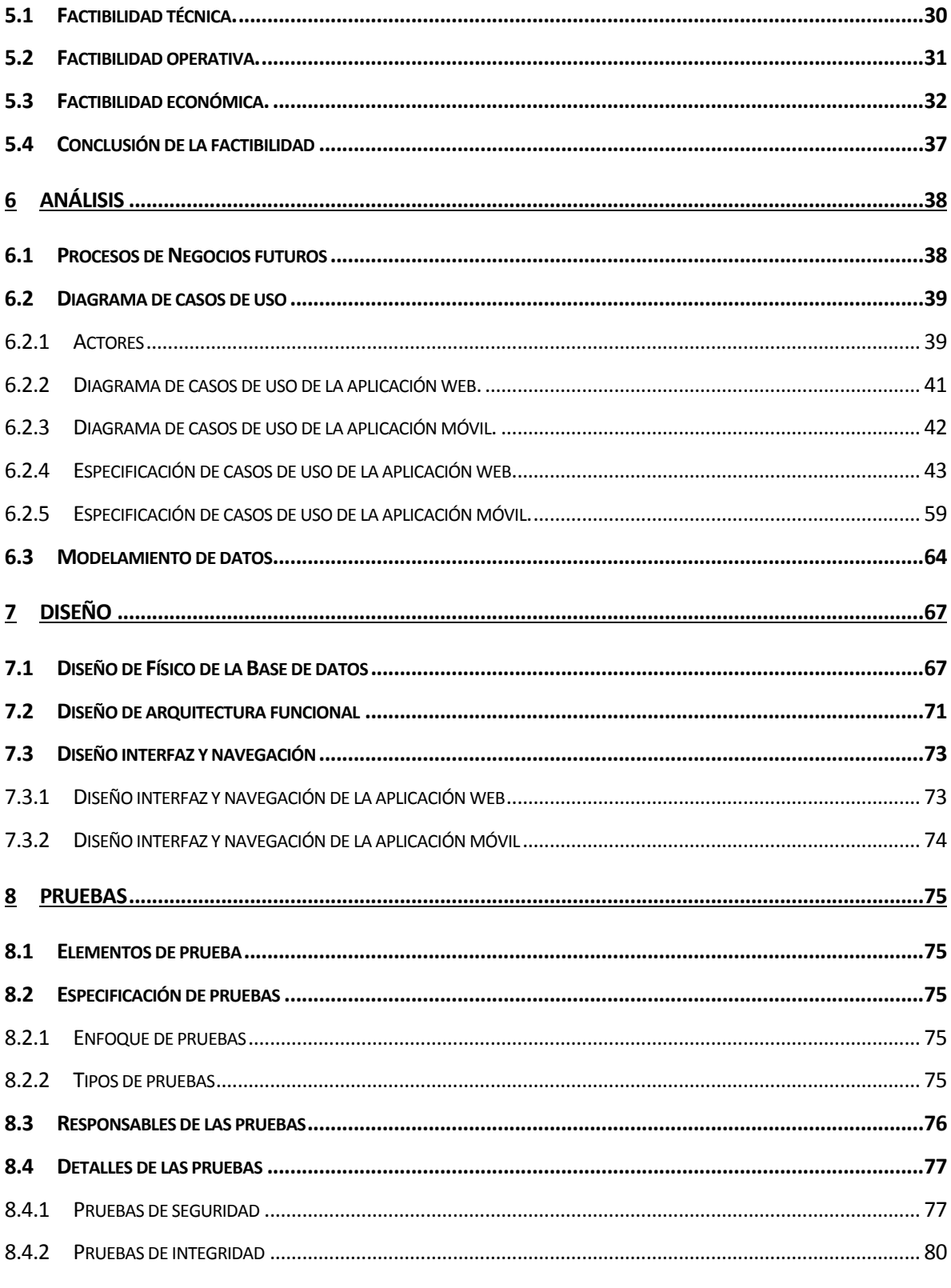

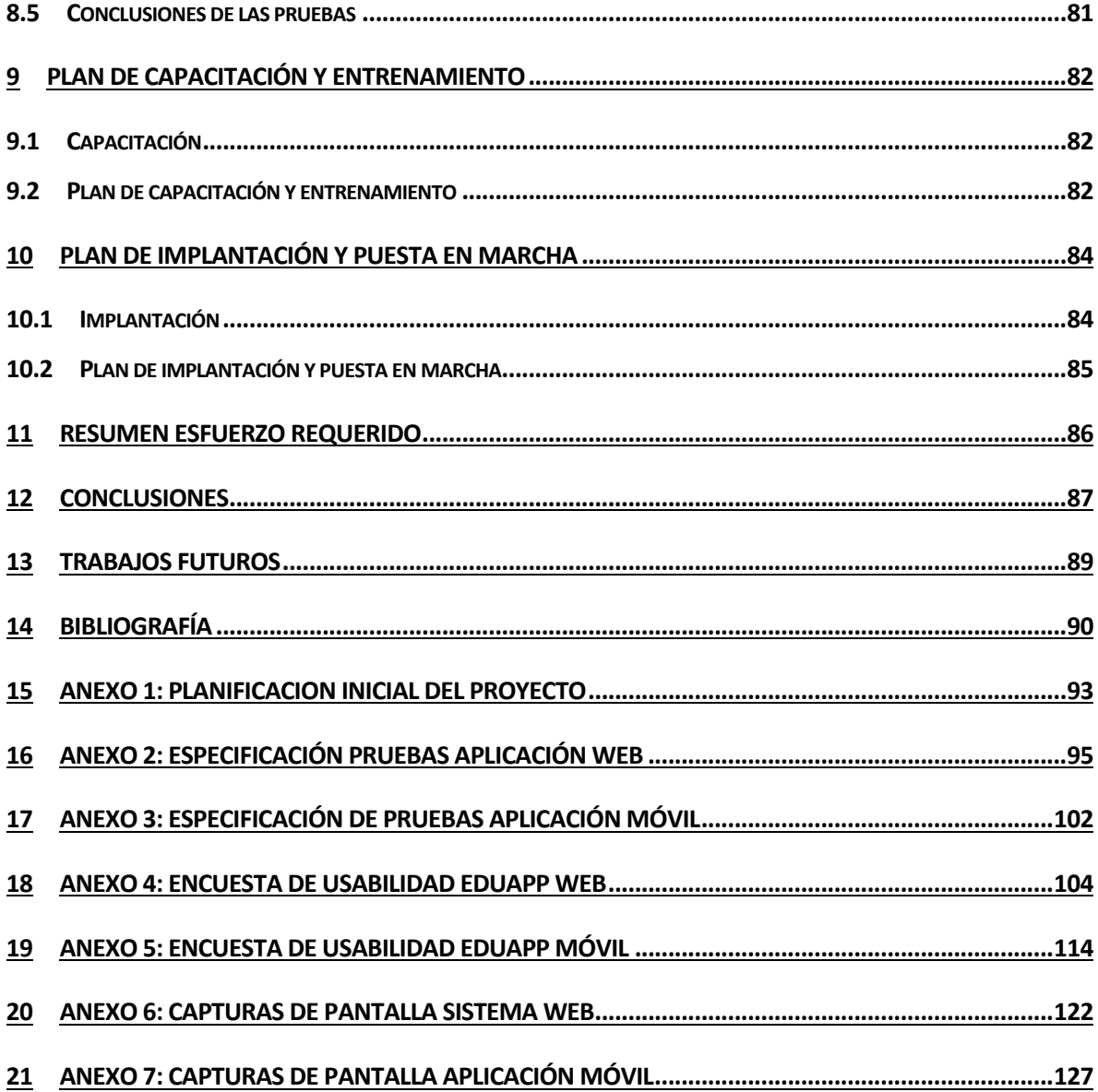

# **Índice Tablas**

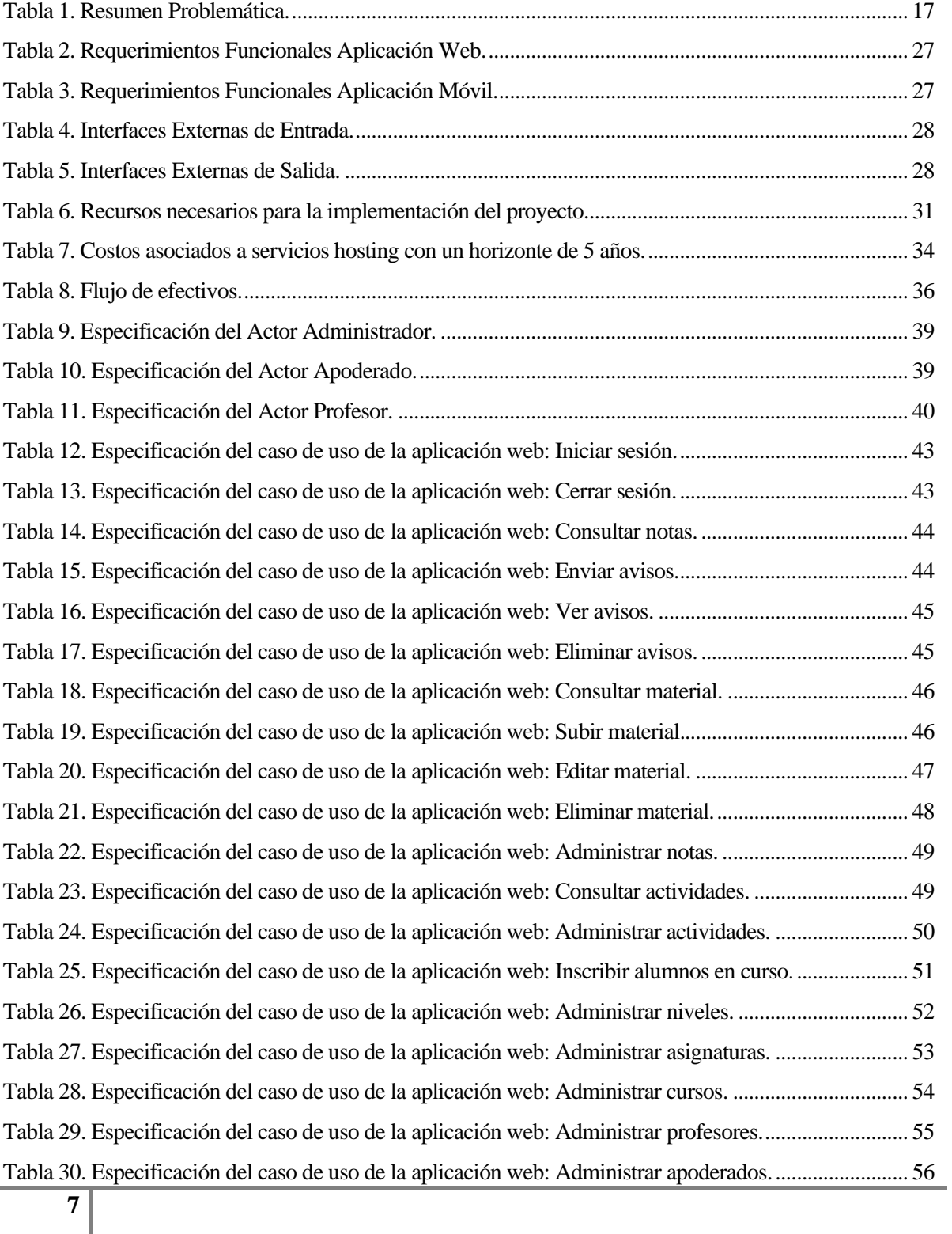

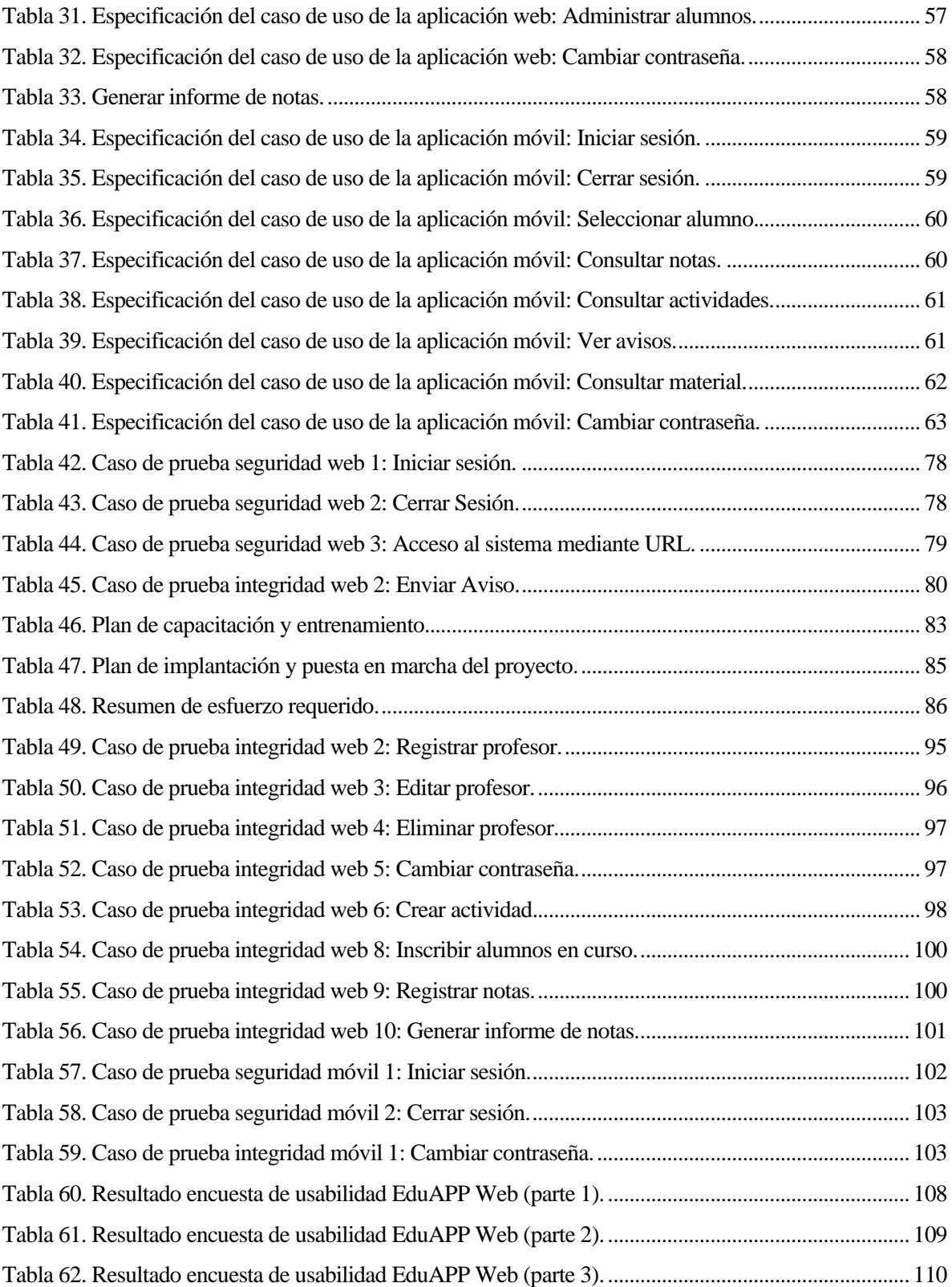

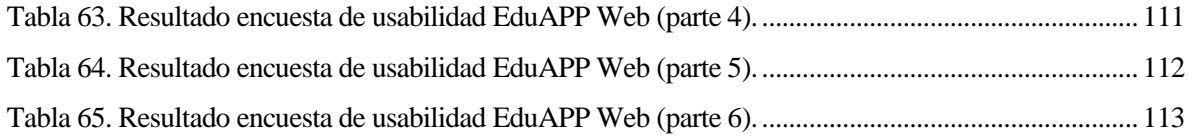

# **Índice Figuras**

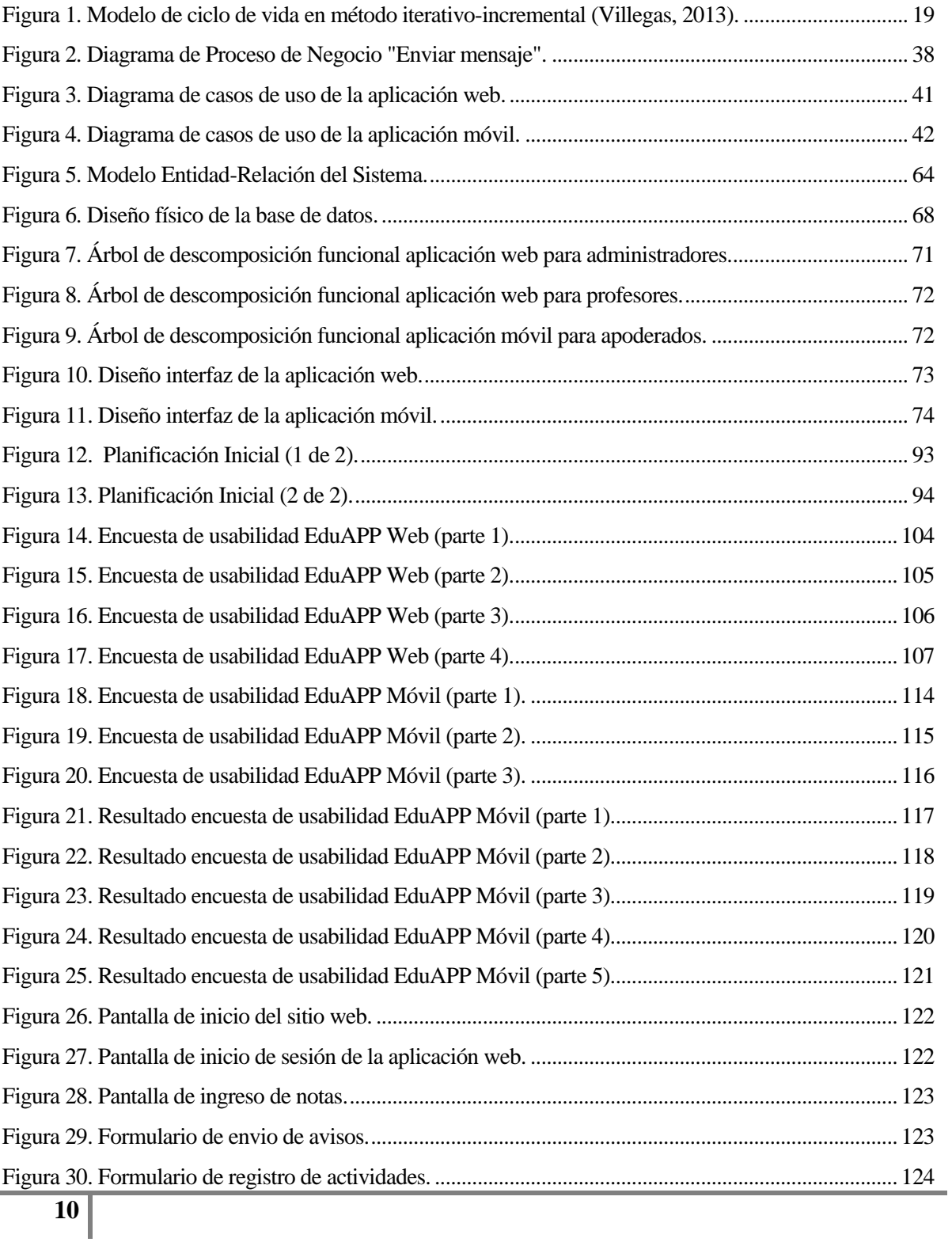

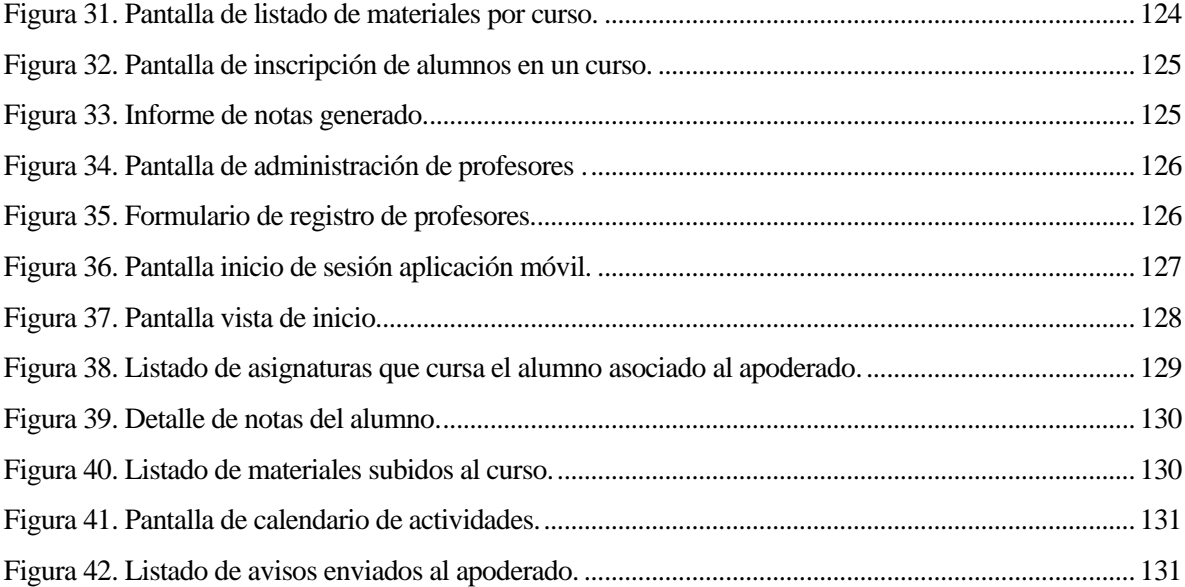

### <span id="page-11-0"></span>**1 INTRODUCCIÓN**

La educación es uno de los temas más importantes que debe tratar cada país en sus políticas administrativas, con la finalidad de velar por el desarrollo y formación de futuros profesionales que contribuyan al progreso de una nación.

El sistema chileno tiene cuatro niveles de enseñanza (parvulario, básica, media y superior) con una cobertura universal propia de cualquier país del mundo desarrollado. Se caracteriza por ser descentralizado; la administración de los establecimientos está a cargo de personas o instituciones municipales y particulares llamados sostenedores, quienes asumen ante el Estado la responsabilidad de mantener en funcionamiento el establecimiento educacional (Imagen de Chile, 2009).

A pesar del crecimiento económico del país, se presentan falencias en el modelo, uno de ellos es el alto nivel de segregación socioeconómica, en donde la calidad de la educación está condicionada a los recursos disponibles de cada familia donde esté inserto el estudiante. Otro de los problemas importantes es la falta de implementación de políticas innovadoras que permitan desarrollar una mejora sistémica, permanente, sostenible y autónoma en los establecimientos educacionales, limitando la comunicación y mejor uso de las aptitudes y habilidades de los profesionales en la educación (Stuardo, 2014).

Por limitantes como las mencionadas anteriormente, así como muchas otras, es que se torna necesario el desarrollo e implementación de nuevas herramientas que permitan evolucionar la forma en que se realiza en proceso de enseñanza y evaluación en general dentro de un establecimiento. En este caso se pretende analizar en concreto el nivel educativo perteneciente a la enseñanza básica, concentrándose en la relación académica entre padres, apoderados, docentes y alumnos.

Si bien en los establecimientos hay un consenso de la importancia que tiene la coordinación entre profesores y apoderados, muchas veces dicha relación no se realiza de buena forma debido a que no hay una claridad sobre los roles que debería tener cada uno (Arias, 2016). El mejorar este lazo académico en definitiva puede conllevar a fortalecer el aprendizaje del pupilo, padres que

incentiven al niño y que son parte del programa educativo de la escuela, junto a profesores que transparentan su actividad y que dan directrices a los apoderados, se traduciría en una fórmula infalible de educación, sin embargo, la realidad dista mucho de eso (Arias, 2016).

Es por esta problemática, que el informe tiene por objetivo dar a conocer un proyecto enfocado en la comunicación mediante las herramientas que ofrece las tecnologías de información, con el fin de permitir a los apoderados monitorear el rendimiento y actividades académicas y extraprogramáticas del pupilo en el establecimiento mediante el debido registro y control de los docentes en una plataforma web.

Para las fases de análisis y desarrollo del proyecto se utilizará la metodología iterativa e incremental, puesto que nos permite trabajar sobre los mismos módulos de forma iterativa, esto se traduce en una mejora constante mediante la retroalimentación. En cuanto al desarrollo del software para los sistemas, se utilizó el framework PHP Laravel, HTML, JavaScript con la librería Jquery y Ajax para la realización de la aplicación web disponible para docentes y administradores. Por el lado de la aplicación móvil se utilizó el entorno de desarrollo Phonegap para la generación de una aplicación multiplataforma, junto con Framework7 para la maquetación y diseño de la aplicación.

En el capítulo 2 se da conocer el contexto de las instituciones educaciones y la problemática general a tratar.

En el capítulo 3 se presenta la definición del proyecto en donde se enuncia el objetivo general y los objetivos específicos, así como el ambiente y metodología de software en el cual estará inmerso todo el proceso de análisis, diseño y construcción de software.

En el capítulo 4 se señala principalmente los alcances y limitaciones que tendrá el producto software junto al detalle de las diferentes interfaces presentes en el software.

En el capítulo 5 se realiza un estudio de factibilidad en aspectos técnicos, operativos y económicos con el fin de evaluar la viabilidad del proyecto propuesto.

En el capítulo 6 se detalla la etapa de análisis del proyecto, en donde se muestran los diagramas de proceso de negocio, diagrama de casos de uso junto con sus respectivas especificaciones.

En el capítulo 7 se muestran los diagramas referentes al diseño del software, entre ellos la arquitectura funcional, la interfaz y navegación de la aplicación.

En el capítulo 8 se documenta las fases de pruebas de la aplicación, examinando pruebas de carga y de usabilidad.

En el capítulo 9 se describe el plan de capacitación y entrenamiento de los usuarios finales.

En el capítulo 10 se explica el plan de implementación y puesta en marcha.

Finalmente, en los capítulos 11 y 12 se realiza el resumen general de esfuerzo requerido a lo largo de toda la etapa de diseño y desarrollo para culminar con unas conclusiones finales.

## <span id="page-14-0"></span>**2 DEFINICIÓN DE LA EMPRESA O INSTITUCIÓN**

#### <span id="page-14-1"></span>**2.1 Descripción de la institución**

#### **Establecimientos de Educación General Básica**

Se entiende por establecimientos de educación general básica, a aquellos colegios y escuelas que ofrecen educación primordial como leer, escribir, cálculo básico y algunos de los conceptos culturales considerados imprescindibles, denominadas competencias básicas y competencias clave. Su finalidad es proporcionar a los estudiantes una formación común que haga posible el desarrollo de las capacidades y habilidades individuales motrices, de equilibrio personal; de relación y de actuación social con la adquisición de los elementos básicos culturales; los aprendizajes anteriormente mencionados (Wikipedia, 2019).

Según el Mineduc (Ministerio de Educación), "La Educación Básica es el segundo nivel de la educación formal. Actualmente, alrededor de 1.981.000 niños y niñas están en alguno de los cursos de este nivel. Cerca de 8.600 establecimientos educacionales imparten algún curso de Educación Básica" (Ministerio de Educación, 2019).

Según la Ley N° 18.962 Orgánica Constitucional de Enseñanza -que rige el sistema educacional chileno- "Con el concepto de Ciclo de Aprendizaje se alude a una forma de ordenar temporalmente el proceso escolar según tramos de más de un año, cada uno de los cuales secuencia y ordena los diversos aprendizajes que deben realizar los alumnos en una determinada etapa de su desarrollo evolutivo personal. En la Enseñanza Básica se diferencian dos Ciclos. Un Primer Ciclo que cubre aprendizajes que deben realizarse entre el primer y el cuarto año y, un Segundo Ciclo que sistematiza los aprendizajes a realizar entre el quinto y el octavo año. Cada Ciclo se divide, a su vez, en subciclos de dos años de extensión cada uno" (Ministerio de Educación, 2016).

Los establecimientos educacionales reconocidos oficialmente por el Estado pueden ser clasificados, según la naturaleza de su dependencia administrativa y financiera, en:

 **Municipales:** Son establecimientos públicos de propiedad y financiamiento principalmente estatal, administrados por las municipalidades del país. Constituyen el mayor porcentaje de establecimientos y de alumnos allí matriculados del país.

- **Particulares Subvencionados:** Son establecimientos de propiedad y administración privada, pero que reciben financiamiento estatal mediante subvención por alumno matriculado y efectivamente asistiendo a clases.
- **Particulares Pagados:** Son los establecimientos privados propiamente tales, cuya propiedad, administración y financiamiento corresponde a particulares y a las familias de los alumnos (OEI).

#### <span id="page-15-0"></span>**2.2 Descripción de la problemática**

Diversos estudios afirman que no es posible realizar una adecuada y acertada educación en los establecimientos educaciones si estos no establecen una complicidad con la familia, así como a su vez los padres no deberían educar al margen de los establecimientos educacionales, familia y escuela no pueden trabajar de manera aislada. Para que la participación y colaboración entre el centro educativo y las familias sea efectiva y eficaz, ambos agentes se deben conocer o tener acceso a la información en ambos sentidos (Georgiou, 1996).

En la actualidad muchos establecimientos educacionales no cuentan con un sistema eficiente que permita notificar a los padres o apoderados sobre los aspectos relevantes que involucren una mejora en el proceso educativo de sus hijos, por esta razón es difícil acceder a información que a veces los padres o apoderados requieren, lo que se traduce en procesos desactualizados y la desinformación respecto actividades que se realizan durante la estadía del pupilo en clases.

Cuando se desea notificar sobre el rendimiento de los estudiantes o dar un aviso sobre actividades escolares, muchas veces existe inconvenientes o problemas que no facilitan una buena y fluida comunicación entre el establecimiento educacional y los padres o apoderados.

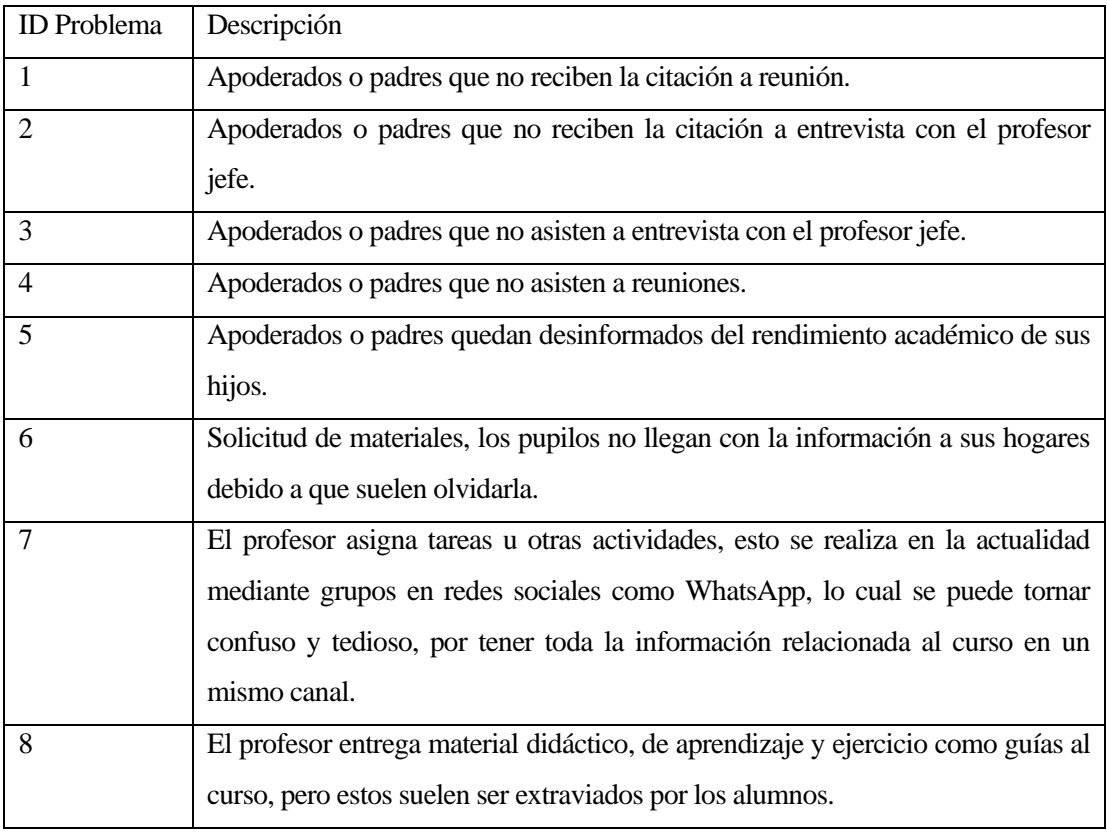

A continuación, en l[a Tabla 1](#page-16-0) se enuncian los problemas identificados:

*Tabla 1. Resumen Problemática.* 

<span id="page-16-0"></span>Temas como los mencionados anteriormente se traducen en una mala organización y deficiente comunicación entre el padre o apoderado y el profesor jefe.

# <span id="page-17-0"></span>**3 DEFINICIÓN PROYECTO**

#### <span id="page-17-1"></span>**3.1 Objetivos del proyecto**

#### <span id="page-17-2"></span>**3.1.1 Objetivo General:**

 Desarrollar un sistema que permita mejorar la comunicación entre profesores y padres o apoderados para aumentar el compromiso de las familias con el rendimiento y la educación de sus hijos.

#### <span id="page-17-3"></span>**3.1.2 Objetivos Específicos:**

- Ofrecer a los padres, una herramienta de consulta en línea que presente información actualizada sobre el desempeño académico, personal y social de sus hijos.
- Fortalecer la comunicación con las familias de los alumnos, informando oportunamente fechas de reuniones, pruebas y otras actividades.
- Disponer para los padres de material educativo específico como guías y tareas para que puedan ser visualizados por los apoderados cuando sea necesario.

#### <span id="page-17-4"></span>**3.2 Ambiente de Ingeniería de Software**

#### <span id="page-17-5"></span>**3.2.1 Metodología de desarrollo**

Para el desarrollo del proyecto, se utiliza la metodología Iterativa e Incremental, que consiste en un enfoque intermedio que combina las ventajas del modelo de desarrollo en cascada y del modelo de desarrollo evolutivo (Sommerville, 2005).

La metodología Iterativa e Incremental facilita los procedimientos necesarios para la realización del proyecto, esto debido a que proporciona incrementos temporales, dentro de los cuales se crean los módulos del Software, permitiendo así realizar las etapas de análisis, diseño, implementación y pruebas sobre los componentes del Software. De esta manera, se agregan parcialmente características funcionales al Software, hasta obtener un producto final.

Como se observa en la [Figura 1](#page-18-1) que el software irá evolucionando en cada iteración, a partir de los resultados logrados en las entregas anteriores, al añadir nuevos componentes y funcionalidades. De esta manera, se pretende lograr desarrollar un software de calidad, al asegurarse de cada componente o módulo en el desarrollo haya pasado por diversas pruebas que verifique su correcto funcionamiento.

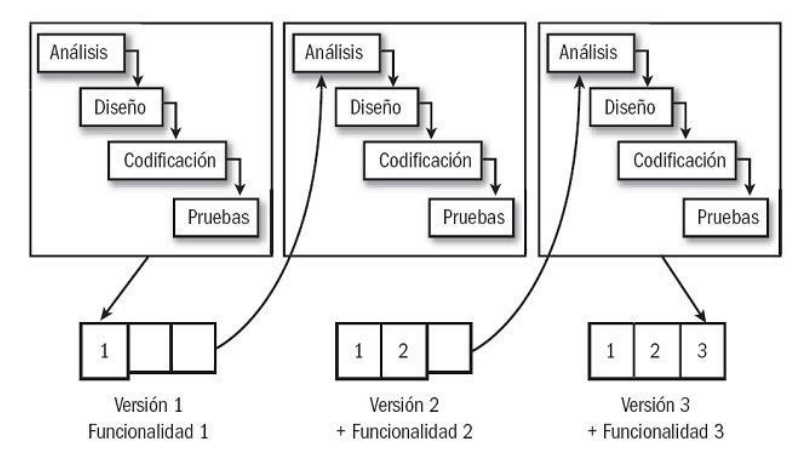

*Figura 1. Modelo de ciclo de vida en método iterativo-incremental (Villegas, 2013).* 

#### <span id="page-18-1"></span><span id="page-18-0"></span>**3.2.2 Herramientas de apoyo al desarrollo de software**

Para el desarrollo de la aplicación móvil y web, se utilizan las siguientes tecnologías y lenguajes de programación:

#### **Lenguajes Utilizados.**

- **CSS:** hojas de estilo en cascada (o CSS, siglas en inglés de Cascading Style Sheets) es un lenguaje de hojas de estilo para definir y crear la presentación de un documento estructurado escrito en un lenguaje de marcado (Pérez, 2019).
- **HTML:** lenguaje de marcado para hipertexto utilizado para el desarrollo de páginas web, el cual es el encargado de entregar la estructura visual de un sitio web (Delgado, 2018).
- **JavaScript:** lenguaje de programación interpretado open source, es orientado a objetos y se utiliza tanto en páginas web HTML del lado del cliente, como también en frameworks para enviar y recibir información desde el servidor con ayuda de otras tecnologías como AJAX (ICTEA, 2019).
- **JSON:** de la sigla "JavaScript Object Notation" es un formato ligero para el intercambio de datos entre diferentes lenguajes de programación o aplicaciones, y como su nombre lo dice es orientado a objetos lo cual le da ventaja sobre otros formatos de intercambio como XML (Wikipedia, 2019).

 **PHP**: lenguaje de programación de código abierto utilizado para el desarrollo web de contenido dinámico el cual permite incorporar directamente código HTML sin la necesidad de llamar archivos externos (ICTEA, 2019).

#### **Framework Aplicación Móvil.**

- **Adobe Phonegap:** framework que permite desarrollar aplicaciones para dispositivos móviles utilizando herramientas genéricas tales como JavaScript, HTML y CSS (Villalta, 2013).
- **Framework 7:** framework gratuito y de código abierto utilizado para desarrollar aplicaciones móviles híbridas para iOS y Android utilizando HTML, CSS y JavaScript. Ofrece una fácil integración con proyectos de Phonegap (Maquetando, 2015).

#### **Framework Sistema Web.**

 **Laravel:** framework PHP de código abierto, con una sintaxis simple, pero a la vez potente y elegante. Laravel elimina la molestia del desarrollo al facilitar la reutilización de componentes en las tareas comunes que se utilizan en muchos proyectos web (Ingeniería de Sistemas CIES, 2019).

#### **Base de Datos.**

 **MySQL:** sistema de gestión de base de datos relacional open source, la cual permite ser usada en lenguajes de programación como php, java, Python, entre otras (Wikipedia, 2019).

#### **Servidor Sistema Web.**

 **XAMPP:** paquete formado por un servidor web apache independiente de plataforma, que consiste principalmente en el sistema de gestión de bases de datos MySQL (Apache Friends, 2019).

#### **Entorno de desarrollo.**

 **Visual Studio Code:** editor de código utilizado para diferentes lenguajes entre los cuales se encuentra HTML, php, JavaScript, entre otros. Incluye soporte para la depuración, control integrado de Git, resaltado de sintaxis, completación inteligente de código y refactorización de código (EcuRed, 2019).

#### <span id="page-20-0"></span>**3.3 Definiciones, Siglas y Abreviaciones**

**Hosting**: Servidor de alojamiento Web. Es un servicio que permite almacenar sitios Web y archivos en un servidor remoto, el cual puede ser accedido por cualquier usuario de Internet.

Framework: Estructura de Software definido, que sirve de base para organizar y desarrollar un Software, incluyendo soporte de programas, bibliotecas y un lenguaje de programación definido.

**PDF**: Sigla de Portable Document Format. Es un formato de almacenamiento para documentos digitales independiente de plataformas de Software o de Hardware.

**VAN:** Es la sigla de Valor Actual Neto. Es un procedimiento que permite calcular el valor presente de un determinado número de flujos de caja futuros, originados por una inversión

**MVC**: (Modelo-Vista-Controlador) es un patrón en el diseño de software comúnmente utilizado para implementar interfaces de usuario, datos y lógica de control.

**IDE**: Un entorno de desarrollo integrado o entorno de desarrollo interactivo, en inglés Integrated Development Environment, es una aplicación informática que proporciona servicios integrales para facilitarle al desarrollador o programador el desarrollo de software.

**ISO**: Sigla de la expresión inglesa International Organization for Standardization, 'Organización Internacional de Estandarización', sistema de normalización internacional para productos de áreas diversas.

**IEC**: La Comisión Electrotécnica Internacional (CEI), más conocida por sus siglas en inglés: IEC (International Electrotechnical Commission), es una organización que prepara y publica normas internacionales para todas las tecnologías eléctricas, electrónicas y relacionadas.

**SQL**: por sus siglas en inglés Structured Query Language; en español lenguaje de consulta estructurada

**JS:** JavaScript (abreviado comúnmente JS) es un lenguaje ligero e interpretado, orientado a objetos, más conocido como el lenguaje de script para páginas web, pero también usado en muchos entornos sin navegador

**CSS**: Cascading StyleSheets, conocido en español como Hojas de estilo en cascada, es un lenguaje que se utiliza para definir el aspecto visual de un documento por lo general HTML, dicho lenguaje es un estándar ampliamente implementado por los navegadores actuales.

**HTML**: HyperText Markup Language por sus siglas en inglés y lenguaje de marcas de hypertexto en español. Es un lenguaje de marcado, que se utiliza ampliamente para la construcción de sitios y aplicaciones web. El HTML se encarga de definir una descripción sobre los contenidos y la estructura de una web.

# <span id="page-22-0"></span>**4 ESPECIFICACIÓN DE REQUERIMIENTOS DE SOFTWARE**

#### <span id="page-22-1"></span>**4.1 Alcances**

- Se desarrolla una aplicación móvil multiplataforma en la cual tendrán acceso los apoderados.
- Se desarrolla una aplicación web que permita administrar y almacenar información académica de alumnos, cursos y asignaturas impartidas, permitiendo el acceso a los docentes.
- La aplicación móvil permite notificaciones al apoderado en caso de citaciones, peticiones de materiales, envío de tareas y actividades por parte del docente.
- La aplicación móvil permite consultar las calificaciones de los alumnos asociados al apoderado.

### <span id="page-22-2"></span>**4.2 Limitaciones del sistema**

- La aplicación móvil presentará una interfaz solo en idioma español.
- El sistema no pretende reemplazar el libro de clases.
- La aplicación web tendrá soporte para Microsoft Edge, Google Chrome y Mozilla Firefox.
- El uso de la web administrativa estará reservado sólo para administradores y docentes.
- El acceso a las funcionalidades de la aplicación móvil estará exclusivamente habilitado para los apoderados.

#### <span id="page-22-3"></span>**4.3 Objetivo del software**

Desarrollar una herramienta que permita almacenar y comunicar información referente a alumnos de primer ciclo, mediante el ingreso de calificaciones, actividades, tareas, eventos y materiales por parte del docente a la plataforma, para que el apoderado consulte dicha información desde una aplicación móvil en tiempo real, contribuyendo a una mejora en la fluidez y claridad en la comunicación entre docentes y apoderados respecto de la situación del alumno en clase y las novedades que se presenten en el curso, ciclo y en el establecimiento educativo.

#### <span id="page-23-0"></span>**4.4 Descripción Global del Producto**

#### <span id="page-23-1"></span>**4.4.1 Interfaz de usuario**

Las aplicaciones que permiten el funcionamiento del sistema constan de 3 tipos de perfil usuarios, con sus respectivas opciones y privilegios permitidos.

- **Administrador**: Es aquella persona que se encarga de controlar el correcto funcionamiento de la aplicación web en el establecimiento, además tiene ciertos privilegios que los demás usuarios no deberían poseer relacionados a la creación y modificación de información en la plataforma.
- **Docente:** Representa a cada uno de los profesores de asignaturas en el primer ciclo de los establecimientos educacionales, es quien sube información del curso, asignaturas y alumnos a la plataforma web.
- **Padre o Apoderado**: Hace referencia a la persona que está a cargo del estudiante en un establecimiento, su cuenta en la aplicación móvil permite consultar información del curso y del alumno en tiempo real.

A continuación, se presenta lo que cada tipo de usuario podrá ver en cada una de sus respectivas interfaces.

Administrador:

- $\bullet$  Iniciar sesión.
- Crear y habilitar cursos.
- Crear y habilitar Asignaturas.
- Crear cuentas para docentes.
- Crear cuentas para padres y apoderados.
- Crear un registro de cada alumno matriculado en el establecimiento.

#### Docente:

- $\bullet$  Iniciar sesión.
- Ingresar y modificar calificaciones.
- Ingresar, modificar y eliminar actividades.
- Subir, editar y eliminar material.
- Enviar y eliminar avisos.
- Agregar alumnos a una asignatura dentro del curso.

#### Apoderado:

- Iniciar sesión.
- Consultar calificaciones
- Consultar calendario con actividades, tareas y eventos.
- Consultar materiales subidos por asignatura.
- Recibir avisos del docente.

#### <span id="page-24-0"></span>**4.4.2 Interfaz De Hardware**

Las características mínimas que debe tener el servidor que va a alojar al sitio y a su respectiva base de datos son:

- Disco Duro: 60GB
- Procesador: 2 núcleos de 2.00 GHz o superior.
- RAM: 4 GB

#### <span id="page-24-1"></span>**4.4.3 Interfaz Software**

Los recursos de software necesarios que se utilizan para el desarrollo del proyecto son:

#### **Servidor de aplicaciones:**

- **Xampp:** es una distribución de Apache completamente gratuita y fácil de instalar que contiene MariaDB, PHP y Perl (Apache Friends, 2019).
- **Servidor web Apache:** servidor provisto por la universidad para realizar pruebas continuamente respecto del desarrollo de la aplicación web, el cual permite alojar y servir una aplicación web en PHP.

#### **Sistema de gestión de base de Datos**

- **MySql:** sistema de gestión de base de datos relacional, la cual permite ser usada en el lenguaje de programación PHP (Wikipedia, 2019).
- **phpMyAdmin:** es una herramienta escrita en PHP con la intención de manejar la administración de MySQL a través de páginas web, utilizando un navegador web (Wikipedia, 2019). La universidad ha entregado una cuenta para utilizar durante el desarrollo del proyecto.

#### **Framework para aplicación web**

 **Laravel 6.x:** framework PHP que permite implementar una arquitectura MVC para construir aplicaciones web reutilizando funcionalidades y buenas prácticas de programación en el lenguaje, además brinda características de soporte y seguridad a los proyectos (Ingeniería de Sistemas CIES, 2019).

#### **Entorno de desarrollo**

- **Visual Studio Code:** editor de texto con características de IDE que se utiliza durante el proyecto para codificar software (EcuRed, 2019).
- **Adobe Phonegap:** popular entorno de desarrollo que se utiliza para diseñar aplicaciones móviles multiplataforma (Villalta, 2013).

#### <span id="page-25-0"></span>**4.5 Requerimientos Específicos**

Cuando se habla de requerimientos funcionales de un sistema, se refiere a que son declaraciones de los servicios que debe proporcionar el sistema, de la manera que éste debe reaccionar a entradas particulares y de cómo se debe comportar en situaciones particulares. En algunos casos, también pueden declarar explícitamente lo que el sistema no debe hacer (Sommerville, 2005).

#### <span id="page-25-1"></span>**4.5.1 Requerimientos Funcionales del sistema**

En la [Tabla 2](#page-26-1) se detalla los requerimientos funcionales de la aplicación web disponible para profesores y administradores.

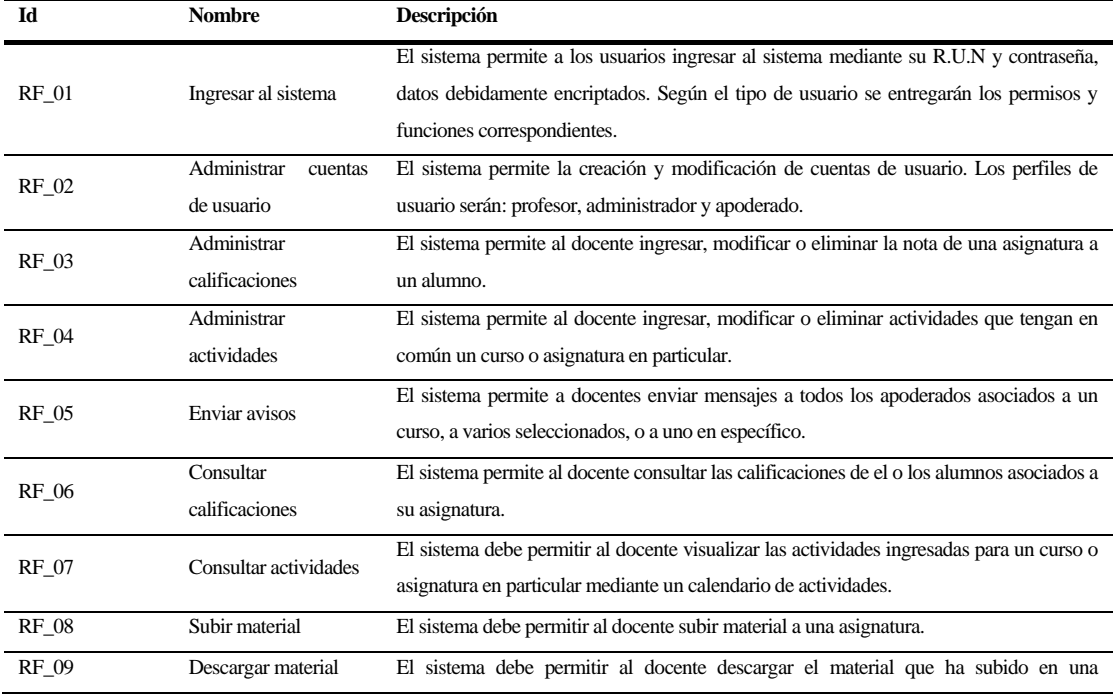

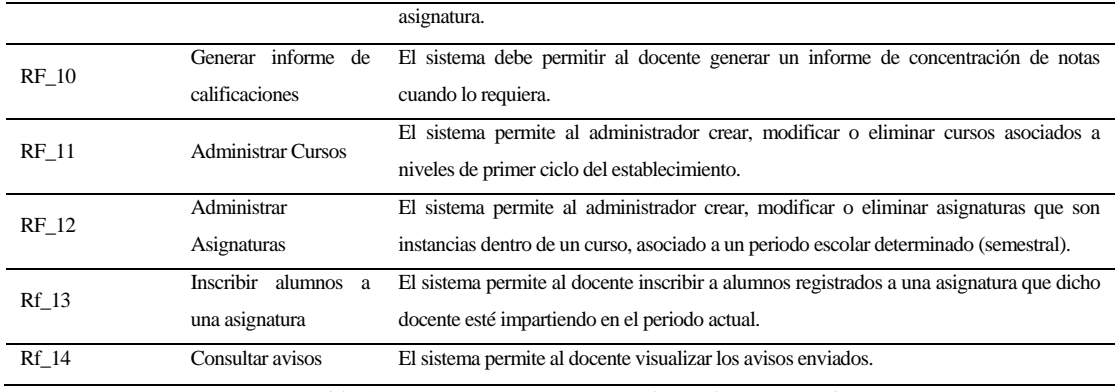

*Tabla 2. Requerimientos Funcionales Aplicación Web.* 

<span id="page-26-1"></span>En la [Tabla 3](#page-26-2) se detalla los requerimientos funcionales de la aplicación móvil disponible para padres y apoderados.

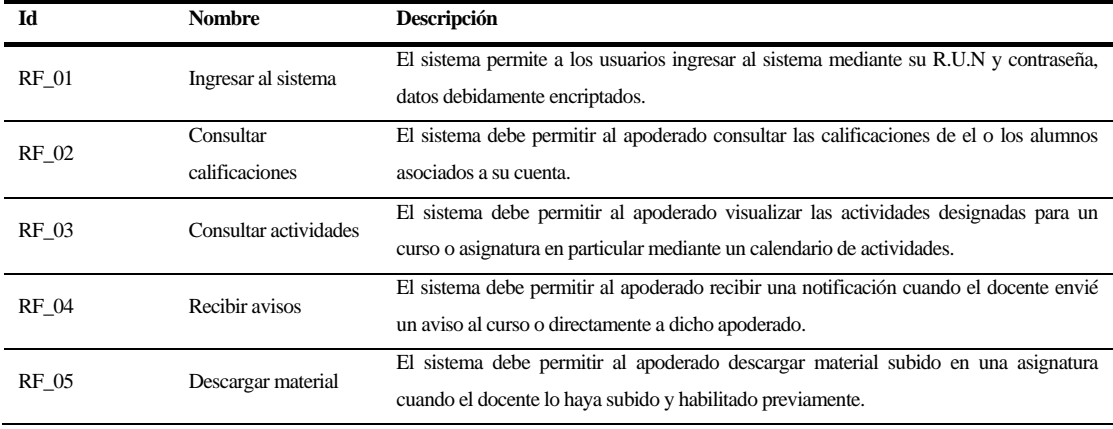

*Tabla 3. Requerimientos Funcionales Aplicación Móvil.* 

#### <span id="page-26-2"></span><span id="page-26-0"></span>**4.5.2 Interfaces externas de entrada**

L[a Tabla 4](#page-27-2) muestra las entradas de datos que estarán presentes en el sistema.

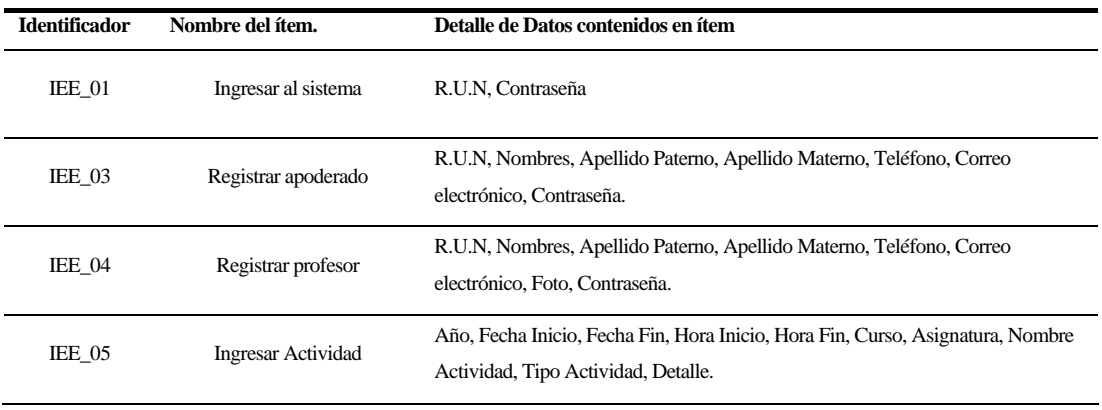

| IEE 06        | <b>Ingresar Calificaciones</b>  | Semestre, año, curso, asignatura, calificación.                        |
|---------------|---------------------------------|------------------------------------------------------------------------|
| IEE 07        | Enviar Avisos a apoderados      | Curso o destinatario, Asunto, Contenido.                               |
| IEE 08        | Subir material                  | Nombre, Descripción, Archivo.                                          |
| <b>IEE 09</b> | Registrar Alumno                | R.U.N, Nombres, Apellido Paterno, Apellido Materno, Año ingreso, Foto. |
| $IEE$ 10      | Registrar Asignatura            | Nivel, Asignatura, Descripción, Profesor, Año, Semestre.               |
| <b>IEE 11</b> | Agregar alumnos<br>a Asignatura | Alumnos.                                                               |

*Tabla 4. Interfaces Externas de Entrada.* 

#### <span id="page-27-2"></span><span id="page-27-0"></span>**4.5.3 Interfaces externas de Salida**

caso.

En l[a Tabla 5](#page-27-3) se detallan las interfaces externas de salida y los datos a desplegar en cada

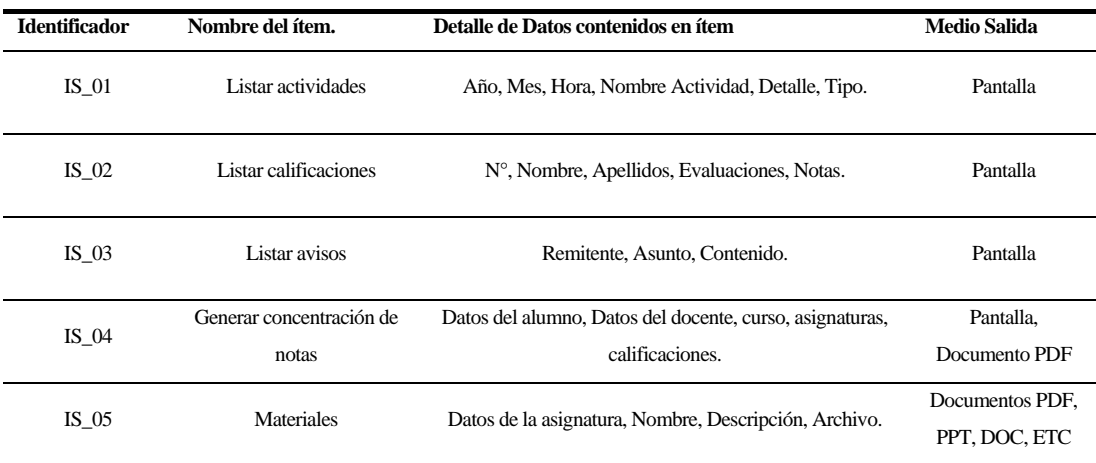

*Tabla 5. Interfaces Externas de Salida.* 

#### <span id="page-27-3"></span><span id="page-27-1"></span>**4.5.4 Atributos del producto**

Para el desarrollo del proyecto se tendrá en cuenta una serie de atributos en base al modelo estándar ISO/IEC 25.000, conocida como SQuaRE (Requisitos y evaluación de calidad del sistema y software), lo cual permitirá crear un entorno que permita obtener un producto de calidad para el usuario final (iso25000.com, 2019).

A continuación, se detallan los atributos más importantes:

#### **4.5.4.1 Usabilidad**

Se entiende como una serie de atributos que permiten evaluar el esfuerzo necesario que deberá invertir el usuario para utilizar el sistema.

Tanto el sistema web para docentes, como la aplicación móvil en el caso de los apoderados, debe ser lo más intuitiva posible, con la menor cantidad de pasos para realizar una funcionalidad, fácil de comprender y legible, los mensajes de error deben ser claros para notificar al usuario en que se está equivocando. Todo lo anterior con la finalidad de facilitar el aprendizaje y adecuar a los usuarios al correcto uso de las aplicaciones en los respectivos casos.

#### **4.5.4.2 Fiabilidad**

El sistema en este aspecto debe ser capaz de estar disponible en todo momento en lo posible, ya que es necesario para la consulta y registro de información en el sistema por parte de los usuarios. Por otra parte, el sistema debe ser sólido, estar preparado para situaciones de fallo y otras eventualidades no contempladas.

#### **4.5.4.3 Seguridad**

El sistema debe ser robusto y seguro con la finalidad de no permitir el acceso indebido y por parte de personal no autorizado a la información concerniente al establecimiento educacional, las credenciales para autenticarse en el sistema son RUT y contraseña tanto para el caso del docente como del apoderado, sin embargo, la contraseña tendrá una extensión mínima de 8 caracteres. Por otra parte, cada vista asociada a la aplicación web estará protegida mediante roles, es decir, conceder los mínimos privilegios posibles al que puede optar cada tipo de usuario, con la finalidad de mantener el control sobre la información y las funcionalidades que brinda el sistema.

### <span id="page-29-0"></span>**5 FACTIBILIDAD**

El estudio de factibilidad tiene como finalidad analizar la disponibilidad de los recursos necesarios para llevar a cabo un proyecto, la factibilidad se apoya en 3 aspectos básicos:

- Operativo.
- Técnico.
- Económico.

El éxito de un proyecto está determinado por el grado de factibilidad que se presente en cada uno de los tres aspectos anteriores.

# <span id="page-29-1"></span>**5.1 Factibilidad técnica.**

La factibilidad técnica indica si se dispone de los conocimientos y habilidades en el manejo de métodos, procedimientos y funciones requeridas para el desarrollo e implantación del proyecto. Además, indica si se dispone del equipo y herramientas para llevarlo a cabo, de no ser así, si existe la posibilidad de generarlos o crearlos en el tiempo requerido por el proyecto y luego implementarlo (Kendall & Kendall, 2011).

En la [Tabla 6](#page-30-1) se indican las especificaciones de hardware y software donde se desarrolla el proyecto.

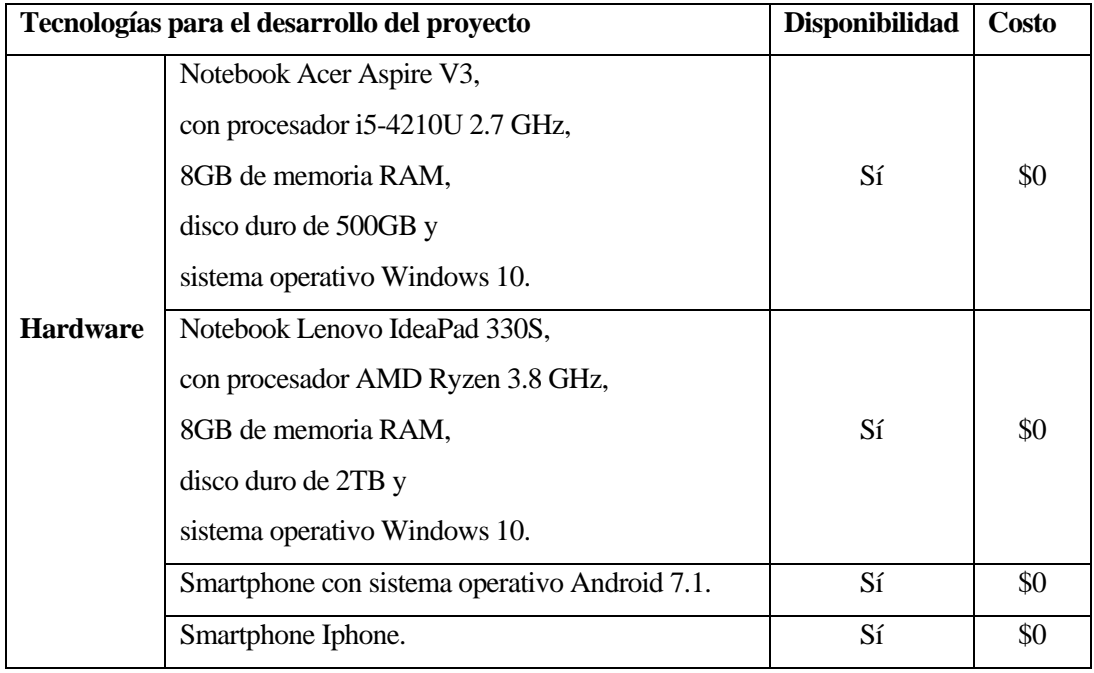

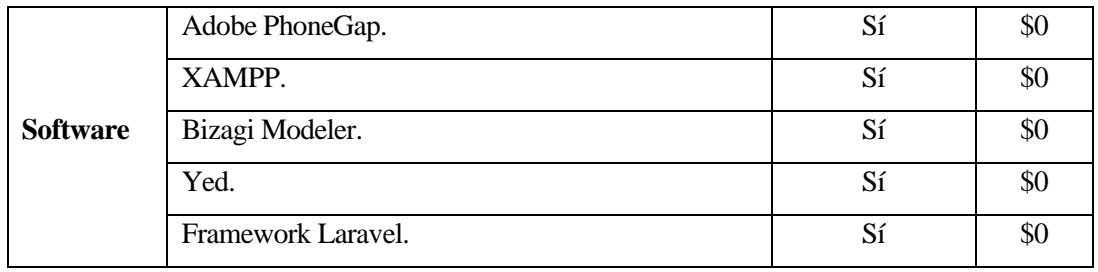

*Tabla 6. Recursos necesarios para la implementación del proyecto.* 

<span id="page-30-1"></span>Actualmente las instituciones educativas cuentan con la infraestructura tecnológica necesaria para instalar una plataforma de carácter administrativa, por lo tanto, no deberán incurrir en gastos adicionales para adquirir el hardware que permita instalar dicho sistema.

Desde el punto de vista del software, solo se utilizan herramientas de desarrollo gratuitas, por lo cual no existe costos relacionados con el pago de licencias. El único costo asociado a la implementación del sistema es el arriendo de un servicio de hosting que permite alojar la web en donde los profesores subirán información. En base a estas observaciones, se puede concluir que el proyecto si es factible desde un punto de vista técnico.

#### <span id="page-30-0"></span>**5.2 Factibilidad operativa.**

La factibilidad operativa se refiere a que debe existir el personal capacitado requerido para llevar a cabo el proyecto y así mismo, deben existir usuarios finales dispuestos a emplear los productos o servicios generados por el proyecto o sistema desarrollado (Kendall & Kendall, 2011).

Estadísticas del INE realizadas a finales del año 2015, indican que en Chile la cantidad de teléfonos móviles es mayor a la población total, con un total de 26.288.275 dispositivos, de los cuales el 61% corresponde a teléfonos inteligentes (Pizarro, 2016).

El sistema a desarrollar busca apoyarse del incremento en el uso de estas tecnologías móviles como base para su implementación, facilitando a los apoderados con Smartphone y conocimientos básicos en dichos dispositivos, la visualización en tiempo real de información y notificaciones respecto al rendimiento y novedades de los alumnos en el establecimiento.

En relación con los profesores, la gran mayoría cuenta con los conocimientos en computación mínimos para manejar el software, lo cual no presenta ningún tipo de dificultad a la hora de utilizar las funcionalidades del Sistema.

Tomando en cuenta lo antes mencionado y la disposición que se espera por parte de los apoderados al momento de presentar la solución, se puede concluir que el sistema es usable por la mayoría de los usuarios objetivos, haciéndolo factible desde el punto de vista operativo.

#### <span id="page-31-0"></span>**5.3 Factibilidad económica.**

La factibilidad económica se refiere a si se dispone del capital en efectivo o de los créditos de financiamiento necesario para invertir en el desarrollo del proyecto, mismo que deberá haber probado que sus beneficios a obtener son superiores a sus costos en que incurrirá al desarrollar e implementar el proyecto o sistema (Kendall & Kendall, 2011).

#### - **Evaluación de Costos.**

#### *Costos de desarrollo de software.*

La implementación del proyecto se lleva a cabo por dos estudiantes de Ingeniería Civil en Informática, en el contexto del desarrollo de un proyecto de título, por lo tanto, todas las etapas relacionadas con el proceso de desarrollo del proyecto, no tiene costo alguno, puesto que es solventado por ellos mismos. No obstante, se realiza el análisis del caso hipotético donde se estima la inversión necesaria para desarrollar el sistema contemplando los costos de desarrollo.

El cálculo se realiza a partir de la cantidad de horas trabajadas durante el desarrollo del software por parte de cada uno de los integrantes involucrados en el proyecto, multiplicado por el valor promedio de \$6.000.- la hora, esto último estimado en base al equivalente del precio de una hora de trabajo de un profesional informático recién egresado. Fuente: sueldoingenieros.cl.

Para estimar el tiempo de desarrollo de la plataforma, se realiza una división en varias etapas asignando una cantidad de horas a cada una:

- Análisis: 40 horas.
- Diseño: 60 horas.
- Desarrollo: 230 horas.
- Pruebas: 30 horas.
- Despliegue: 20 horas.

Total: 380 horas.

Considerando que son dos los encargados durante el proceso del desarrollo, resulta un costo total estimado de \$4.560.000.

#### **Costos de implementación.**

En este apartado se menciona todo costo relacionado con los requerimientos técnicos anteriormente mencionados. En primer lugar, gran parte del desarrollo de la web administrativa y la aplicación multiplataforma está libre de costos asociados a la adquisición de hardware, debido a que, como encargados de desarrollar el software, se cuenta con equipos propios que permiten implementar la plataforma. Los costos asociados al software necesario para el desarrollo del proyecto son mayormente evitados al utilizar exclusivamente herramientas de software libre y gratuitas.

Por otra parte, se debe invertir en un servicio de hosting PHP para alojar la web administrativa de la cual harán uso los docentes, el cual supondrá un costo variable cada año, esto debido al potencial aumento de colegios que desean adquirir el servicio, por lo cual se necesita aumentar el plan de hosting para soportar mayor cantidad de peticiones a la aplicación y almacenamiento de información en bases de datos.

En la [Tabla 7](#page-33-0) se detallan los costos asociados a servicios hosting con un horizonte de 5 años.

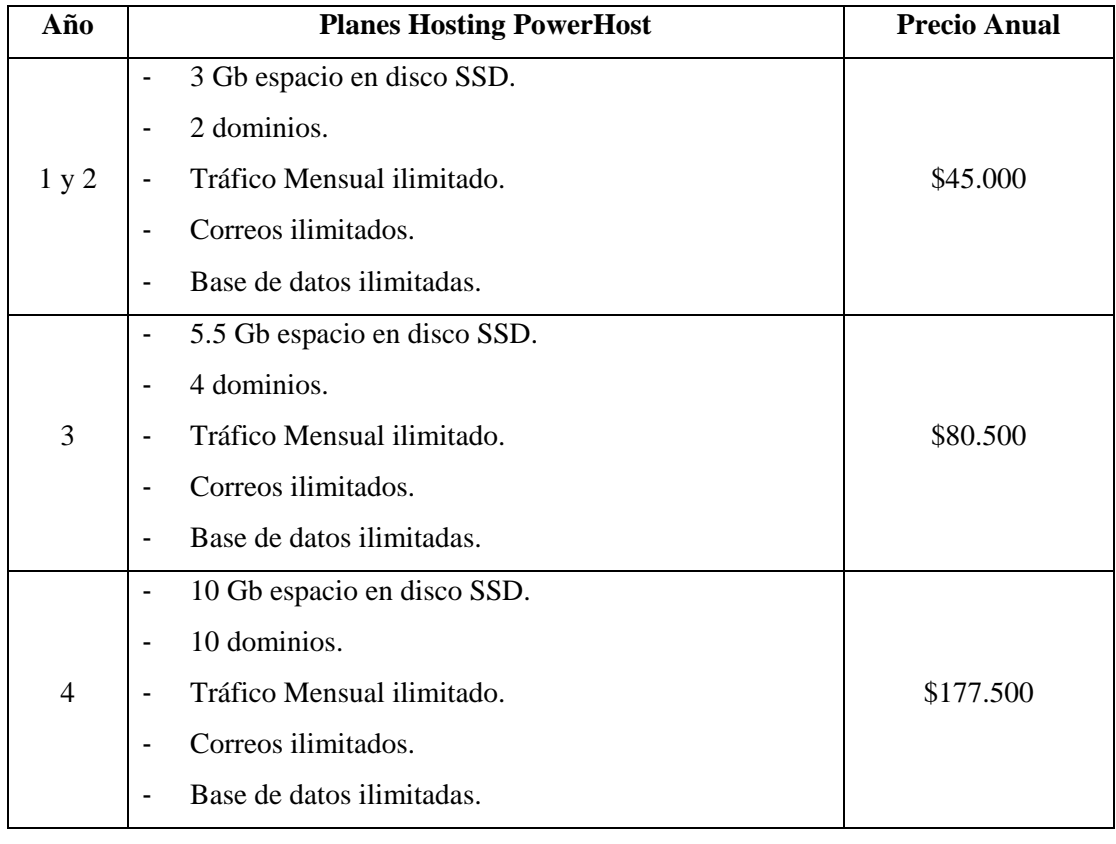

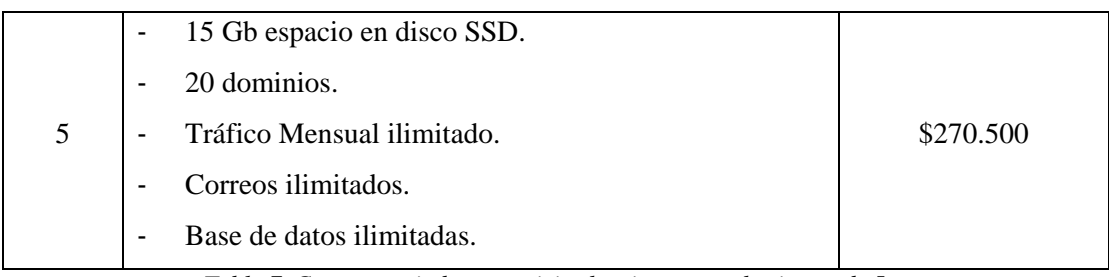

*Tabla 7. Costos asociados a servicios hosting con un horizonte de 5 años.* 

<span id="page-33-0"></span>Finalmente, el sistema recibe una mantención durante los primeros 5 años la cual debe ser realizada una vez al día durante 1 hora por un ingeniero en informática las cuales tienen un costo mínimo de \$6.000.- la hora, dando un total de \$286.000.- anuales.

#### - **Determinación de Ingresos y Beneficios.**

#### *Beneficios de la implementación de la aplicación.*

A continuación, se determinan los beneficios que se obtienen una vez puesto en marcha el proyecto, muchos de estos beneficios se traducen en la implementación de un sistema que trae mejoras en la automatización de actividades y en fortalecer los mecanismos de comunicación respecto de la gestión escolar del establecimiento.

Reducción de horas de trabajo de los profesores, esto debido a que no será necesario realizar reuniones con tanta frecuencia, y tendrá menos tiempo asignado a labores administrativas o que no estén relacionadas con la participación del docente en el aula.

Mejora en la calidad de la educación en el establecimiento en general, ya que se mejora la comunicación entre el profesor y el apoderado, así como el chequeo y la monitorización del rendimiento del alumno en clases.

Provee un mecanismo eficiente en el caso de que el apoderado no pueda asistir a una reunión, ya que la aplicación móvil le otorga información relevante de lo acontecido en dicho evento.

Flexibilidad y optimización del uso del tiempo de los profesores, ya que evitarán registros laboriosos en papel, aprovechándose de las facilidades que otorga las herramientas de la plataforma en el ingreso de datos. Por ejemplo, cuando un profesor interactúe creando un comunicado lo hará una vez y será enviado a todos, disminuyendo así el tiempo invertido.

#### *Beneficios generados por el arriendo del software.*

Se realiza un análisis basado en el supuesto de que el proyecto realizado para optar a la memoria de título se puede comercializar, implementando en diversos colegios con el fin de demostrar la rentabilidad de tal modelo de negocio, basado en el desarrollo de una plataforma, la cual puede ser distribuida en cada colegio que lo requiera.

Se pretende obtener ganancias poniendo a la venta la aplicación desarrollada, la cual será multiplataforma (Android, iOS) y publicada en los respectivas tiendas virtuales de cada sistema operativo, además de instalar la web administrativa para profesores en cada establecimiento, todo esto brindando una modalidad de suscripción anual al sistema, en la que cada colegio que haga uso de los servicios que provee la plataforma cancele un monto asociado por la cantidad de estudiantes que posea el establecimiento actualmente, con un valor de \$3.000 anual por cada estudiante.

Para efecto de cálculo de las utilidades se hace el supuesto en base a la cantidad de alumnos de primero a quinto básico promedio en un establecimiento, lo cual sería un total de 400 alumnos.

Se estima una modalidad de suscripción con un valor anual de \$3.000 por cada alumno (\$300 por mes, considerando que se paga sólo 10 meses al contratar por 12 meses), tomando en cuenta que la competencia directa a esta iniciativa viene de Pixtoome, una aplicación que ofrece sus servicios con una suscripción mensual de 600 pesos por alumno (Pixtoome SpA, 2019). Si se considera en un horizonte de 5 años, la cantidad de colegios que pueden adquirir la plataforma puede ir aumentando paulatinamente y debido a que la suscripción es anual, los beneficios aumentarán intrínsecamente cada año.

#### **Cálculo del VAN**

Para realizar el cálculo de los beneficios obtenidos por la venta del software, se utiliza el cálculo del Valor Actual Neto (VAN), con el objetivo de verificar si la realización del proyecto es rentable.

- Se toman en cuenta los siguientes factores:
- Un horizonte de proyecto de 5 años.
- Tasa de descuento del 10%.
- Estimación de 400 alumnos en promedio por establecimiento.
- El número de colegios que se suscriben aumenta, conservando las suscripciones de los colegios que ya se suscribieron previamente.
- Suscripciones de colegios por año (acumulativo):
	- Año 1: 2 colegios, 800 alumnos.
	- Año 2: 5 colegios, 2.000 alumnos.
	- Año 3: 9 colegios, 3.600 alumnos.
	- Año 4: 15 colegios, 6.000 alumnos.
	- Año 5: 20 colegios, 8.000 alumnos.

Para realizar el cálculo del VAN se utilizará la siguiente ecuación:

$$
VAN = \sum_{t=1}^{n} \frac{Vt}{(1+k)^{t}} - Io
$$

Donde:

- Vt representa los flujos de caja para el periodo t.
- Io representa la inversión total inicial.
- n representa el número de periodos considerados.
- k representa la tasa de descuento.

En la [Tabla 8](#page-35-0) se detalla el flujo de efectivo con un horizonte de 5 años.

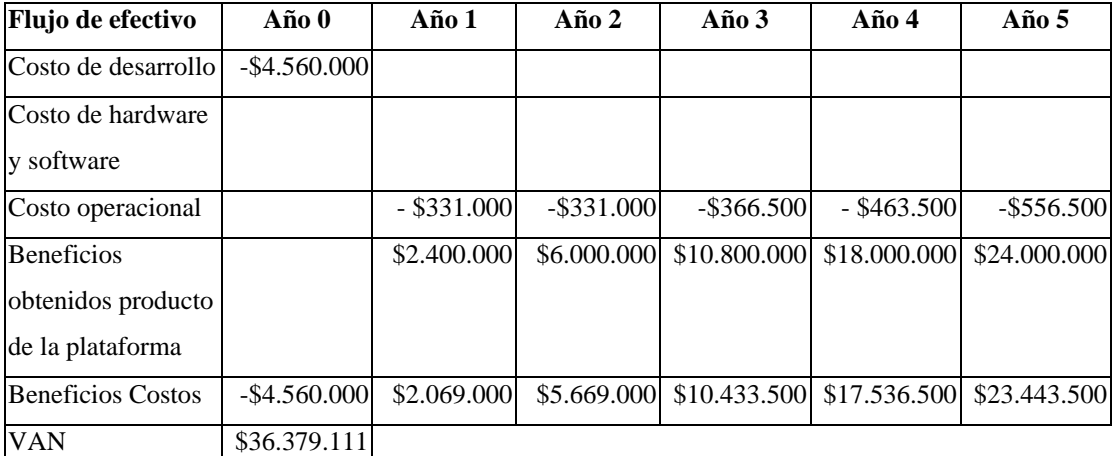

*Tabla 8. Flujo de efectivos.* 

 $VAN = $36.379.111$ 

<span id="page-35-0"></span>Analizando los valores obtenidos en la [Tabla 8,](#page-35-0) se puede comprobar que durante el segundo año se recupera inmediatamente los costos hipotéticos invertidos en el desarrollo del proyecto, saldando en el corto plazo, los gastos de la inversión inicial. Posteriormente se recibirán
ganancias que irán aumentando a medida que ingresan nuevos clientes para el producto. En base a lo anteriormente mencionado se puede concluir que el desarrollo del proyecto es factible en el aspecto económico.

#### **5.4 Conclusión de la factibilidad**

Luego de haber realizado un análisis del proyecto mediante los diferentes tipos de factibilidad, se puede determinar que el desarrollo y puesta en marcha de la plataforma resulta viable a mediano y largo plazo. Por otra parte, se reflejan una serie de beneficios intangibles que se traducen en una mejora en la eficiencia de procesos que realizan habitualmente los docentes y apoderados en relación con la educación de los escolares.

## **6 ANÁLISIS**

#### **6.1 Procesos de Negocios futuros**

#### **Diagrama de proceso de negocio "Enviar mensaje"**

La [Figura 2](#page-37-0) refleja la situación en la cual el profesor desea enviar un mensaje a un apoderado, respecto de una eventualidad de un alumno. En primer lugar, el profesor entra e inicia sesión con sus credenciales en la aplicación web, luego el docente selecciona el módulo avisos para posteriormente seleccionar el periodo y curso correspondiente, una vez dentro del curso, el profesor selecciona a los apoderados, escribe el mensaje y lo envía. El apoderado una vez que haya iniciado sesión en la aplicación móvil recibirá una notificación de mensaje, dando la posibilidad al de entrar en la aplicación, en la sección avisos de la aplicación móvil y visualizar el aviso con más detalle. |

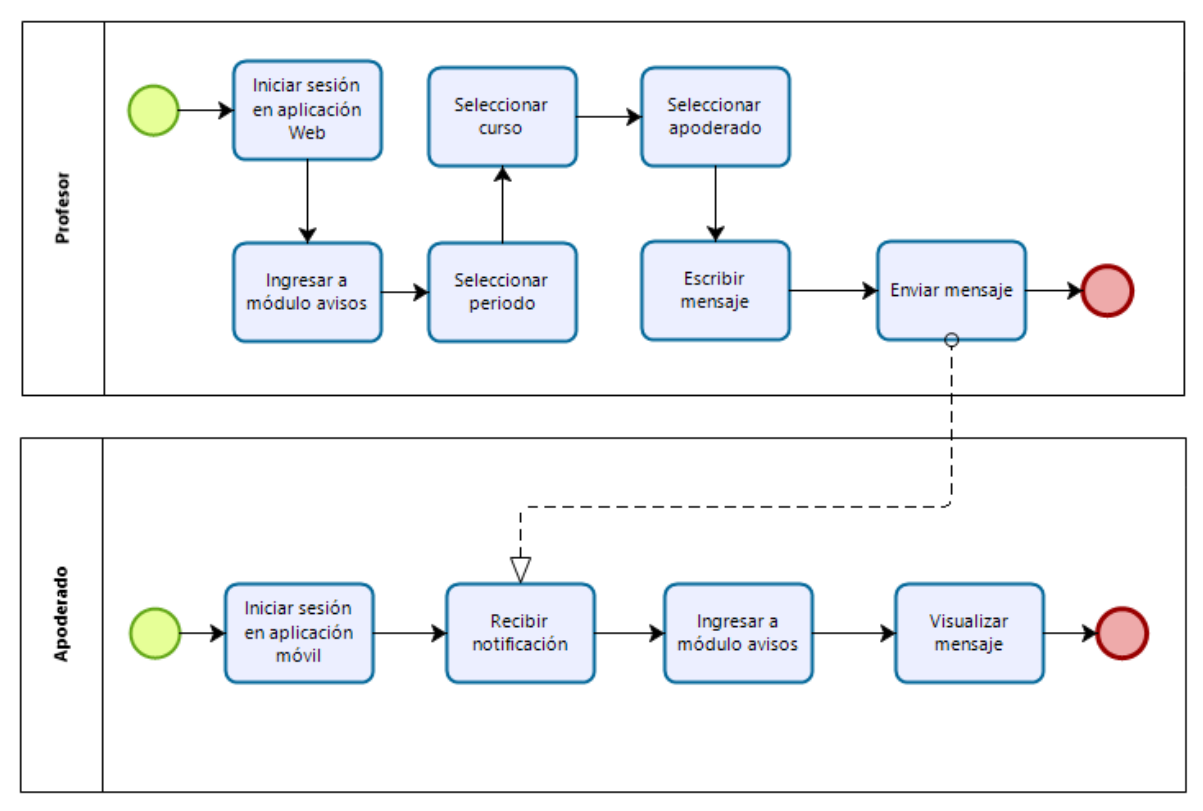

<span id="page-37-0"></span>*Figura 2. Diagrama de Proceso de Negocio "Enviar mensaje".* 

#### **6.2 Diagrama de casos de uso**

A continuación, se presentan los actores del sistema y los diagramas de casos de uso con los que se relaciona cada uno de ellos, se contará con un diagrama tanto para la versión de aplicación web, como la aplicación para dispositivos móviles, esto debido a que ambas aplicaciones tienen funcionalidades diferentes, el administrador y los docentes utilizarán la aplicación web para administrar y crear módulos y subir información académica respectivamente, mientras que los apoderados consultarán información desde la aplicación para smartphones.

#### **6.2.1 Actores**

Los actores que interactúan con el sistema son de 3 tipos: administradores, apoderados y profesores y se especifican entre la tabl[a Tabla 9](#page-38-0) y la [Tabla 11](#page-39-0) .

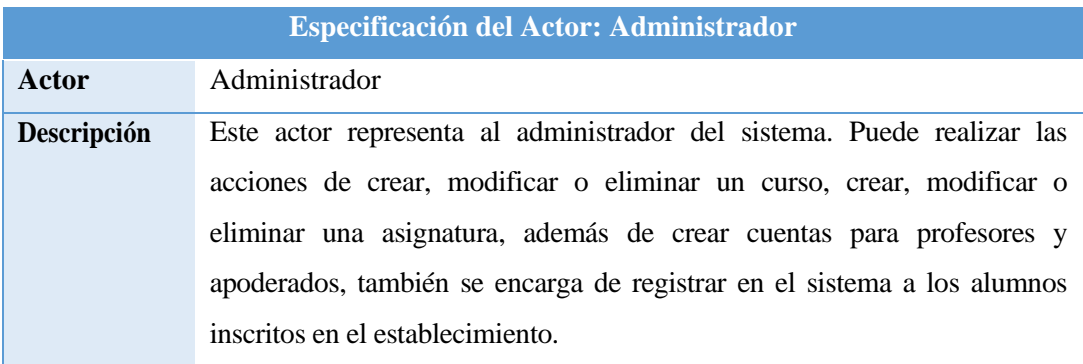

*Tabla 9. Especificación del Actor Administrador.* 

<span id="page-38-0"></span>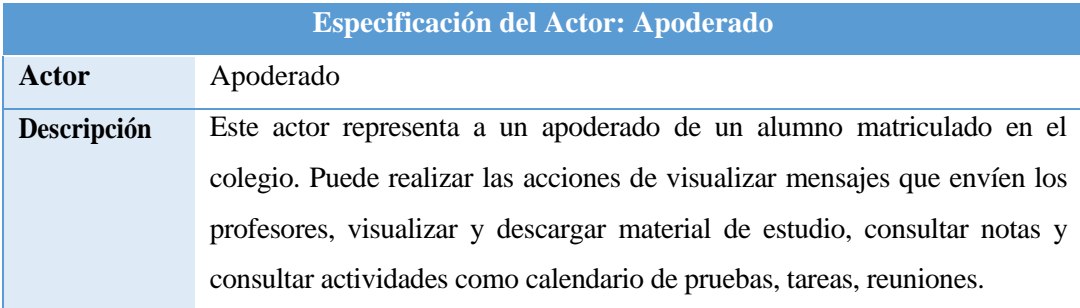

*Tabla 10. Especificación del Actor Apoderado.* 

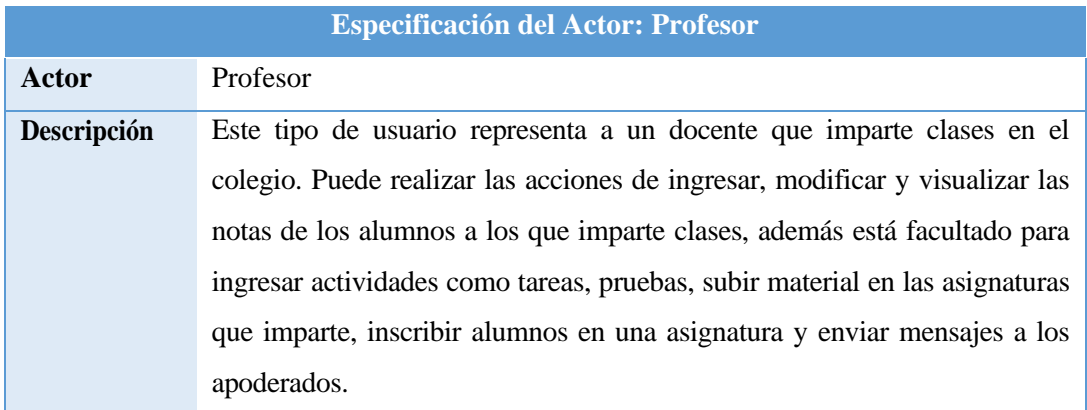

<span id="page-39-0"></span>*Tabla 11. Especificación del Actor Profesor.* 

#### **6.2.2 Diagrama de casos de uso de la aplicación web.**

En la [Figura 3](#page-40-0) se muestra en detalle el diagrama de casos de uso del sistema web, el cual cuenta con los actores Profesor y Administrador.

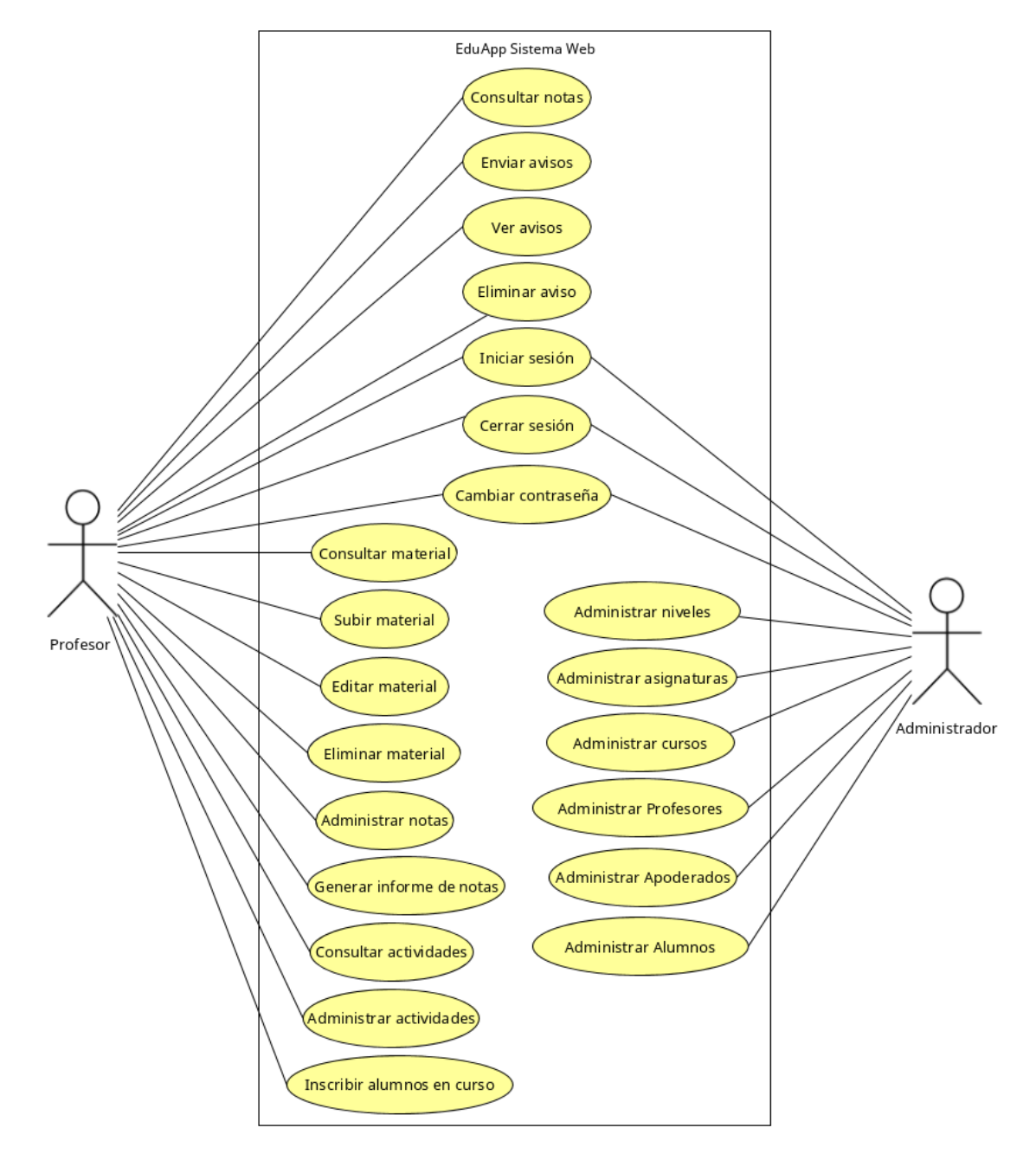

<span id="page-40-0"></span>*Figura 3. Diagrama de casos de uso de la aplicación web.* 

### **6.2.3 Diagrama de casos de uso de la aplicación móvil.**

En la [Figura 4](#page-41-0) se muestra en detalle el diagrama de casos de uso de la aplicación móvil, la cual cuenta con el actor apoderado.

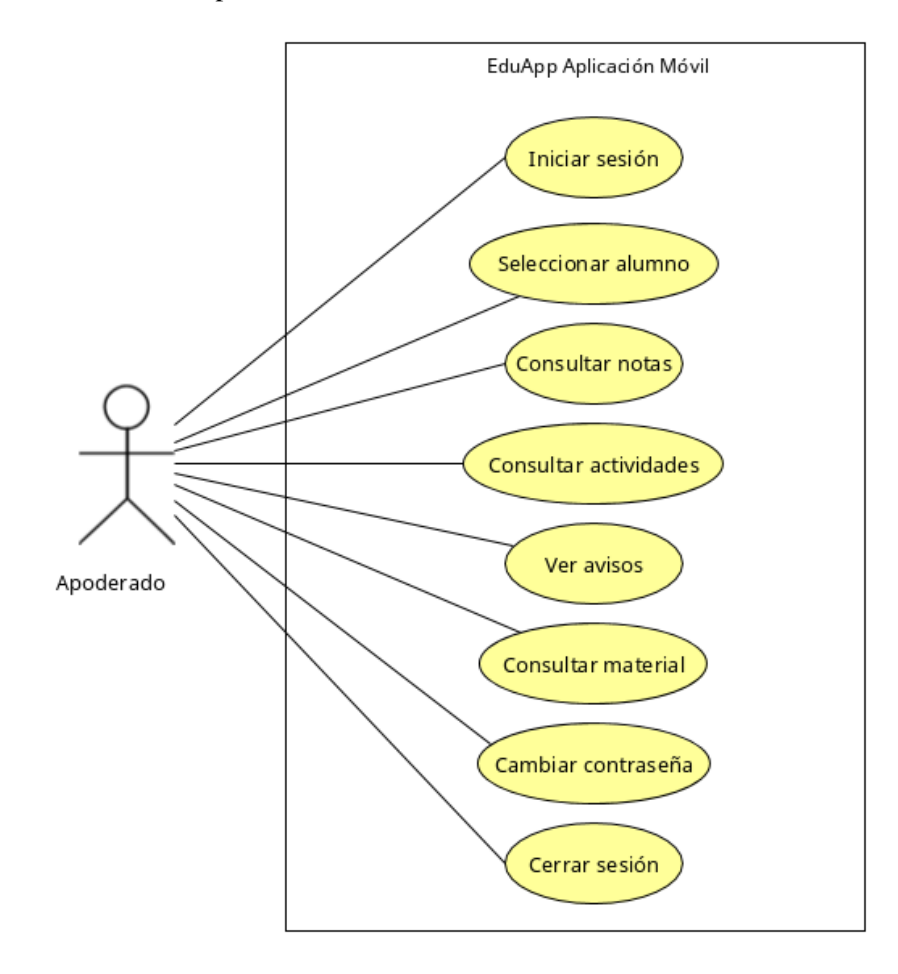

<span id="page-41-0"></span>*Figura 4. Diagrama de casos de uso de la aplicación móvil.* 

### **6.2.4 Especificación de casos de uso de la aplicación web.**

En este apartado, desde la [Tabla 12](#page-42-0) hasta la [Tabla 33](#page-57-0) se especifican cada caso de uso de la aplicación web.

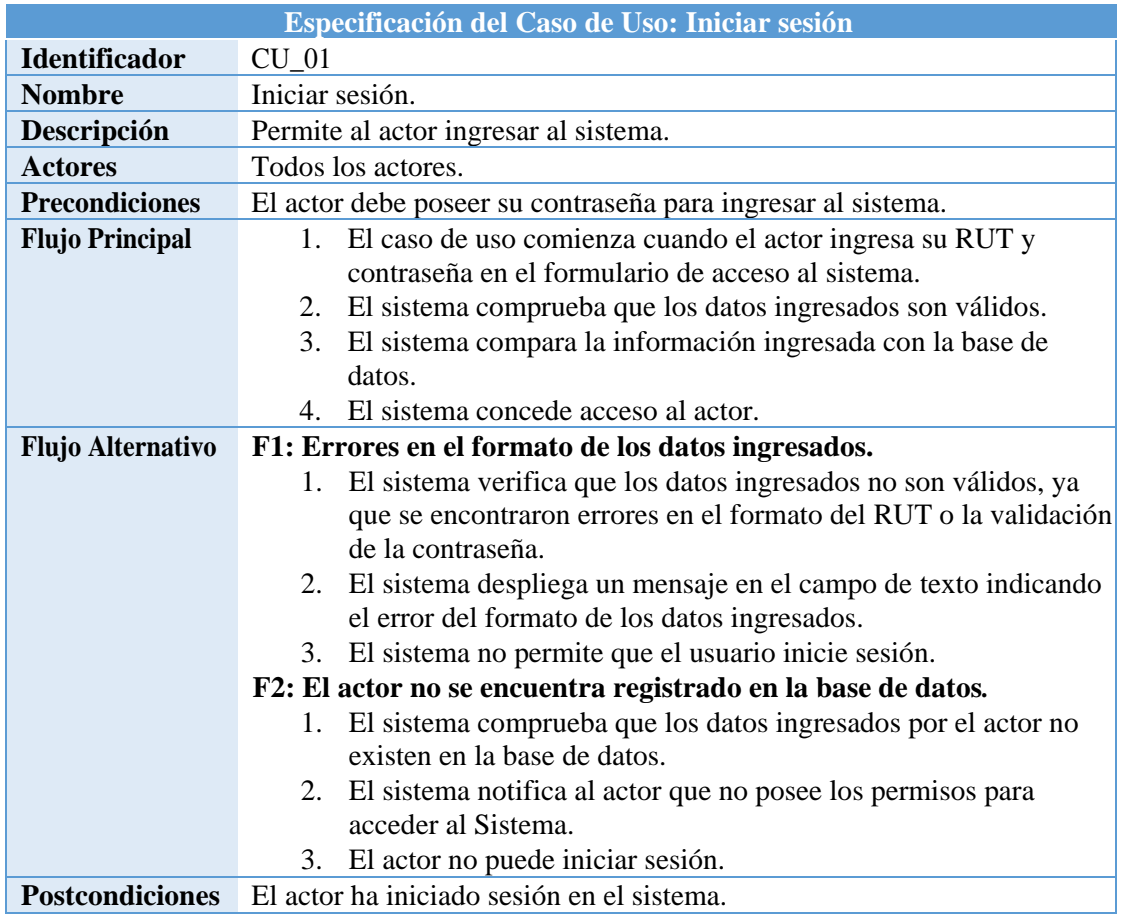

*Tabla 12. Especificación del caso de uso de la aplicación web: Iniciar sesión.* 

<span id="page-42-0"></span>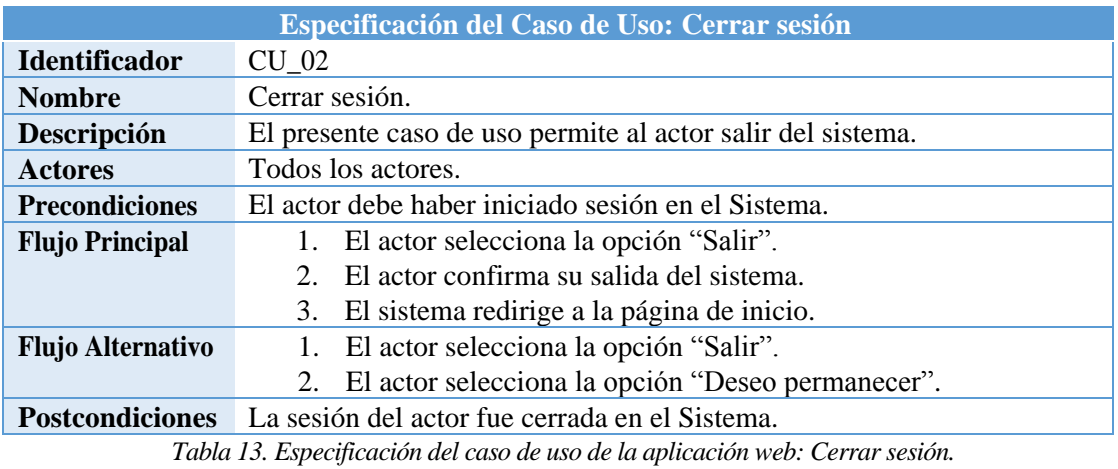

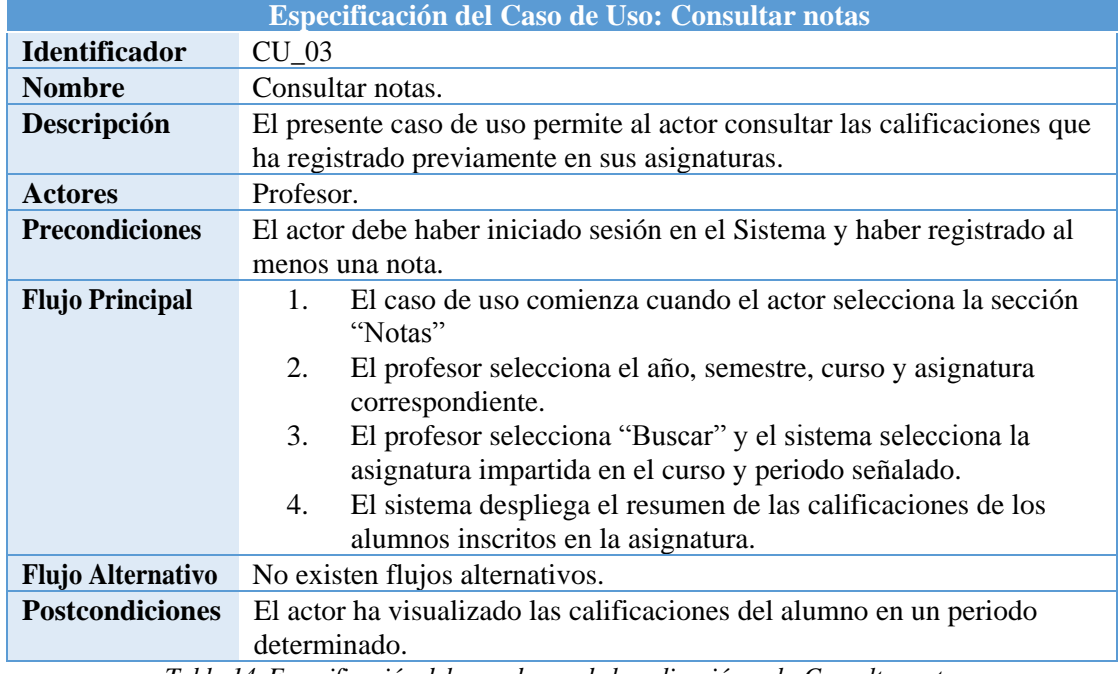

*Tabla 14. Especificación del caso de uso de la aplicación web: Consultar notas.* 

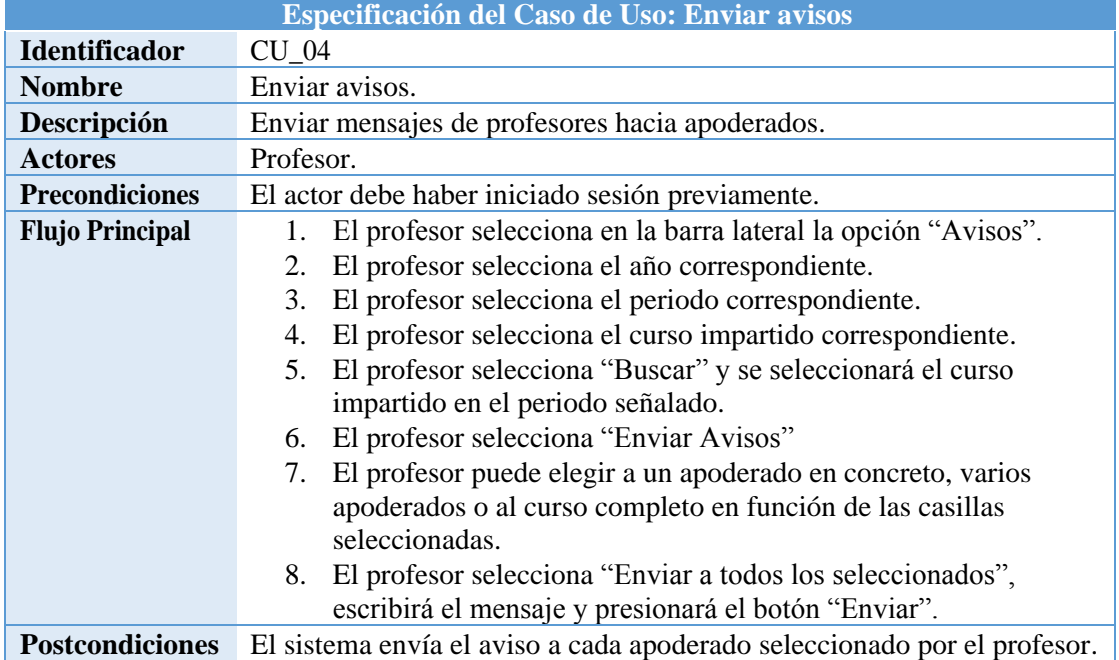

*Tabla 15. Especificación del caso de uso de la aplicación web: Enviar avisos.* 

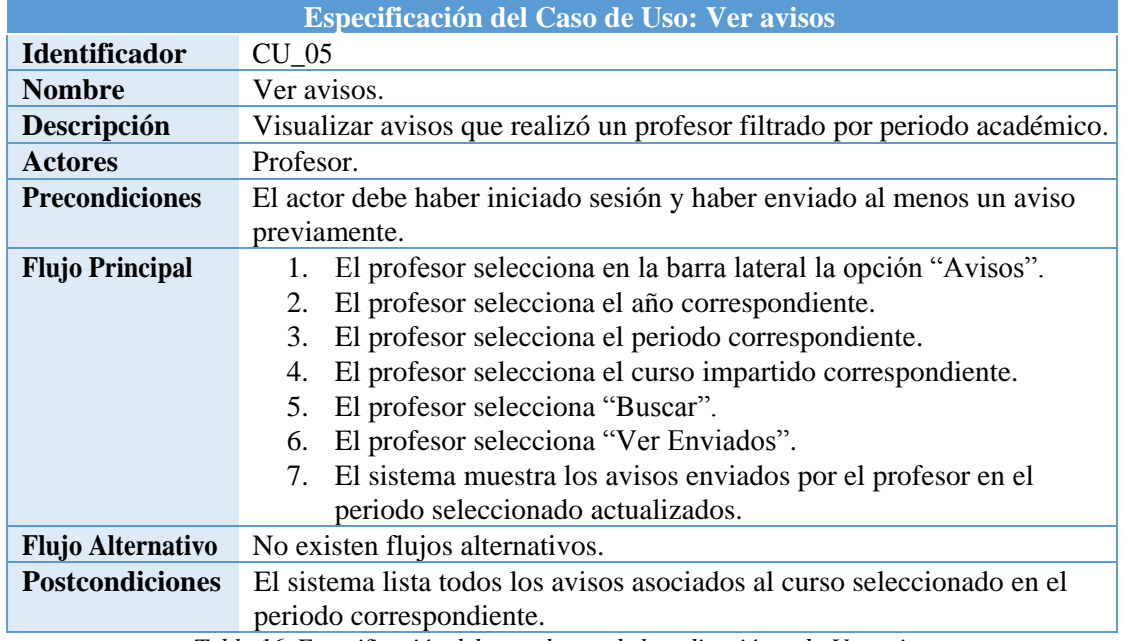

*Tabla 16. Especificación del caso de uso de la aplicación web: Ver avisos.* 

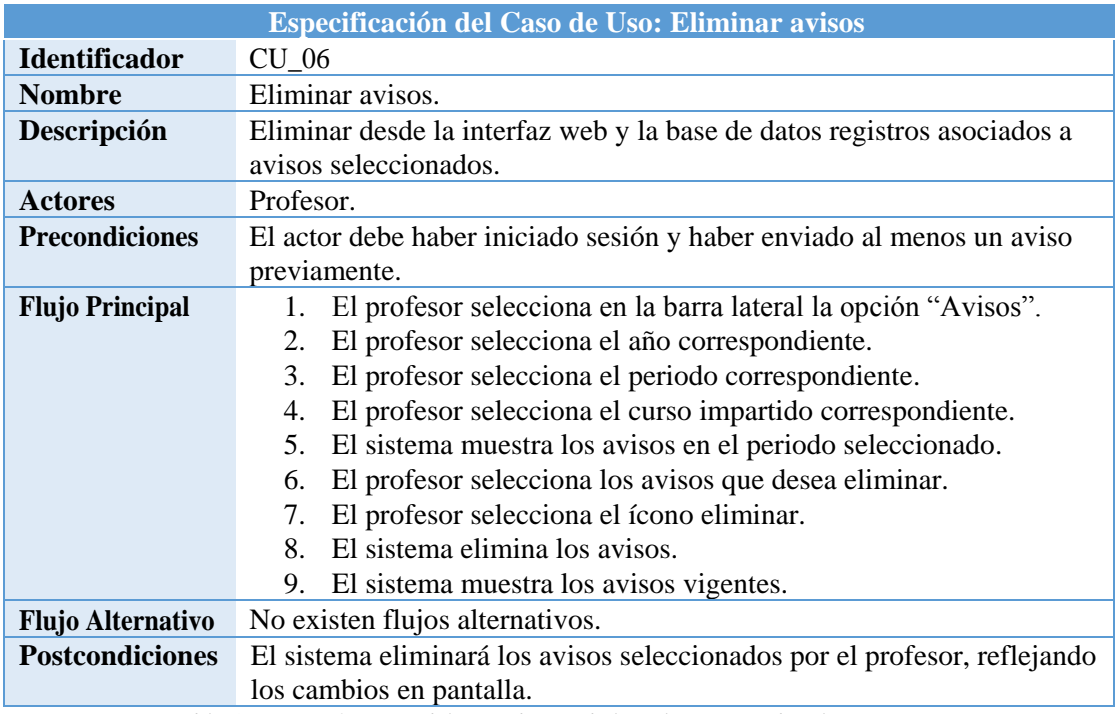

*Tabla 17. Especificación del caso de uso de la aplicación web: Eliminar avisos.* 

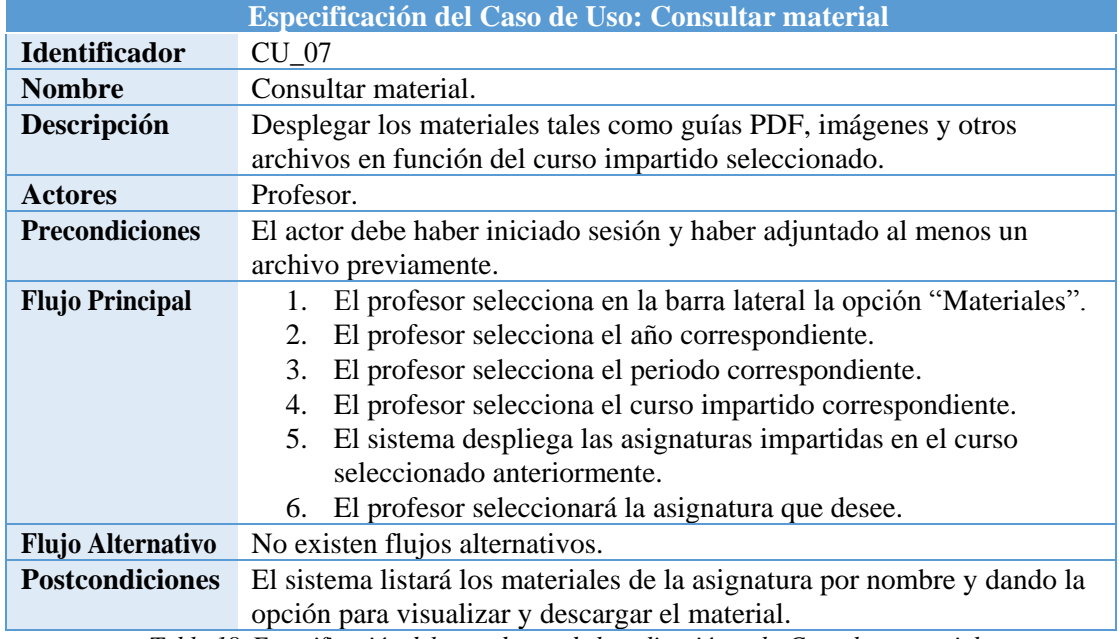

*Tabla 18. Especificación del caso de uso de la aplicación web: Consultar material.* 

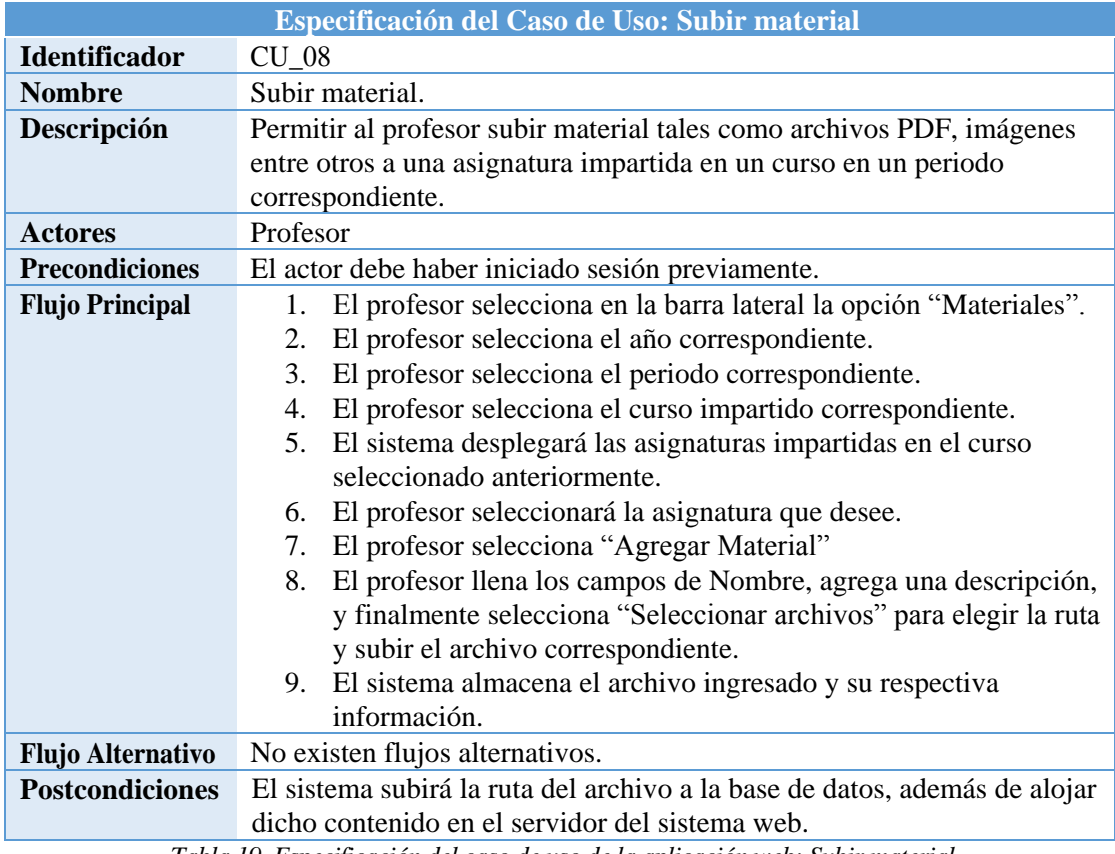

*Tabla 19. Especificación del caso de uso de la aplicación web: Subir material.* 

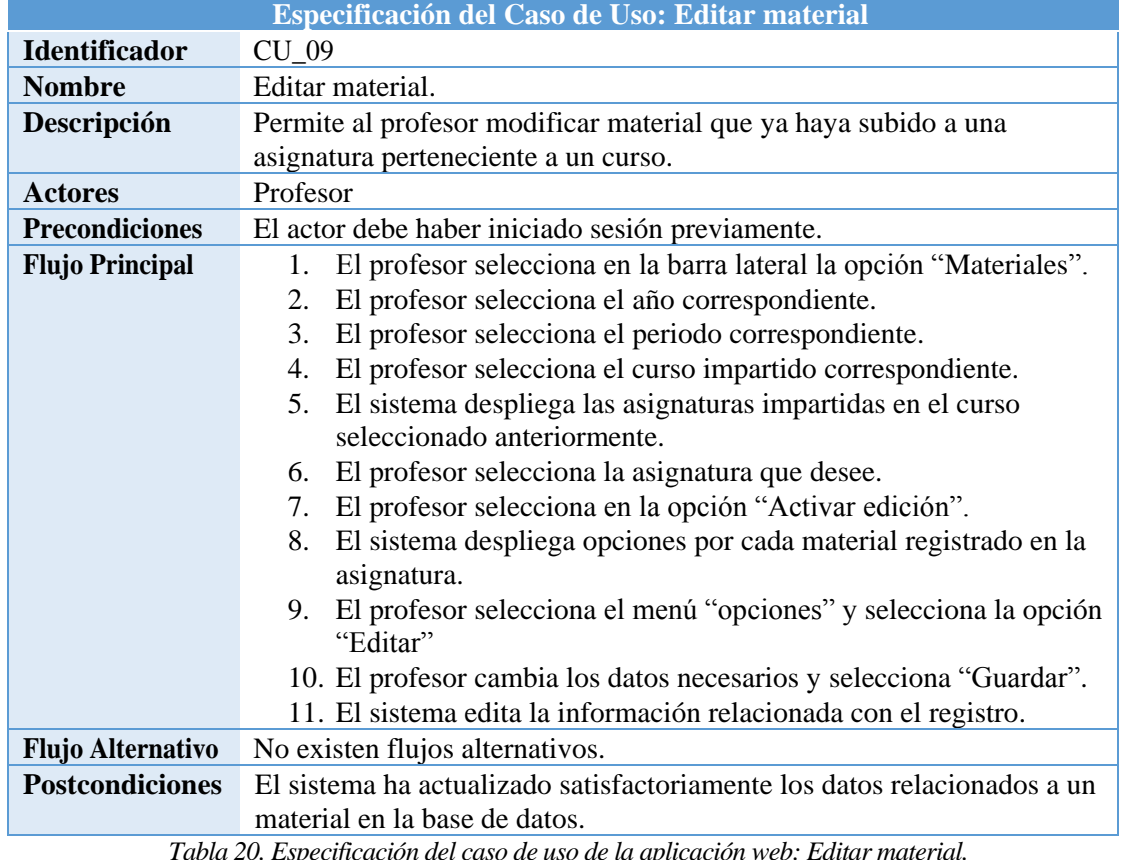

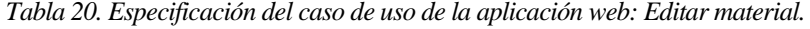

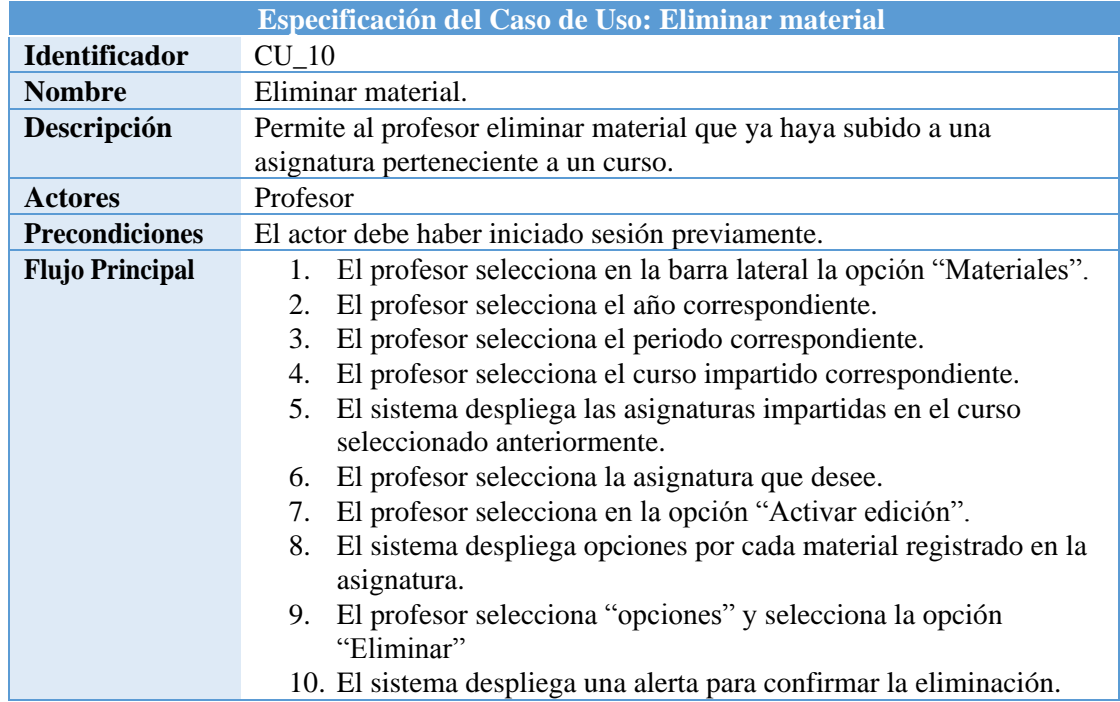

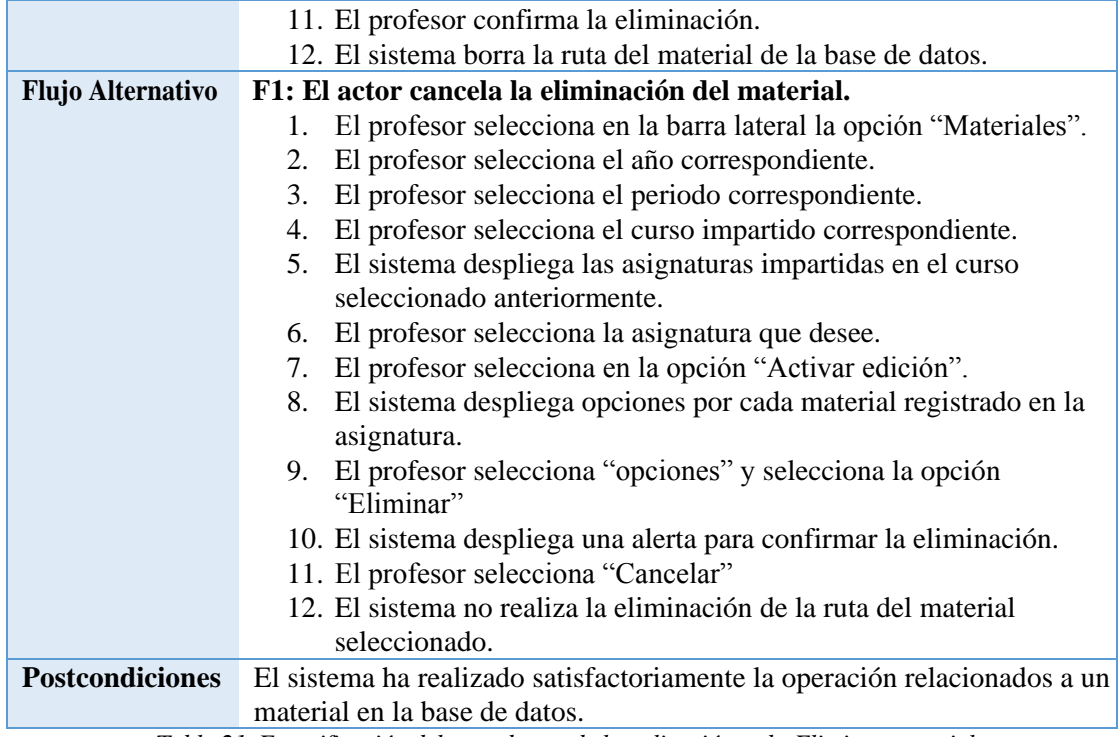

*Tabla 21. Especificación del caso de uso de la aplicación web: Eliminar material.* 

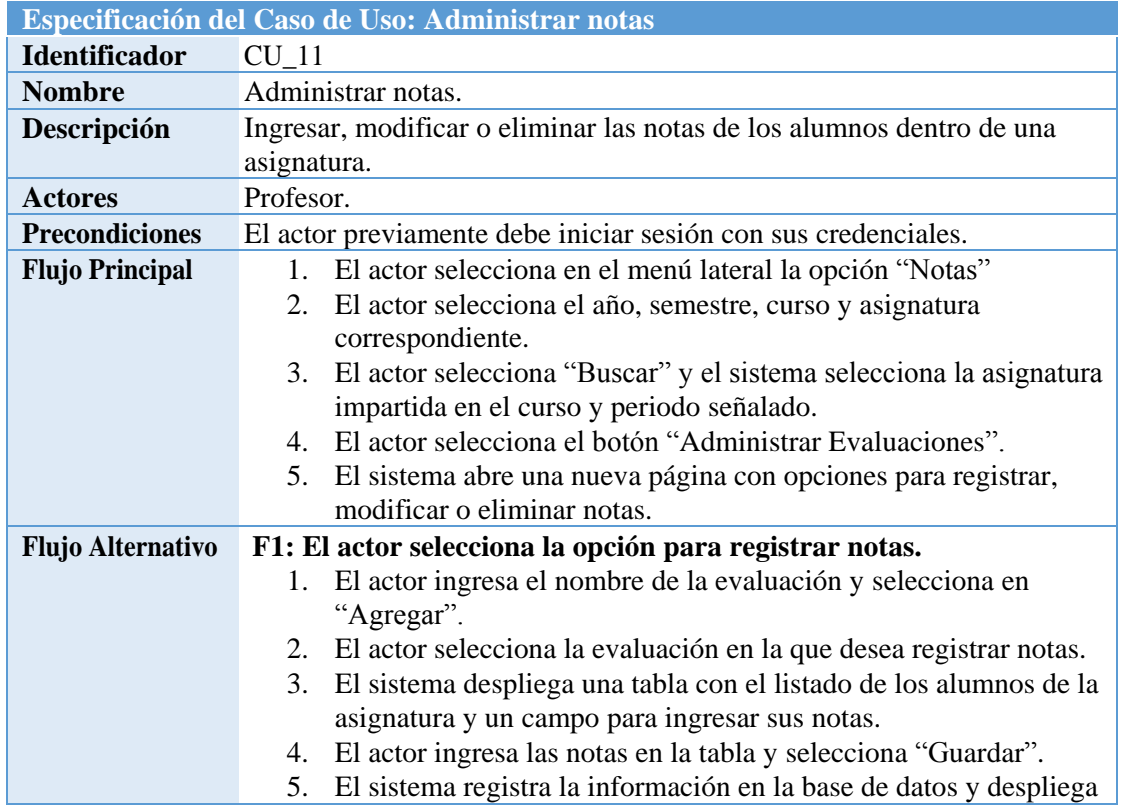

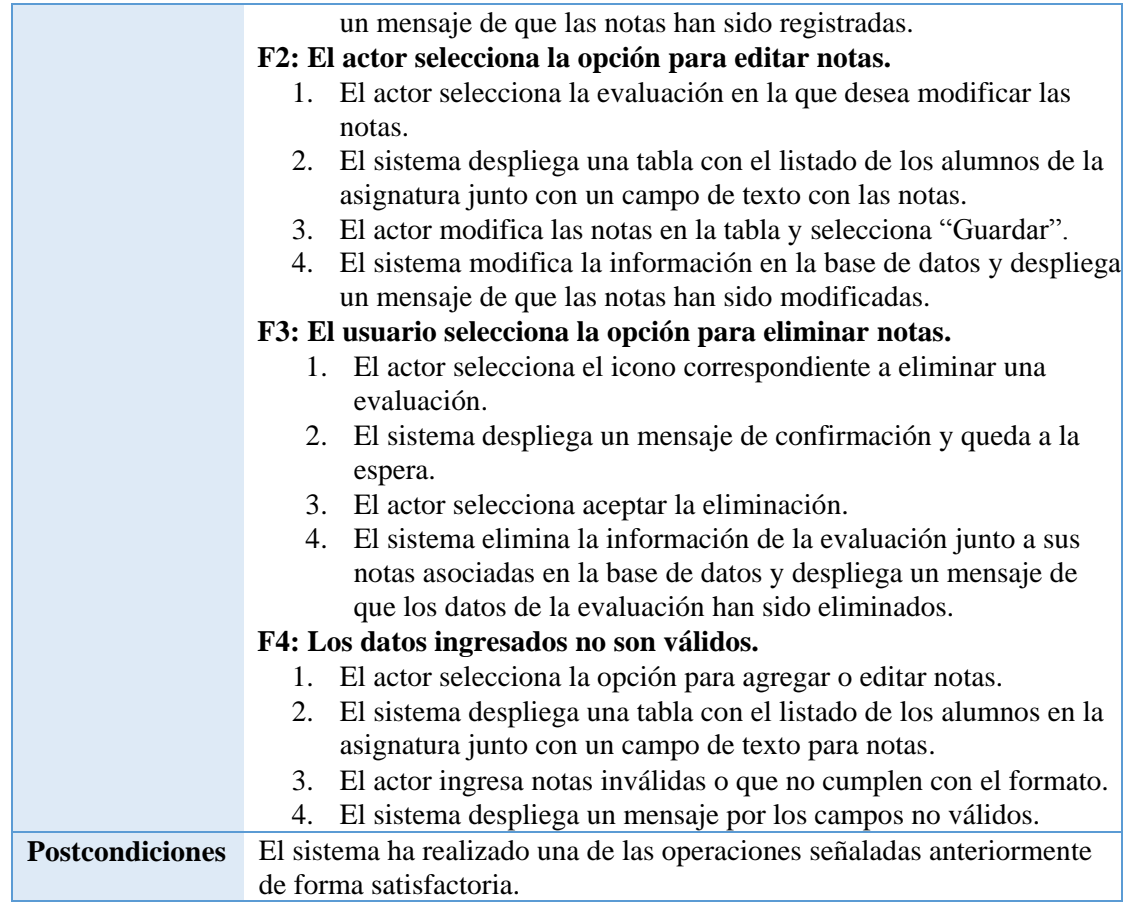

*Tabla 22. Especificación del caso de uso de la aplicación web: Administrar notas.* 

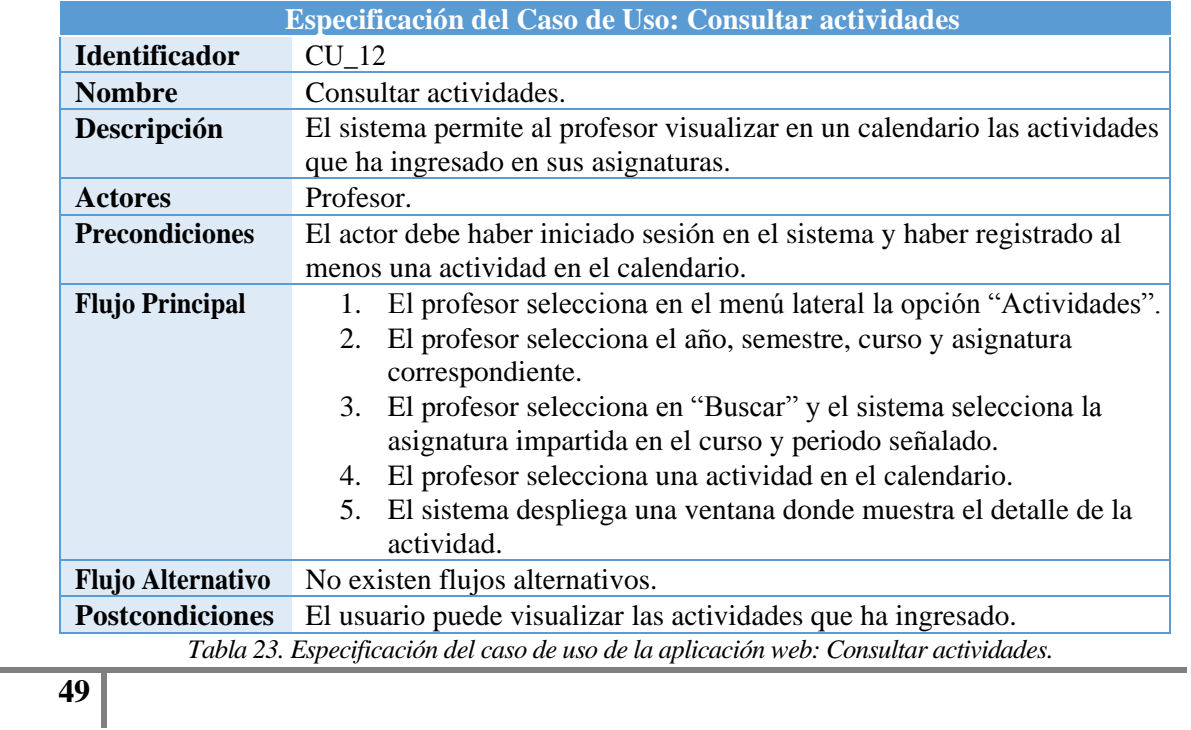

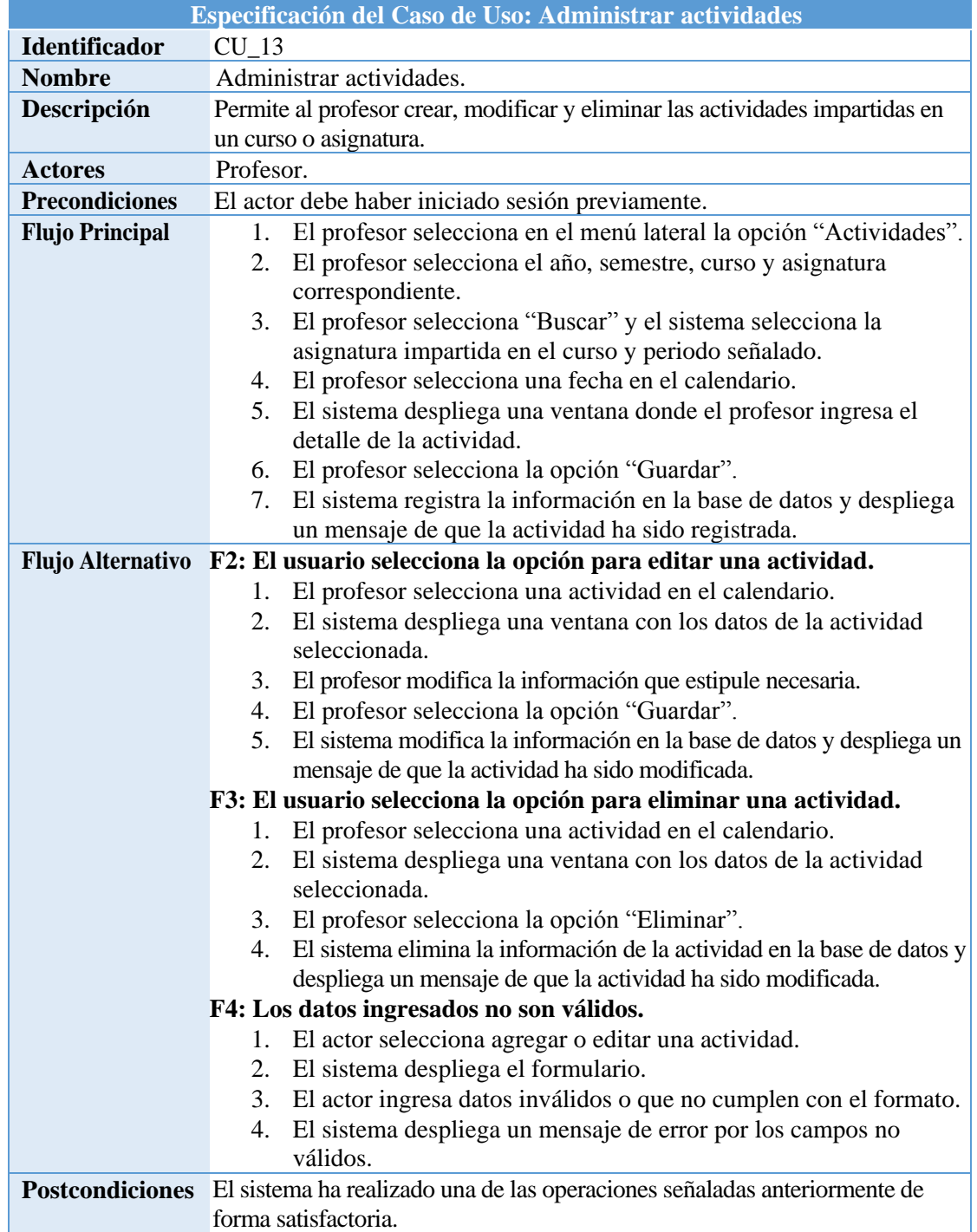

*Tabla 24. Especificación del caso de uso de la aplicación web: Administrar actividades.*

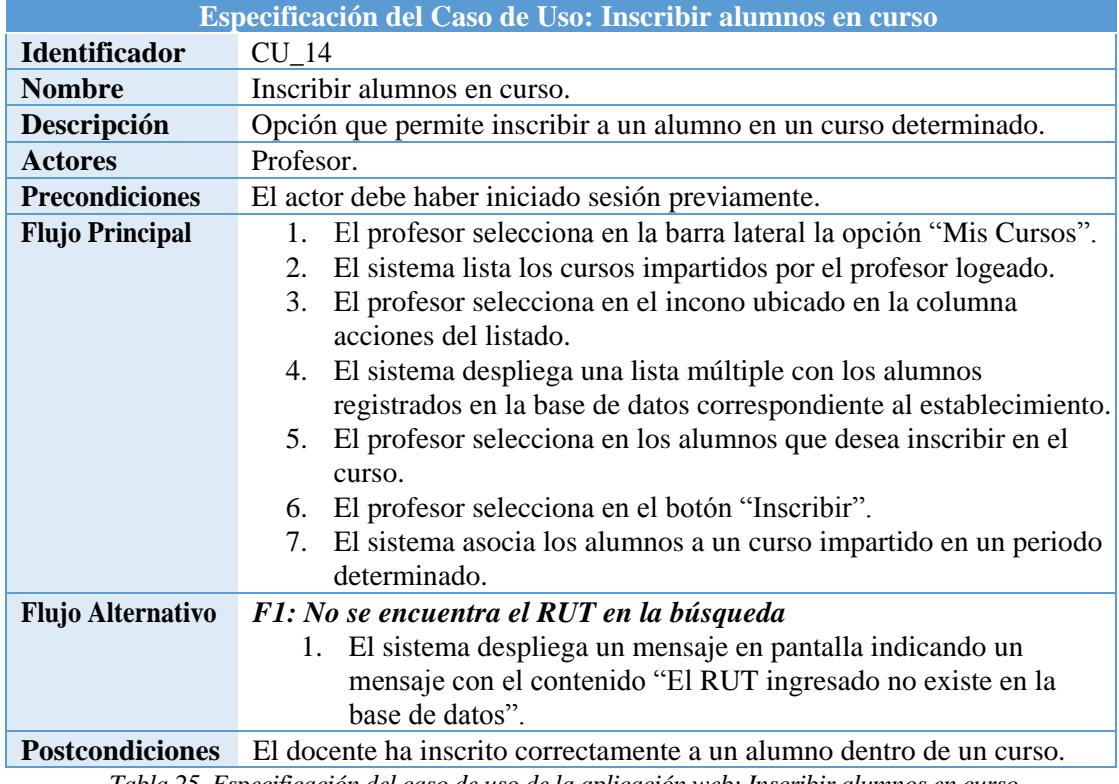

*Tabla 25. Especificación del caso de uso de la aplicación web: Inscribir alumnos en curso.* 

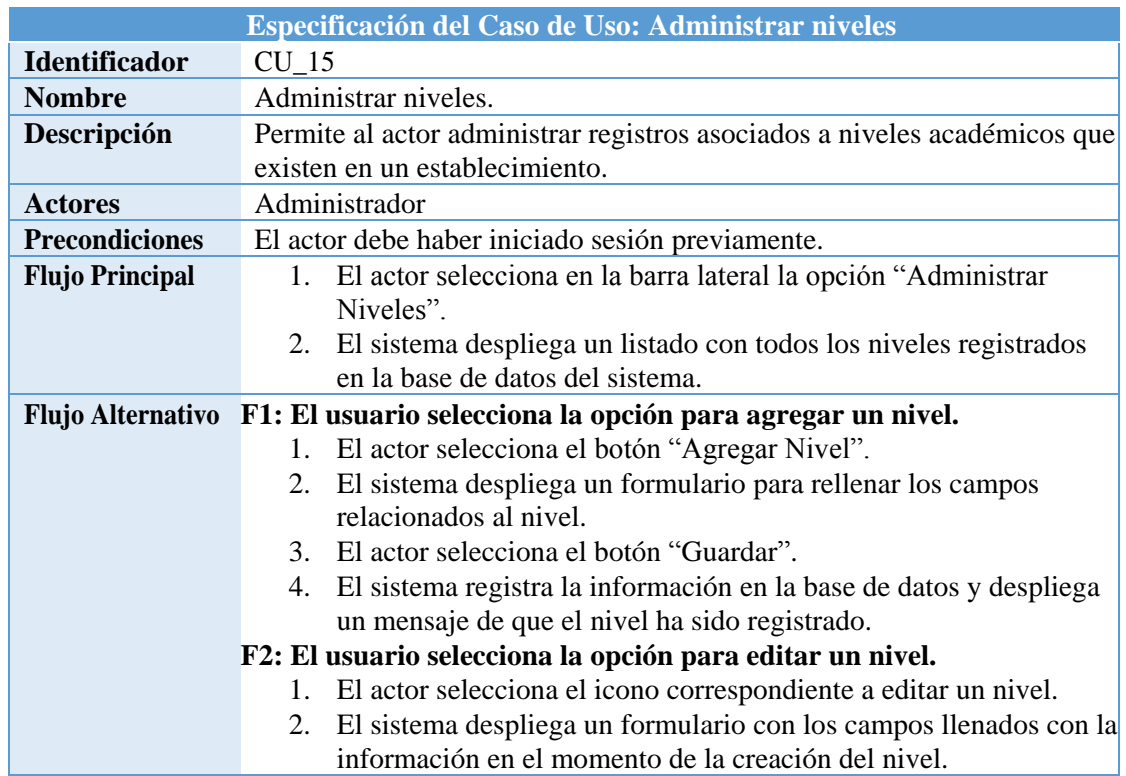

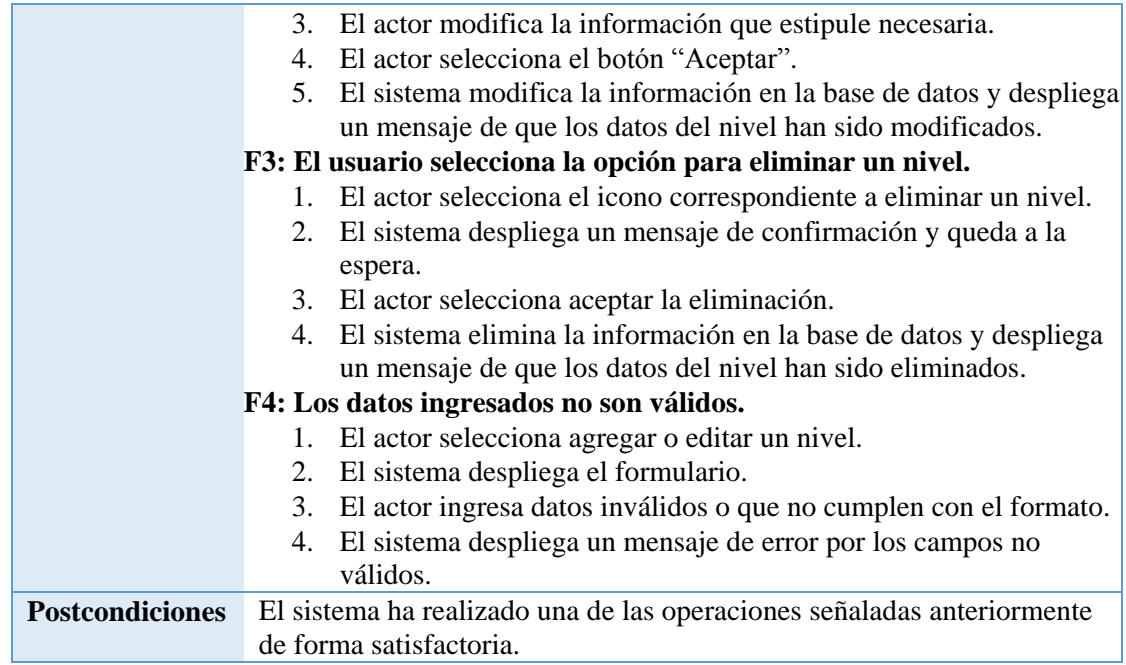

*Tabla 26. Especificación del caso de uso de la aplicación web: Administrar niveles.* 

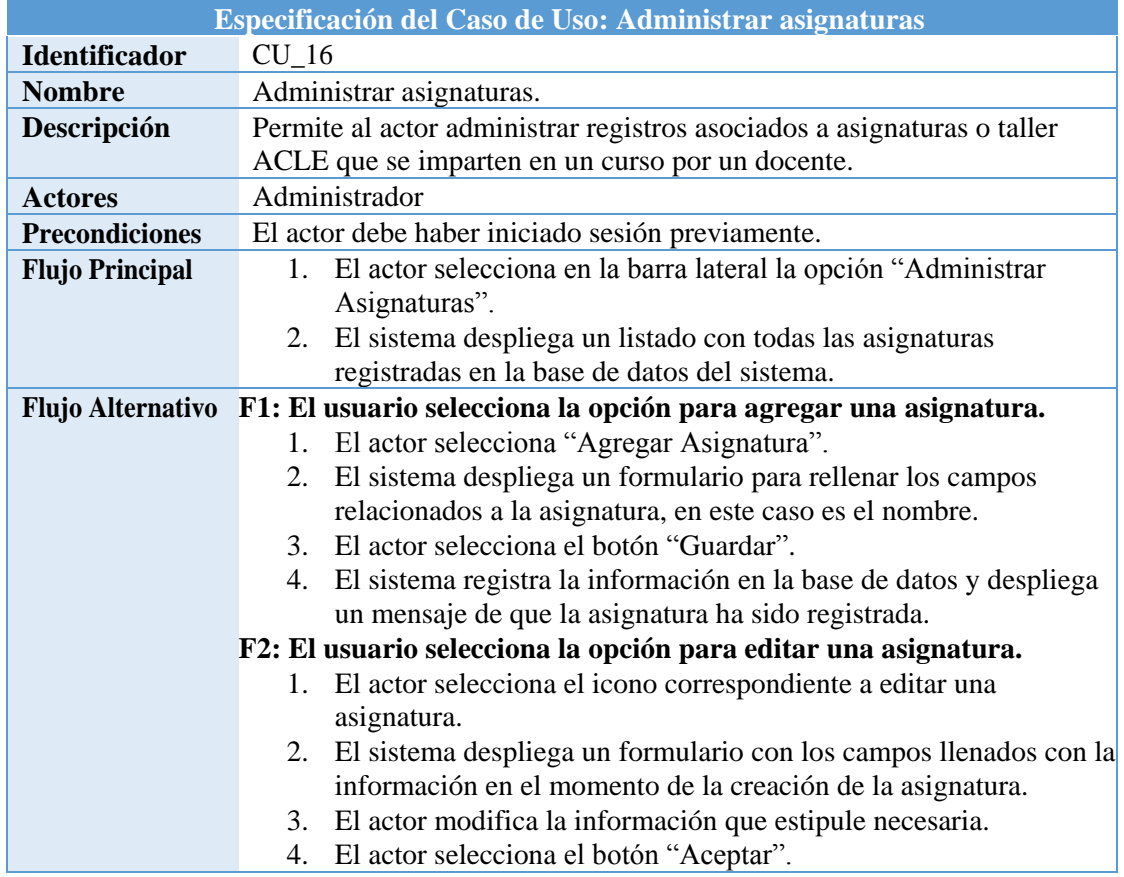

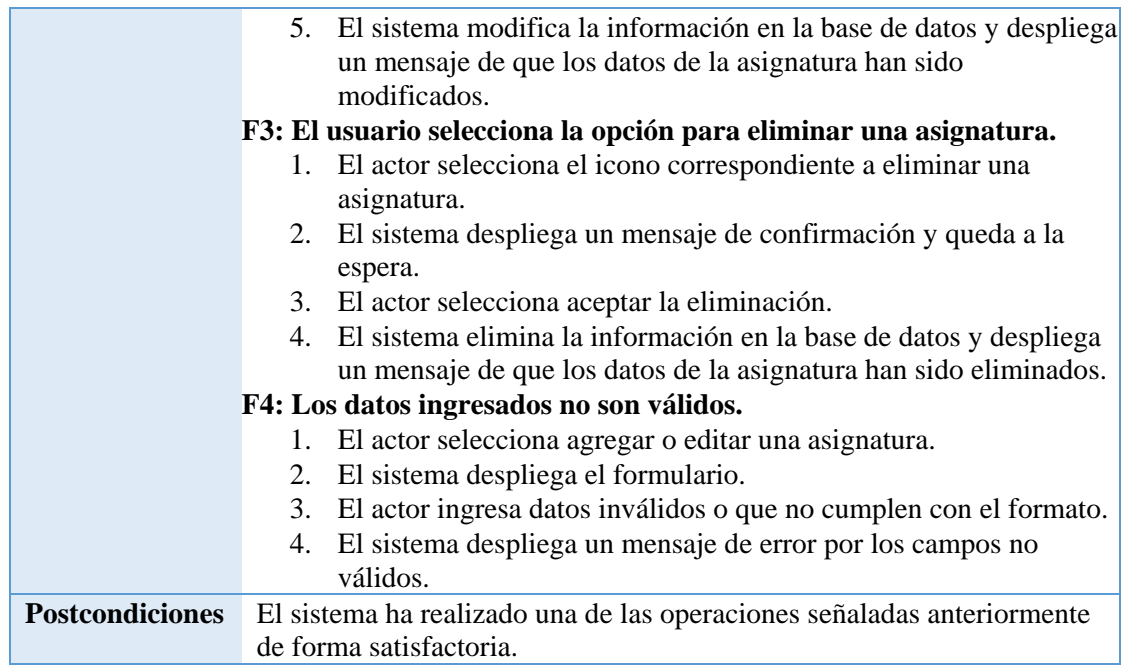

*Tabla 27. Especificación del caso de uso de la aplicación web: Administrar asignaturas.* 

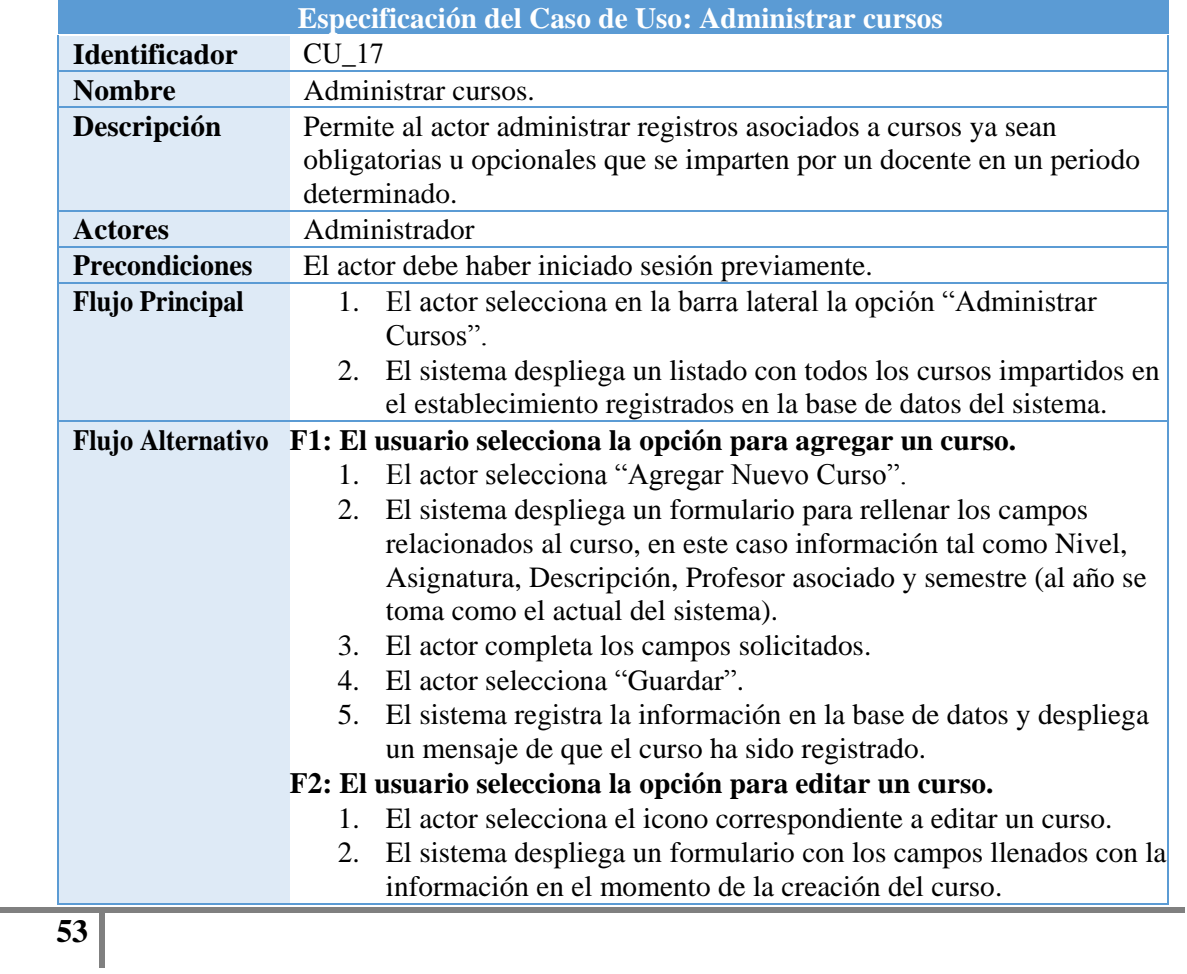

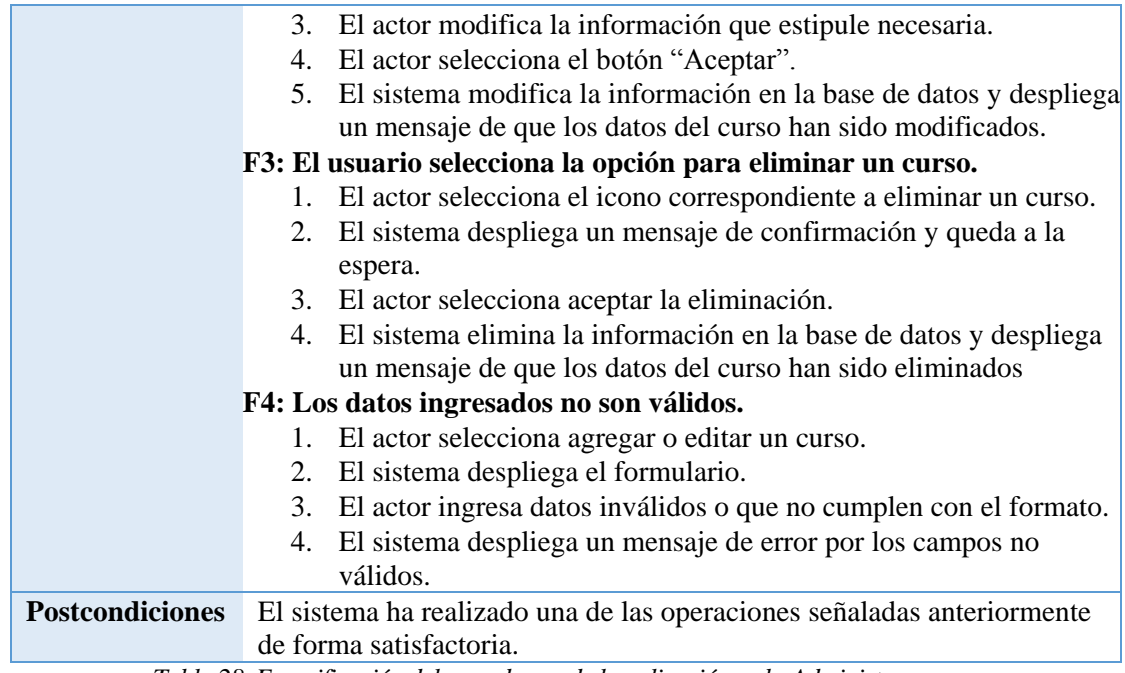

*Tabla 28. Especificación del caso de uso de la aplicación web: Administrar cursos.* 

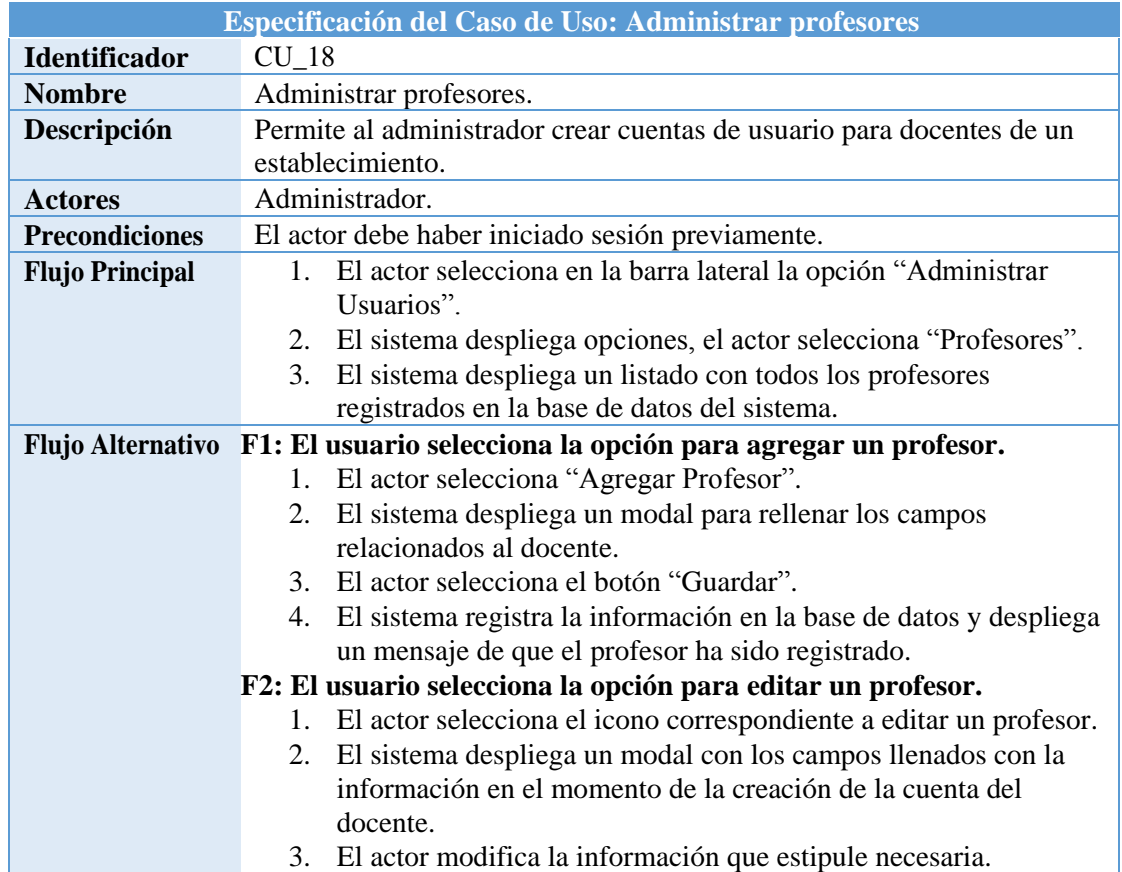

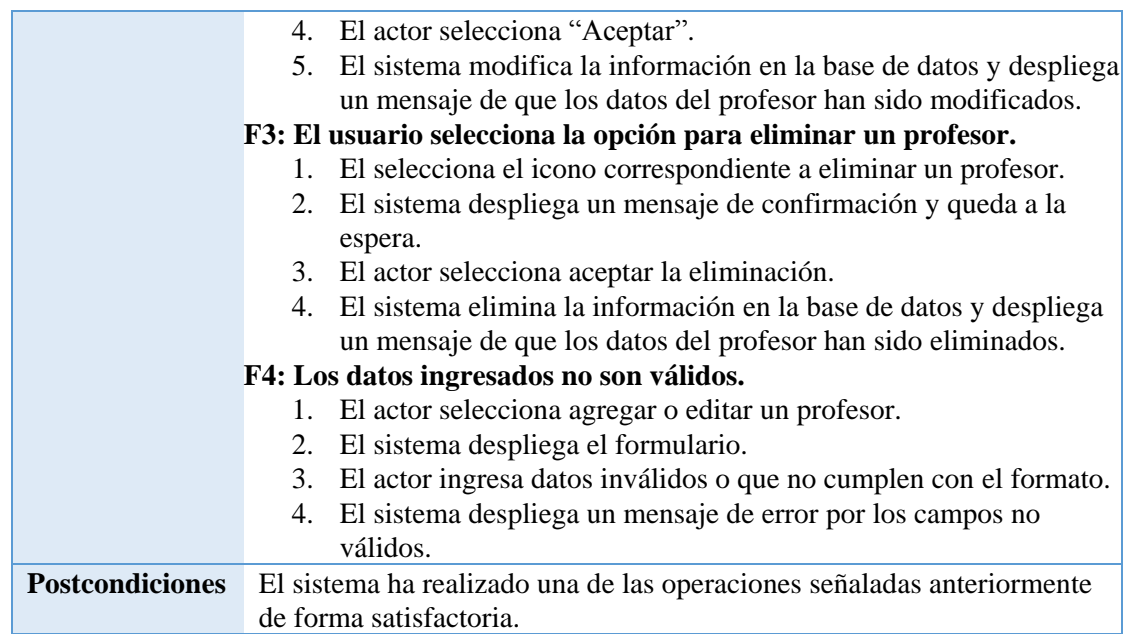

*Tabla 29. Especificación del caso de uso de la aplicación web: Administrar profesores.* 

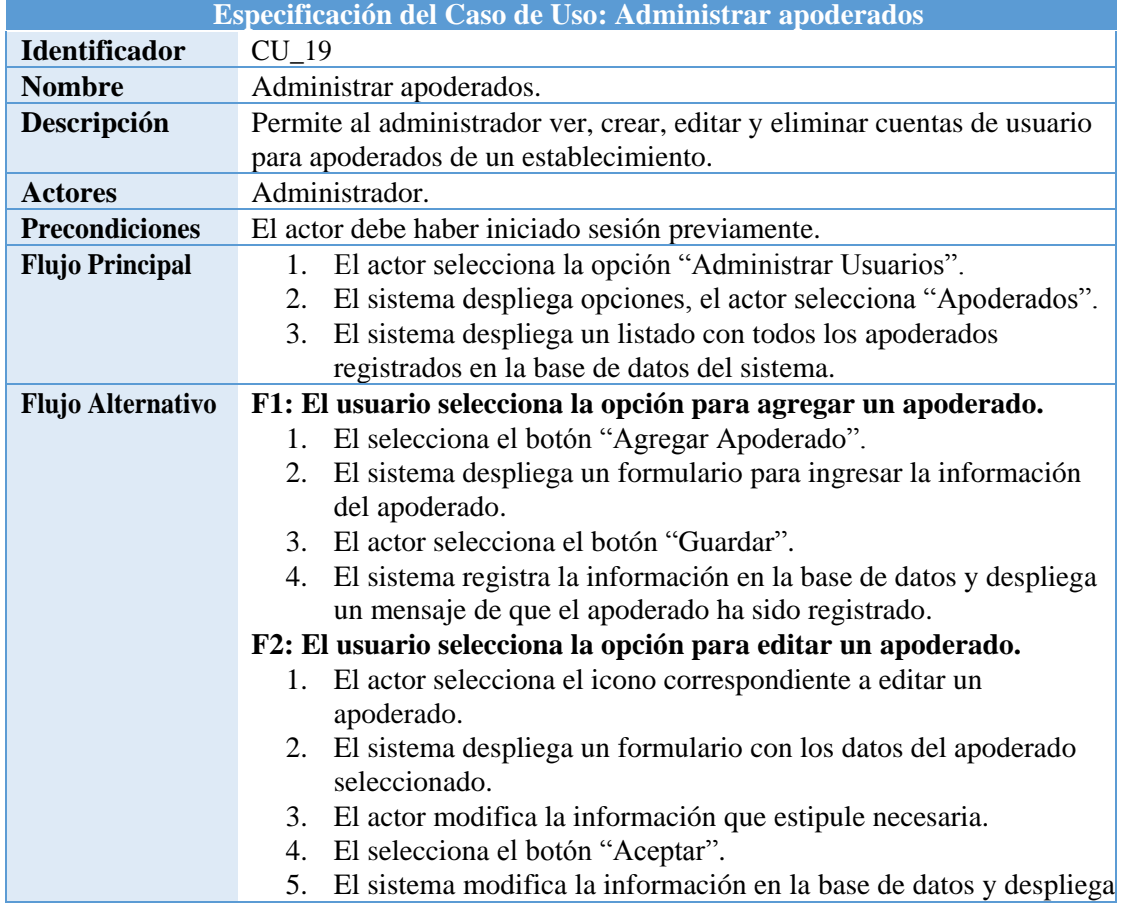

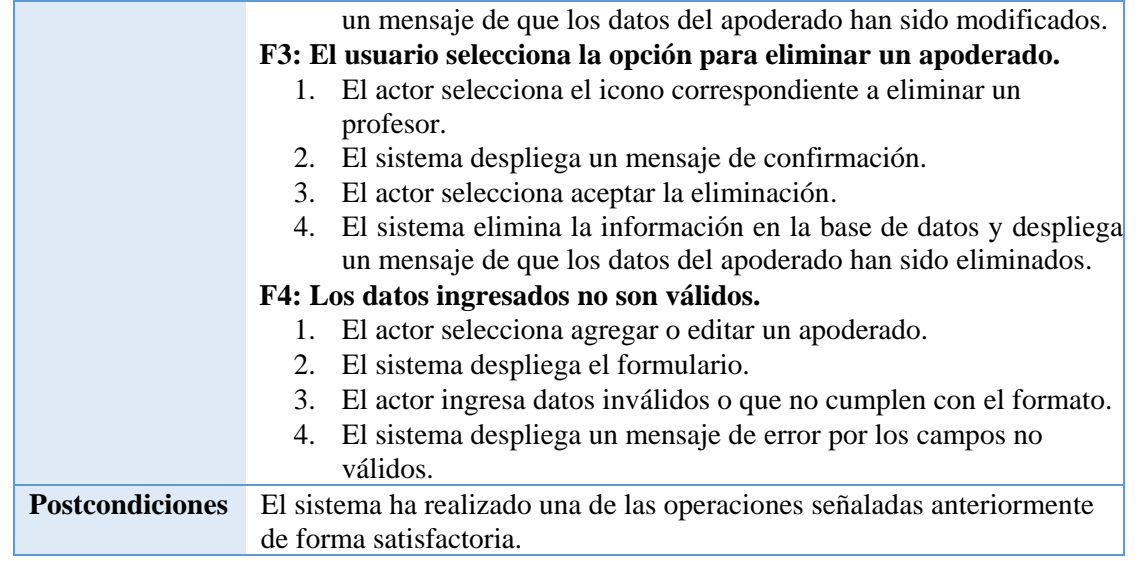

*Tabla 30. Especificación del caso de uso de la aplicación web: Administrar apoderados.* 

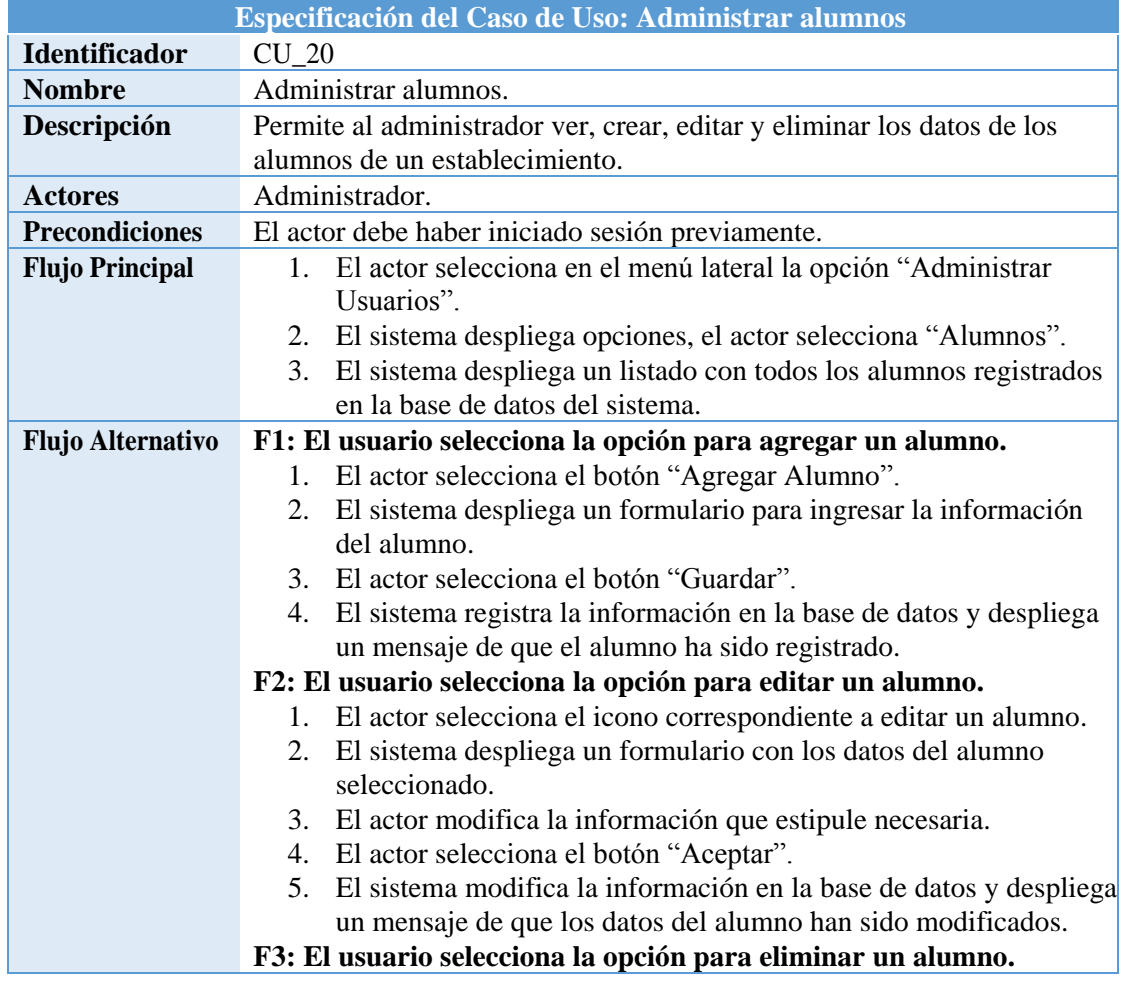

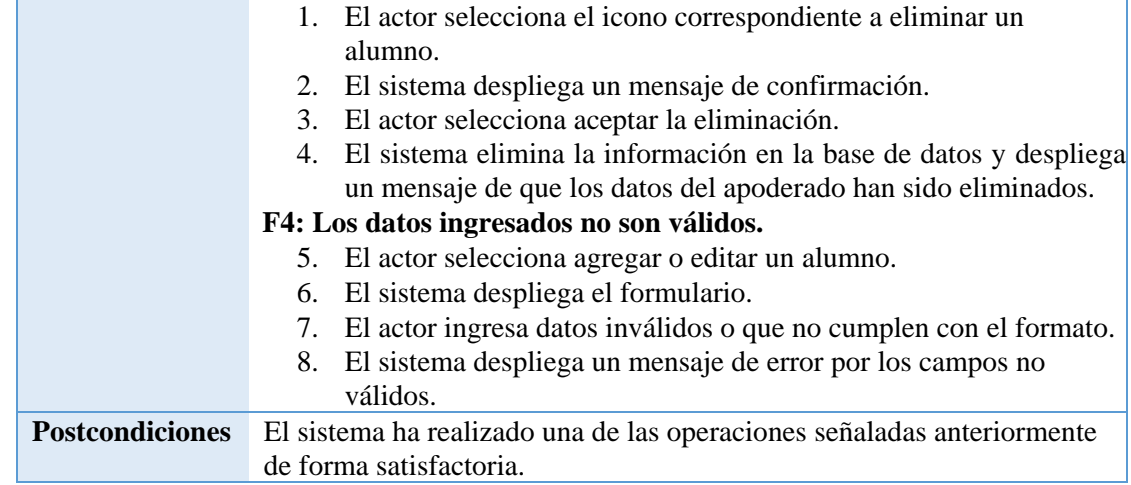

*Tabla 31. Especificación del caso de uso de la aplicación web: Administrar alumnos.* 

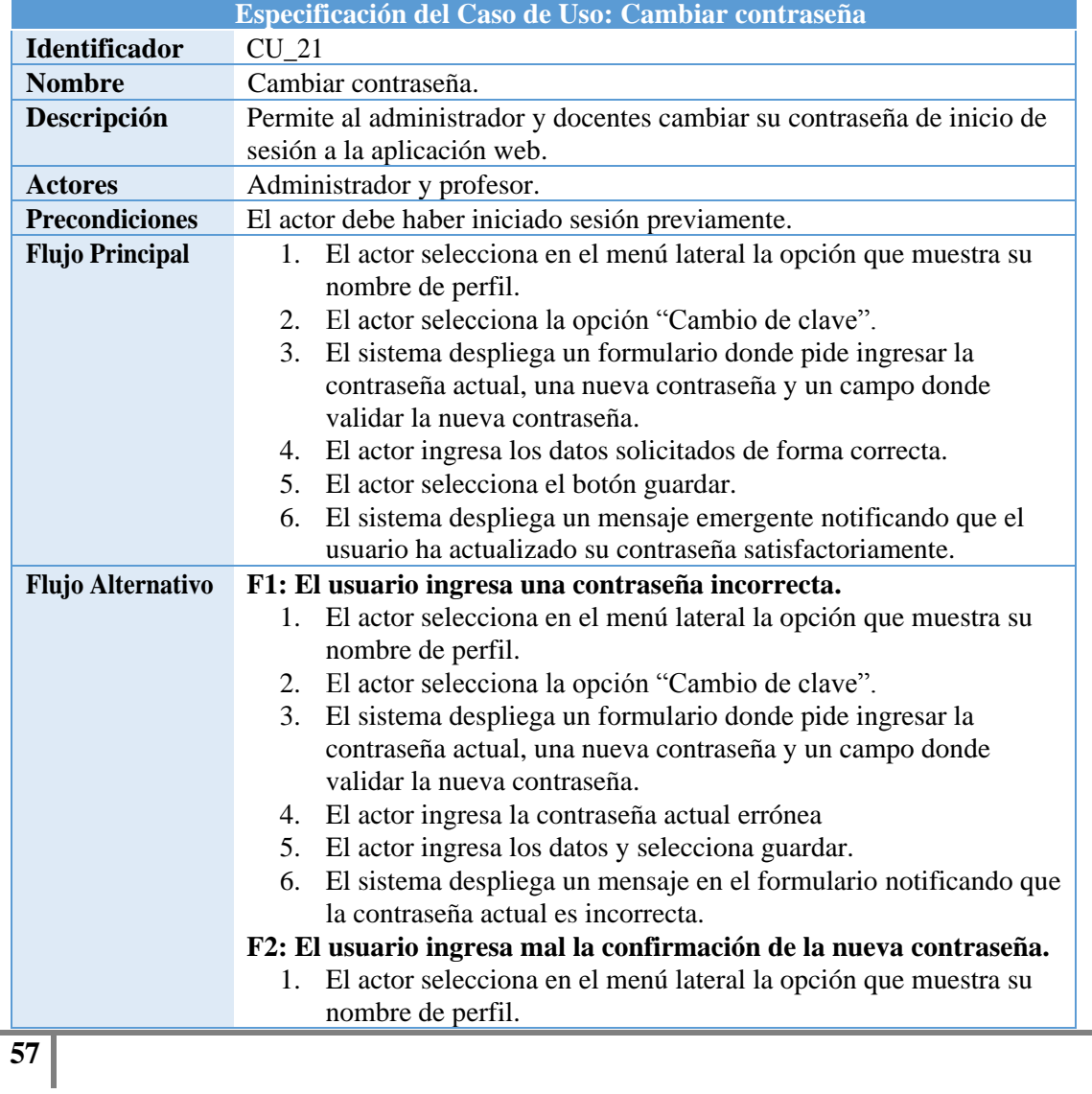

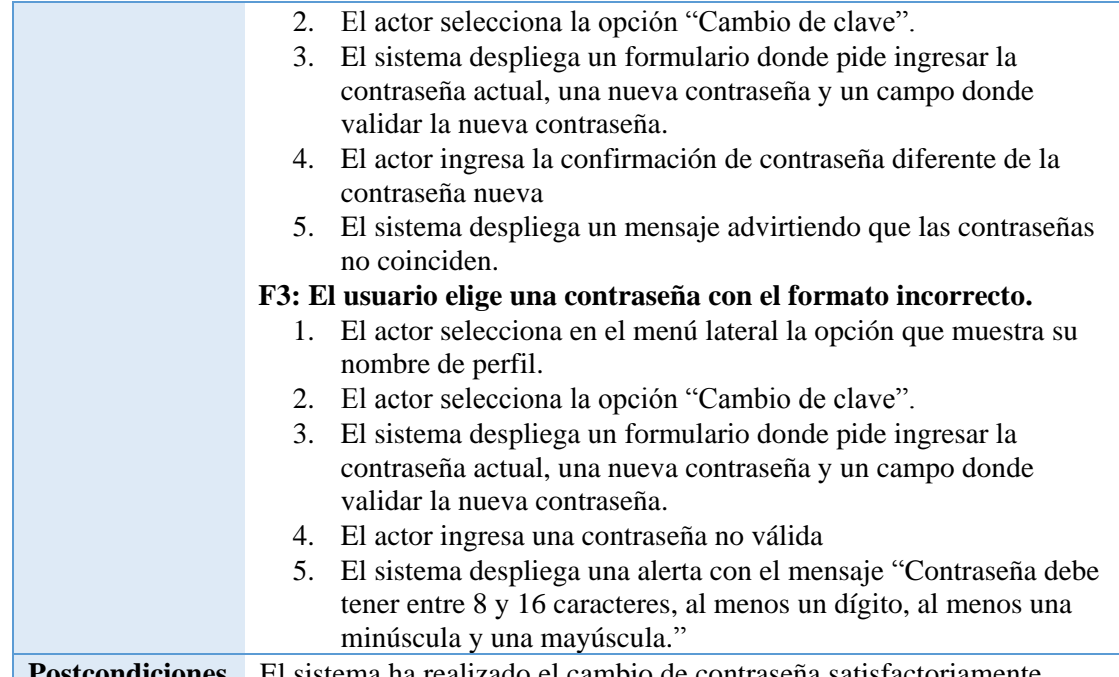

**Postcondiciones** El sistema ha realizado el cambio de contraseña satisfactoriamente. *Tabla 32. Especificación del caso de uso de la aplicación web: Cambiar contraseña.* 

<span id="page-57-0"></span>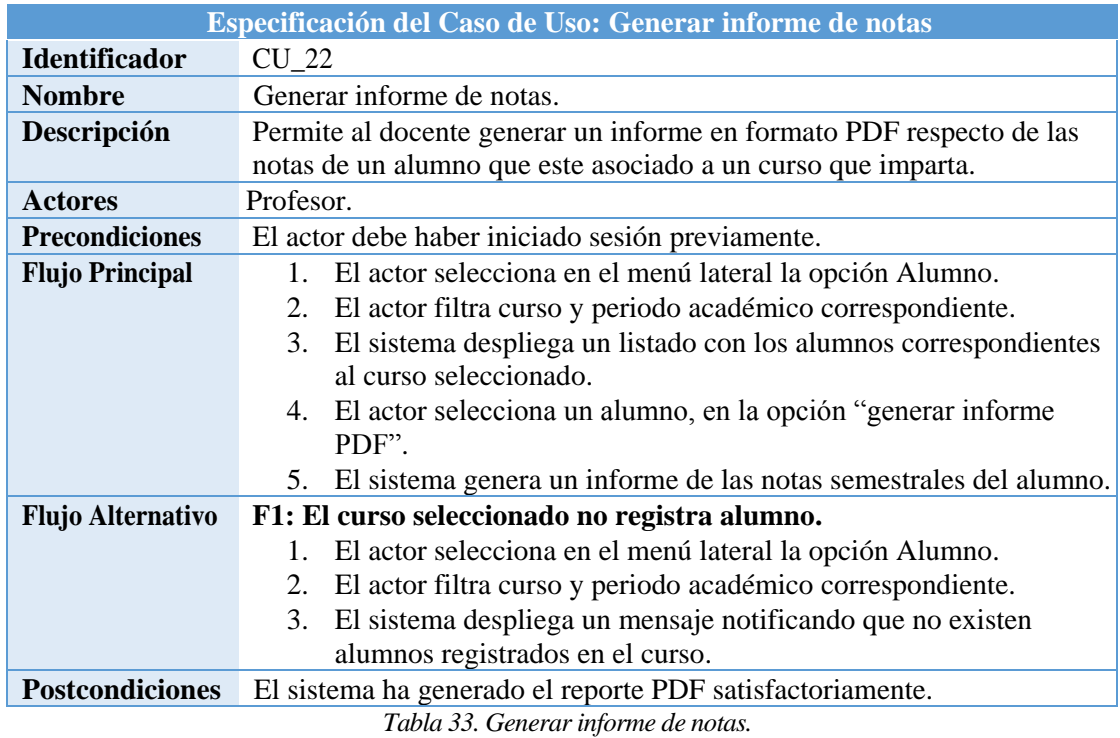

### **6.2.5 Especificación de casos de uso de la aplicación móvil.**

En este apartado, desde la [Tabla 34](#page-58-0) hasta la [Tabla 41](#page-62-0) se especifican cada caso de uso de la aplicación móvil.

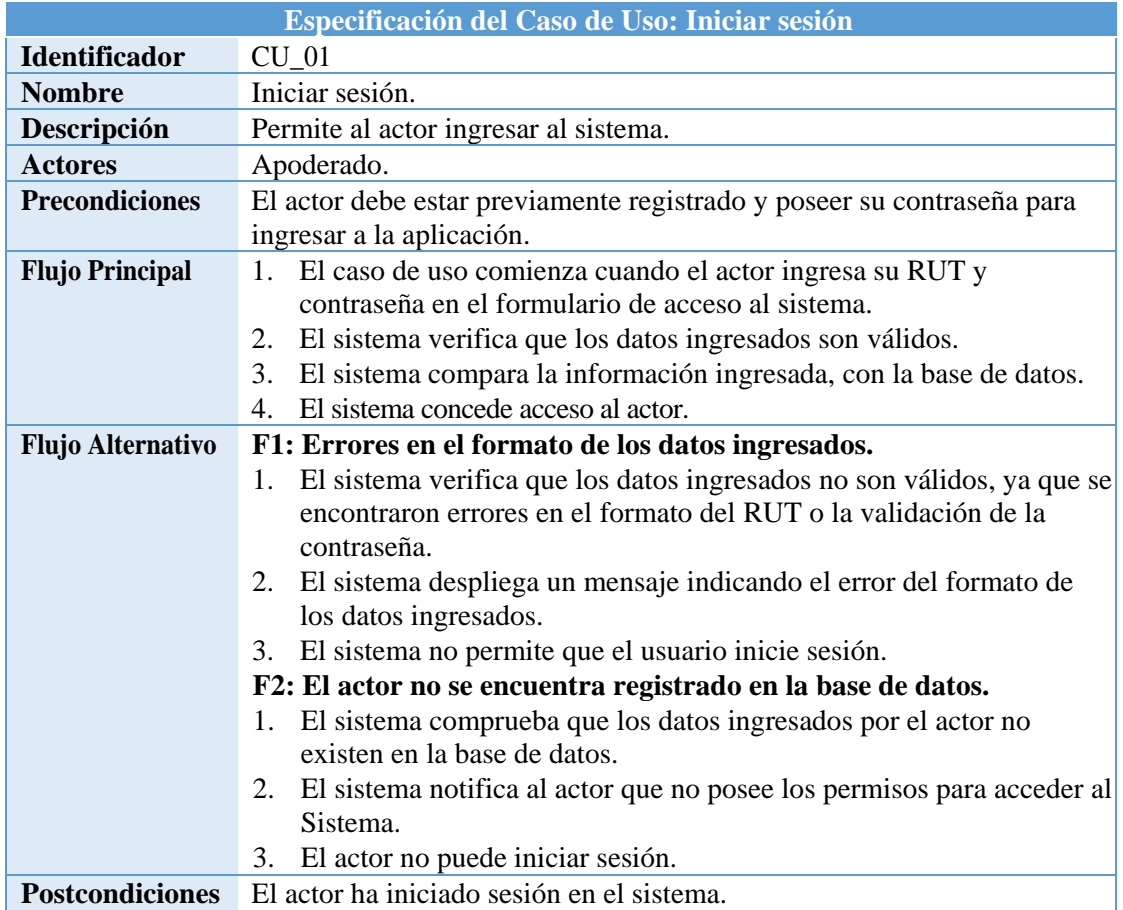

*Tabla 34. Especificación del caso de uso de la aplicación móvil: Iniciar sesión.* 

<span id="page-58-0"></span>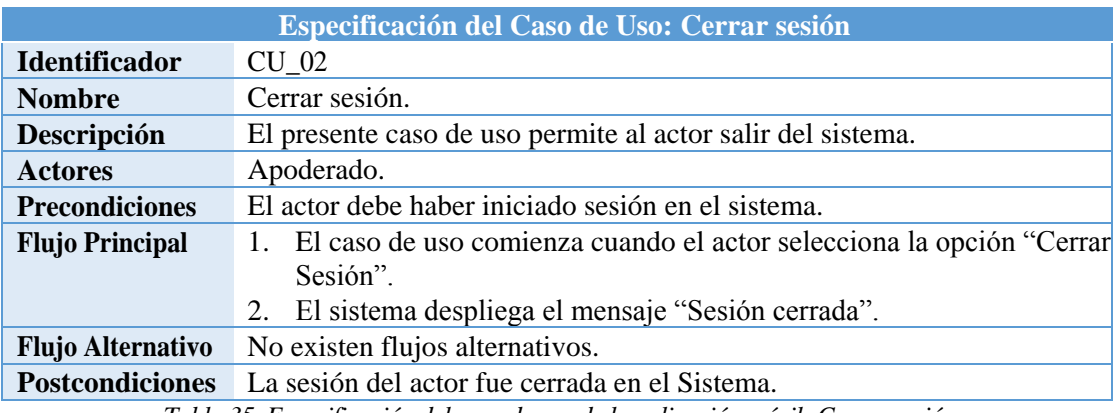

*Tabla 35. Especificación del caso de uso de la aplicación móvil: Cerrar sesión.* 

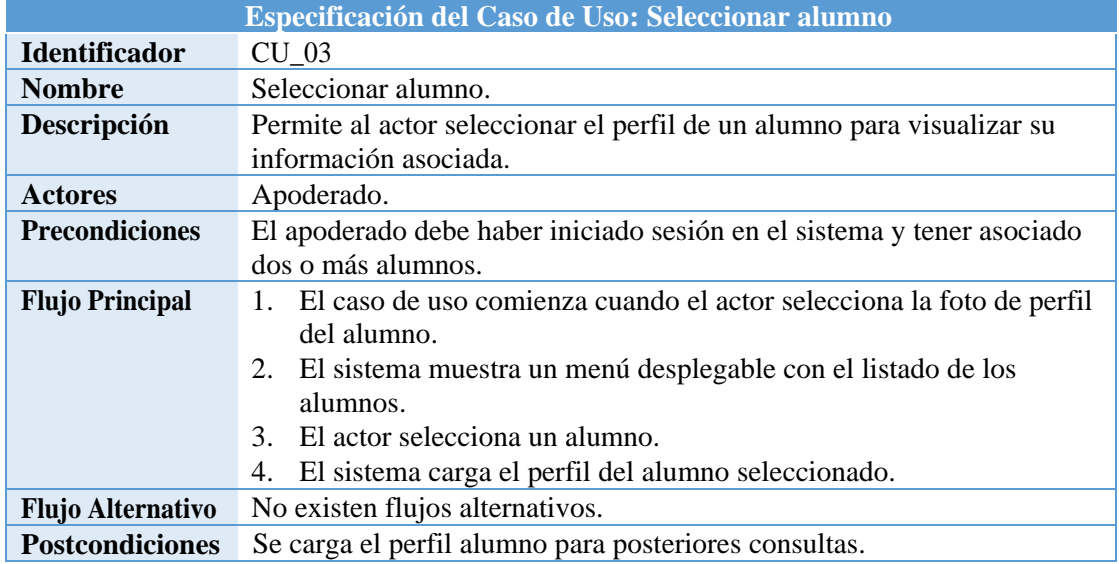

*Tabla 36. Especificación del caso de uso de la aplicación móvil: Seleccionar alumno.* 

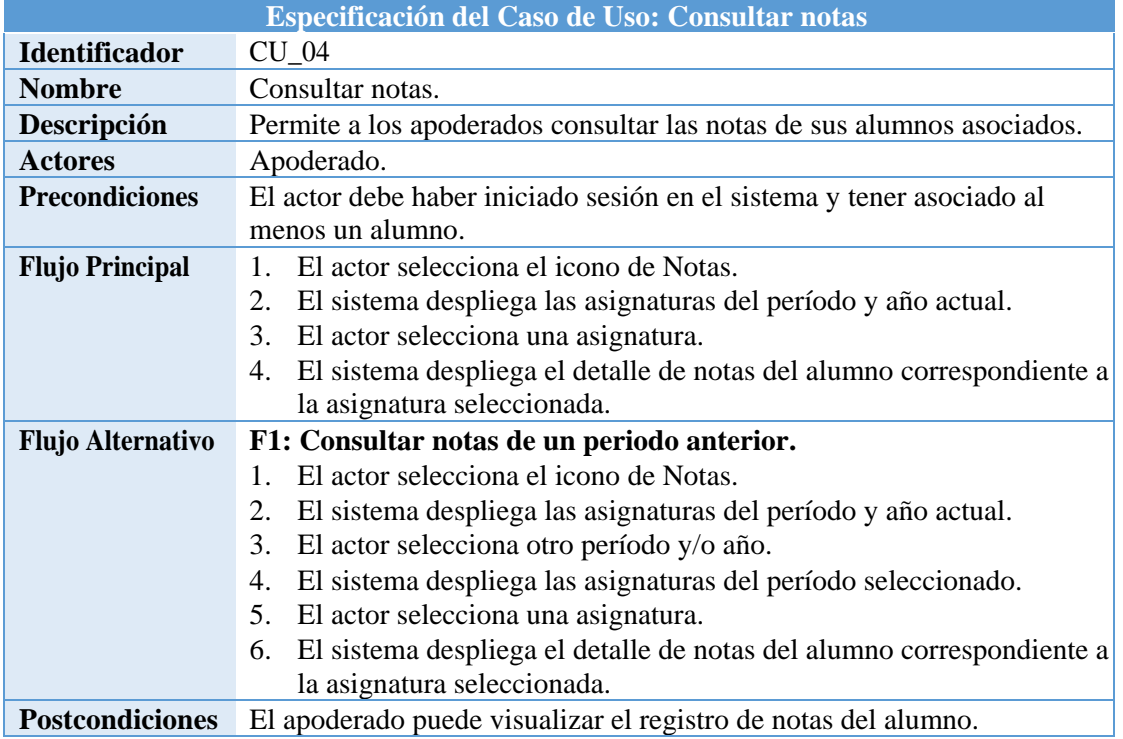

*Tabla 37. Especificación del caso de uso de la aplicación móvil: Consultar notas.* 

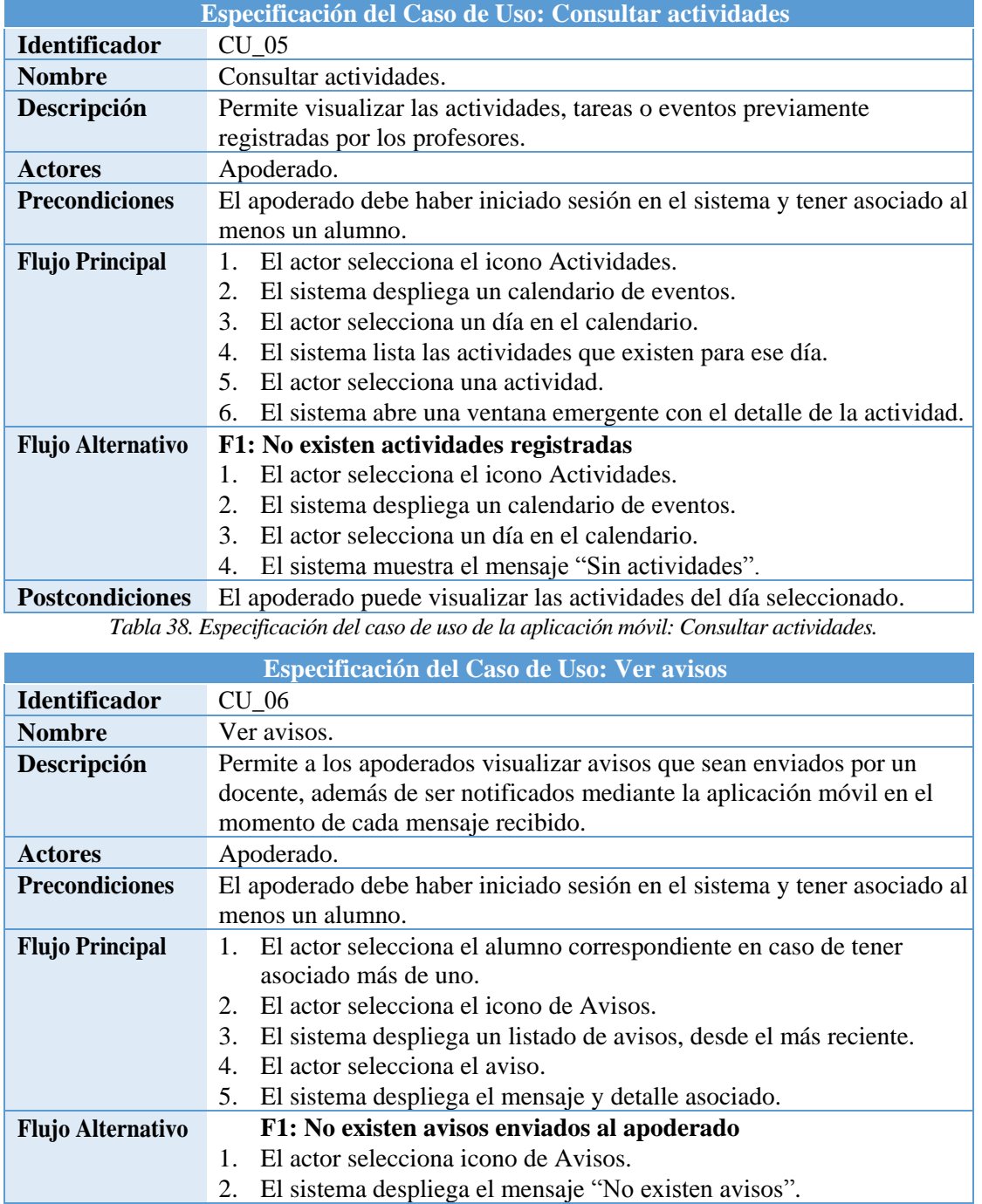

*Tabla 39. Especificación del caso de uso de la aplicación móvil: Ver avisos.* 

docente, así como cualquier mensaje que este en el historial.

**Postcondiciones** El apoderado puede consultar el mensaje que ha sido enviado por el

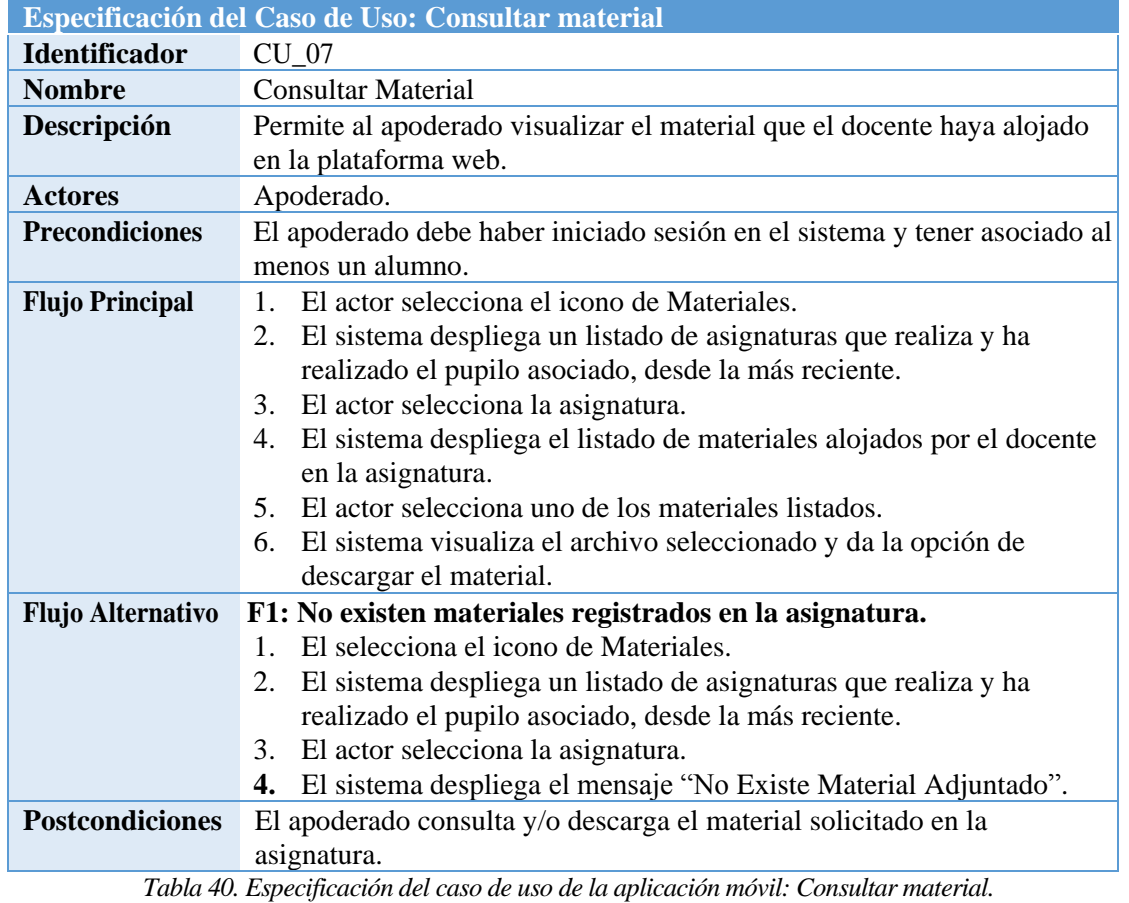

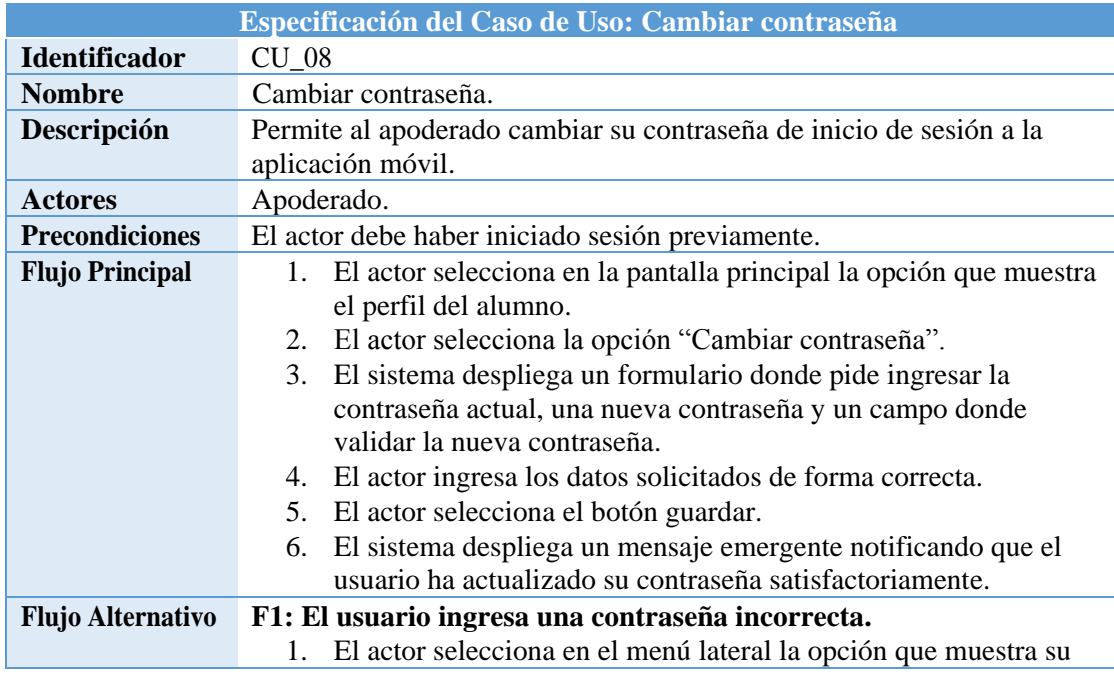

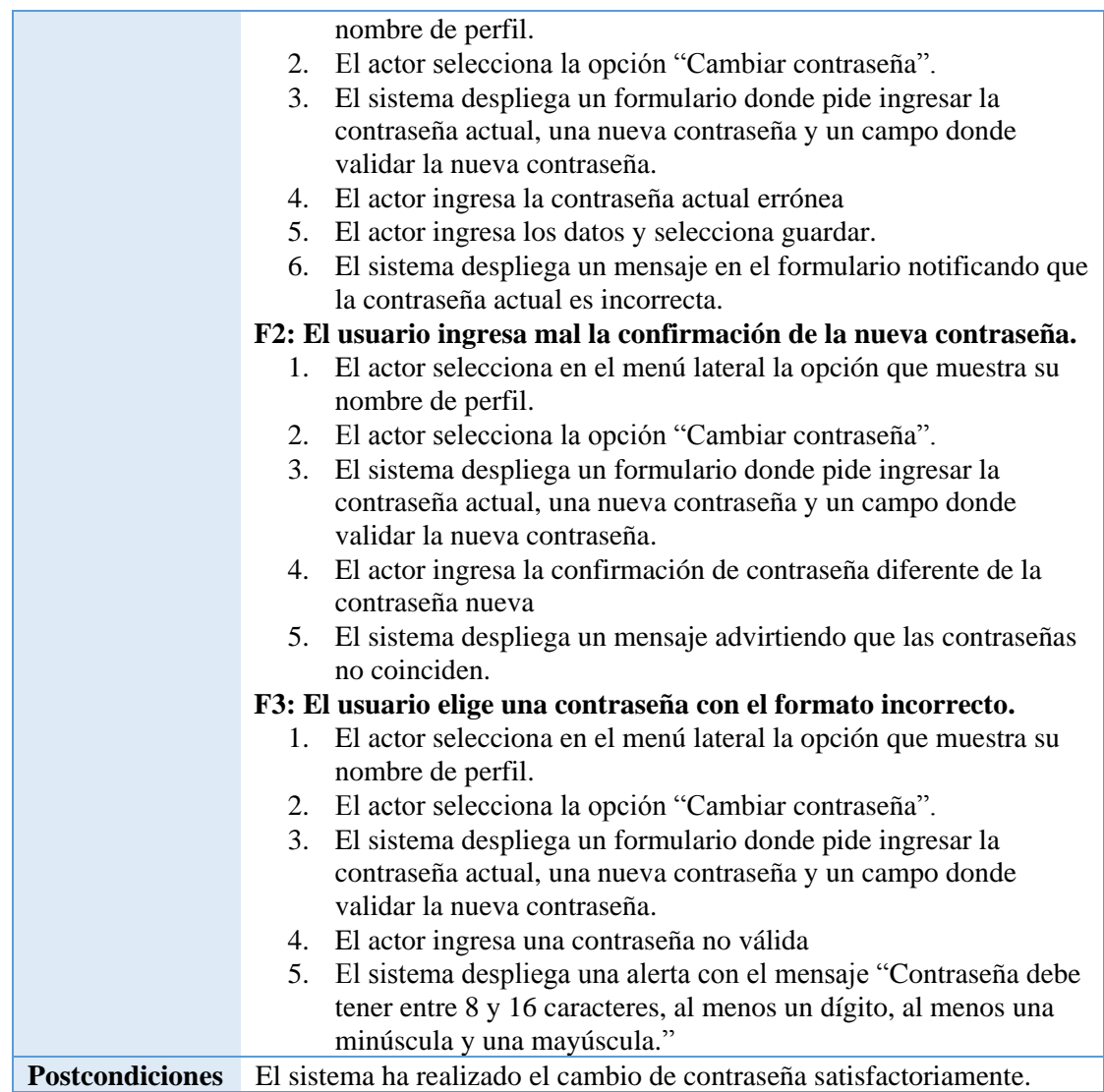

<span id="page-62-0"></span>*Tabla 41. Especificación del caso de uso de la aplicación móvil: Cambiar contraseña.* 

### **6.3 Modelamiento de datos**

A continuación, en la [Figura 5,](#page-63-0) se presenta el Modelo Entidad-Relación correspondiente al sistema de información que permite la comunicación entre docentes y apoderados.

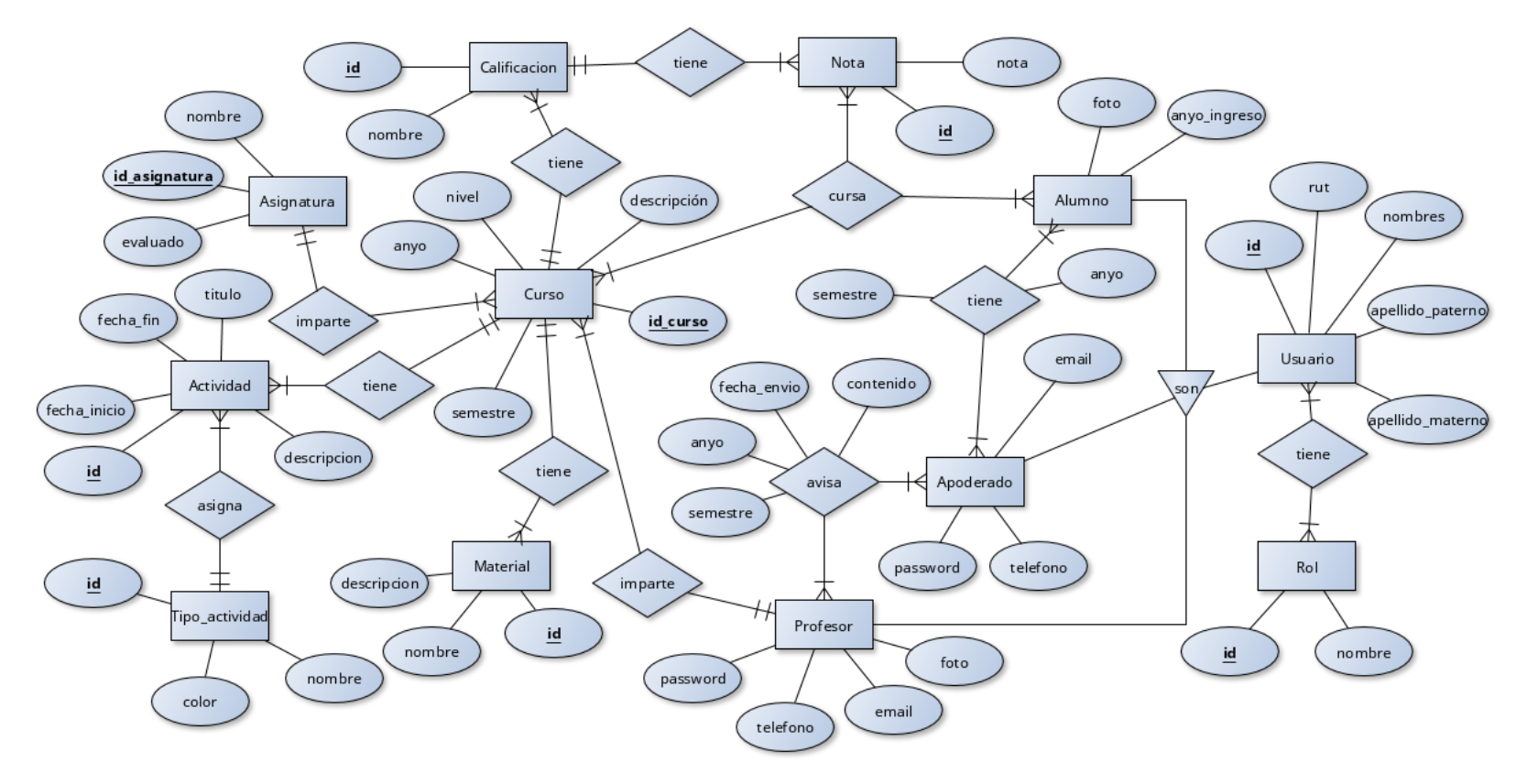

*Figura 5. Modelo Entidad-Relación del Sistema.* 

<span id="page-63-0"></span>**64**

A continuación, se describen las entidades representadas en el Modelo Entidad-Relación:

- **Asignatura:** Entidad que representa una asignatura que describe genéricamente un área del conocimiento dentro del establecimiento. Posee los atributos *id\_asignatura y nombre,* los cuales sirven para identificar asignaturas, así como almacenar su nombre.
- **Actividad:** Entidad que representa las actividades escolares que ingresa el docente. En ella se encuentran los atributos *id, titulo, descripcion, fecha\_inicio, fecha\_fin.*
- **Calificación:** Entidad que representa al nombre de una evaluación dentro de un curso impartido por un profesor. Posee los atributos *id y nombre.*
- **Curso:** Entidad que representa un curso al que pertenecen los alumnos del establecimiento, desde primero hasta quinto año de enseñanza básica. En ella se encuentran los atributos *id\_curso*, y *nombre*, que permiten identificar y almacenar la información de cada curso. dentro del establecimiento.
- **Material:** Entidad que describe la información respecto al material y guías que el profesor adjunta para los apoderados. Posee atributos como *id, descripción y nombre*.
- **Nivel\_curso**: Entidad que representa el registro de los niveles académicos dentro de un establecimiento, para efectos de la aplicación, se trabajará con información con niveles de primer ciclo (primero a cuarto básico). Posee los atributos *id y nombre.*
- **Nota:** Entidad que representa las notas de los alumnos dentro de un curso impartido. Posee atributos como *id\_nota y nota.*
- **Tipo\_actividad:** Entidad que representa un tipo de actividad a realizar, que registrará el docente a la hora de ingresar una actividad en la plataforma. Los atributos correspondientes son *id, color y nombre*.
- **Rol**: Entidad que representa los diferentes roles que puede poseer un usuario con cuenta dentro de la plataforma. Cabe destacar que un usuario puede poseer más de un rol si la situación lo amerita. Dicha entidad posee los atributos *id y nombre*.
- **Usuario:** Entidad que corresponde a un miembro activo dentro del establecimiento, este puede ser un Administrador, Docente, Apoderado o un Alumno, se abstraen todos de tal entidad debido a que comparten atributos en común, utilizando la entidad rol para distinguir a un tipo de usuario de otro. En ella se encuentran los atributos *id, rut, nombres, apellido\_paterno, apellido\_materno, fecha\_nacimiento, email, anyo\_ingreso, telefono, foto* y *password*, lo que

permite identificar, almacenar y permitir el registro de los datos del usuario, así como la facultad de iniciar sesión.

# **7 DISEÑO**

### **7.1 Diseño de Físico de la Base de datos**

A continuación, en la [Figura 6,](#page-67-0) se presenta el diseño físico de la base de datos del sistema web, el cual será utilizado para la creación de la base de datos de la plataforma, dicho modelo fue obtenido a partir del modelo entidad-relación:

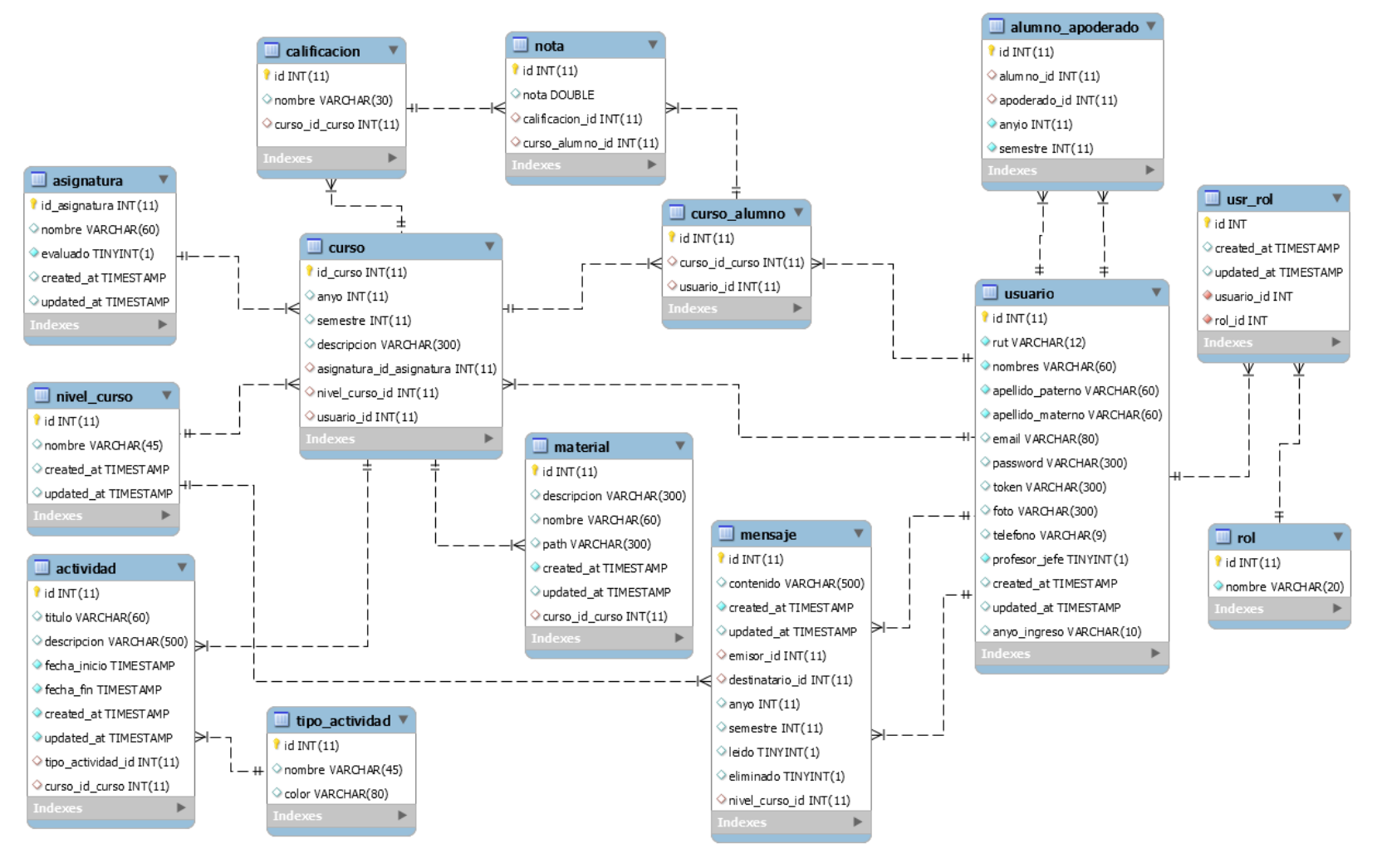

Figura 6. Diseño físico de la base de datos.

<span id="page-67-0"></span>**68**

A continuación, se explicará las tablas presentadas en el modelo físico:

- **Usuario:** Tabla que se encarga de almacenar la información necesaria de cada tipo de usuario que haga uso del sistema (Administradores, Docentes, Apoderados, Alumnos).
- **Usr\_rol**: Tabla intermedia generada de la relación entre las tablas Usuario y Rol, permite asociar un rol a un usuario registrado de forma general, por medio de los atributos *rol\_id* y *usuario\_id*.
- **Rol**: Tabla que se encarga de almacenar los nombres de los roles que estarán presente en el sistema, en este caso solo son cuatro (Administradores, Docentes, Apoderados, Alumnos).
- **Mensaje**: Tabla que se encarga de almacenar el mensaje enviado de un docente a un curso o apoderados concretos.
- **Alumno\_apoderado**: Tabla intermedia que resulta de tablas Usuario, pero con diferentes roles asociados (Un usuario Apoderado con un usuario alumno). Permite manejar la relación muchos a mucho que existe al poder tener más de un alumno asociado un apoderado, y un alumno tener más de un apoderado a lo largo del tiempo.
- **Curso:** Tabla que permite almacenar una instancia de un curso, con un nivel (ejemplo 4°A) y asignatura determinado (ejemplo Lenguaje y comunicación), además de tener atributos para identificar el periodo en el que se imparte el curso por medio de los atributos *anyo y semestre*.
- **Curso\_Alumno:** Tabla intermedia que permite manejar la relación muchos a muchos entre la tabla Usuario con el rol Alumno y la tabla Curso, permite asociar cada alumno registrado a un curso impartido determinado por medio del atributo *curso\_id\_curso* y usuario\_id
- **Asignatura:** Tabla que permite almacenar los nombres de las asignaturas que serán impartidas en un establecimiento. Posee como atributos un *id* y *nombre.*
- **Nivel\_Curso:** Tabla que permite registrar todos los niveles permitidos para gestionar mediante la plataforma (desde primero a cuarto básico). Posee como atributos un *id* y *nombre.*
- **Actividad:** Tabla utilizada para representar y almacenar toda la información relacionada con alguna actividad que suba el docente a la plataforma. Posee atributos *como id, titulo, descripción, fecha\_inicio, fecha\_fin.*
- **Tipo\_actividad:** Tabla relacionada con la tabla Material, permite asociar un tipo de actividad (Evento, reunión, paseo, evaluación) en función de un color. Atributos relevantes son *Id, nombre, color*.
- **Material:** Tabla que permite guardar toda la información necesaria para alojar un material en la plataforma, en una asignatura determinada. Posee atributos como *id*, *nombre* y *descripcion*.
- **Calificación:** Tabla que permite registrar una evaluación determinada, en base a un nombre. Entre los atributos más importantes está *id, nombre y curso\_id\_curso* para saber a qué curso está asociada la evaluación.
- **Nota:** Tabla que permite asignar una nota a una evaluación impartida en un curso. Los atributos más importantes son *id*, *nota* en intervalo de 2 a 7*, calificación\_id,* para saber que calificación se está tratando y curso\_alumno\_id, para asociar la nota a un alumno en un curso determinado.

### **7.2 Diseño de arquitectura funcional**

En la [Figura 7,](#page-70-0) se presenta el árbol de descomposición funcional de la aplicación web disponible para los administradores del sistema.

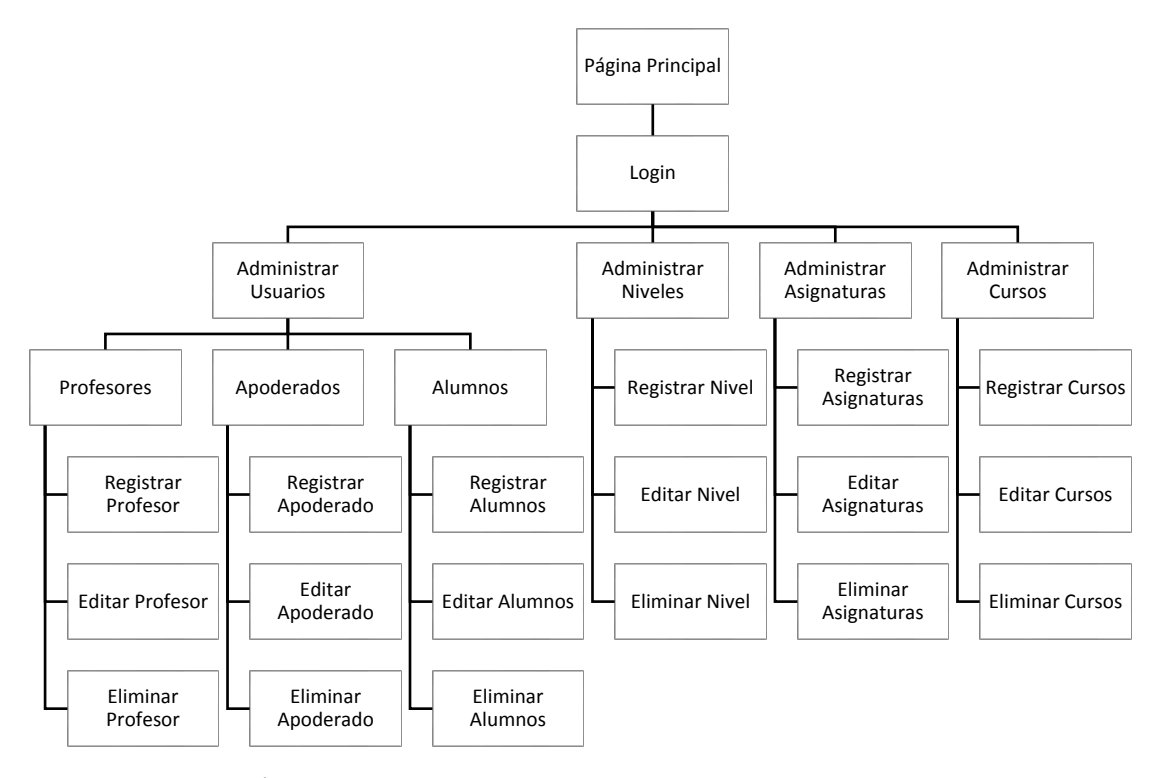

<span id="page-70-0"></span>*Figura 7. Árbol de descomposición funcional aplicación web para administradores.*

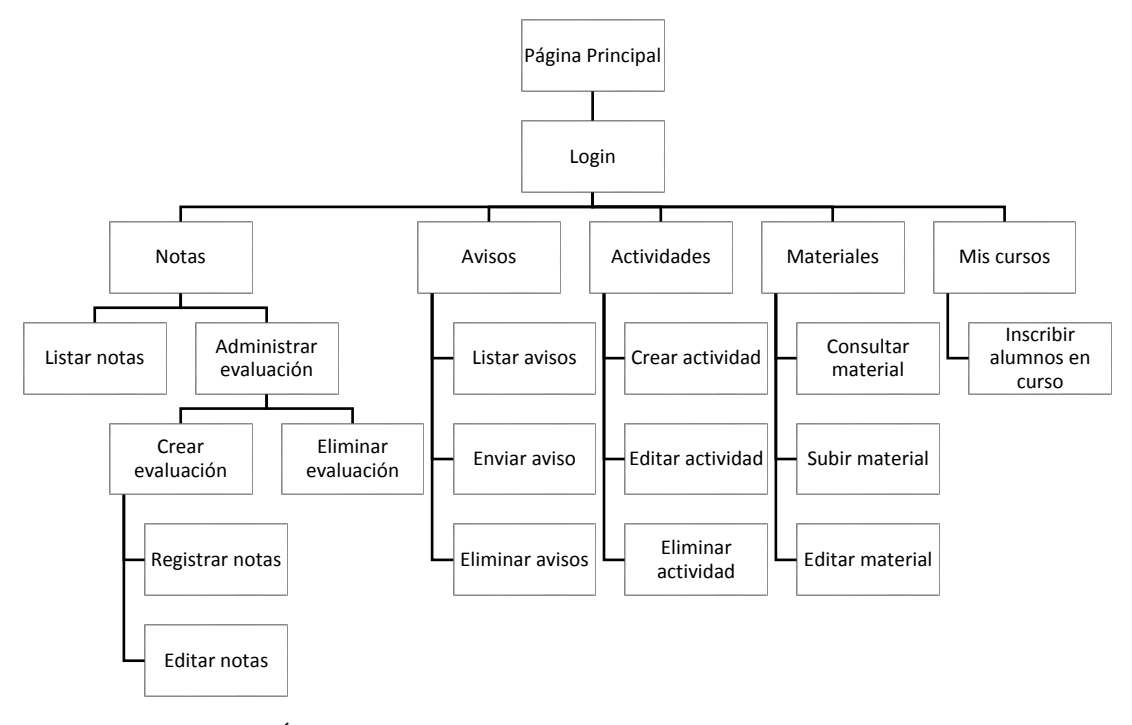

El árbol de descomposición funcional de la aplicación web disponible para los profesores se observa en l[a Figura 8.](#page-71-0)

*Figura 8. Árbol de descomposición funcional aplicación web para profesores.*

<span id="page-71-0"></span>Siguiendo con el diseño de la arquitectura funcional, a continuación en la [Figura 9,](#page-71-1) se presenta el árbol de descomposición funcional correspondiente a la aplicación móvil para los padres y apoderados.

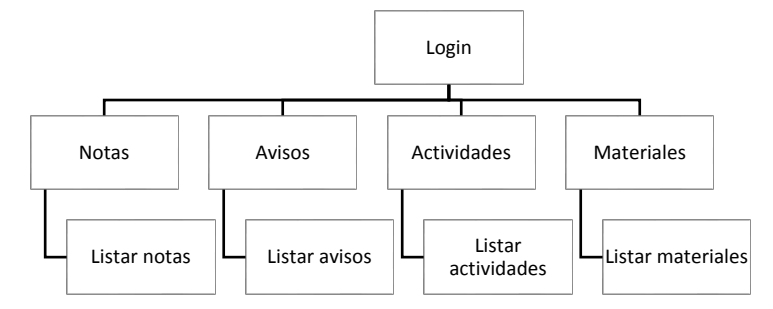

<span id="page-71-1"></span>*Figura 9. Árbol de descomposición funcional aplicación móvil para apoderados.*
## **7.3 Diseño interfaz y navegación**

#### **7.3.1 Diseño interfaz y navegación de la aplicación web**

A continuación, en la [Figura 10](#page-72-0) se señala como se divide el contenido de la página, señalando las partes de esta en su layout.

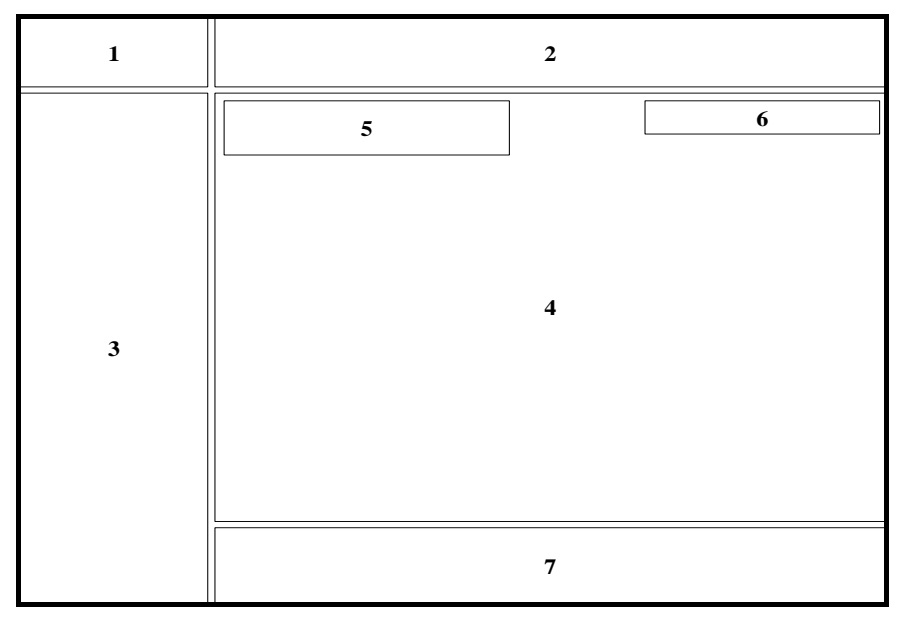

*Figura 10. Diseño interfaz de la aplicación web.* 

<span id="page-72-0"></span>Area 1. Imagen corporativa de EduAPP.

- Area 2. Barra de navegación. Incluye opciones como volver a la pantalla inicio de la aplicación, cerrar sesión y cambiar contraseña.
- Area 3. Menú de la aplicación. Donde se muestra el menú con las funcionalidades más importantes de la aplicación dependiendo de quien ha iniciado sesión.
- Area 4. Contenido de la página. Depende de la opción seleccionada en el menú, puede ser un formulario, tablas, calendarios, etc.
- Area 5. Título. Área destinada al título principal, el que dependerá de la función que se esté realizando, como por ejemplo Registro de notas, Actividades, Avisos, etc.
- Area 6. Breadcrumb. Esta área permite una navegación secundaria en forma de enlaces internos (navegación de miga de pan), permite volver rápidamente a la página principal o a un nivel anterior del sistema web.
- Area 7. Pie de página. Esta área está destinada al pie de página (footer), el que se compone del nombre de la aplicación, y enlaces a redes sociales de contacto.

#### **7.3.2 Diseño interfaz y navegación de la aplicación móvil**

A continuación, en la [Figura 11](#page-73-0) se señala como se divide el contenido de la aplicación móvil, señalando las partes de esta en su layout.

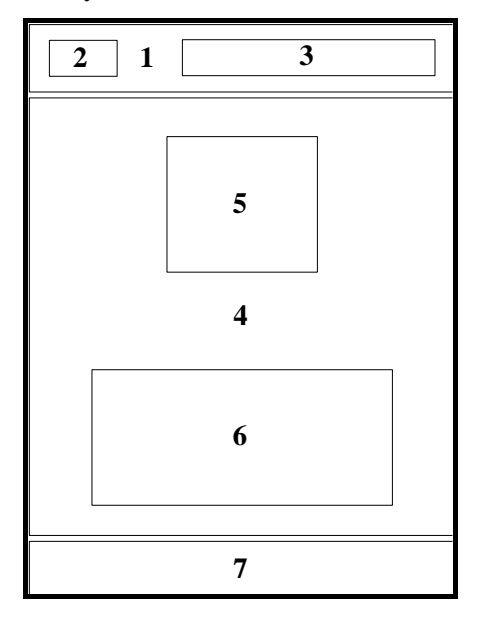

*Figura 11. Diseño interfaz de la aplicación móvil.* 

- <span id="page-73-0"></span>Area 1. Cabecera. Incluye un botón para volver a la pantalla anterior de la aplicación y el título de la sección.
- Area 2. Botón de retroceso. Esta área está destinada a un botón que permite volver a la pantalla anterior en la que se está posicionado.
- Area 3. Título. Área destinada al título principal de la sección, el que dependerá de la función que se esté realizando, como por ejemplo Notas, Actividades, Avisos, etc.
- Area 4. Contenido de la página. Depende de la opción seleccionada en el menú, puede ser un listado de notas, listado de avisos, calendario de actividades, etc.
- Area 5. Perfil del alumno. Esta área está destinada a un botón con la imagen del alumno seleccionado la que permite cambiar de alumno (en caso de tener más de uno) y cerrar sesión.
- Area 6. Menú de la aplicación. Donde se muestra el menú con las funcionalidades más importantes de la aplicación (visible solo en la página de inicio).
- Area 7. Pie de página. Esta área está destinada al pie de página (footer), el que se compone del nombre de la aplicación, y enlaces a redes sociales de contacto.

## **8 PRUEBAS**

#### **8.1 Elementos de prueba**

Durante el desarrollo del sistema se han empleado diversas técnicas de depuración y pruebas para resolver los errores que iban surgiendo y comprobar el buen funcionamiento de todos los módulos del sistema. En esta sección se toman en cuenta los módulos más importantes, los cuales se presentan a continuación:

- Iniciar sesión.
- Cerrar sesión.
- Gestionar profesor.
- Cambiar contraseña.
- Crear actividad.
- Enviar avisos.
- Subir material.
- Inscribir alumnos en curso.
- Registrar notas.
- Generar informe de notas.

#### **8.2 Especificación de pruebas**

#### **8.2.1 Enfoque de pruebas**

Los casos de prueba para el sistema han sido definidos mediante pruebas de caja negra. Las pruebas de caja negra se enfocan solamente en las entradas y salidas del sistema, sin preocuparse en tener conocimiento de la estructura interna del software. En las pruebas de caja negra, el encargado de realizar la prueba presenta las entradas al componente o al sistema y examina las correspondientes salidas. Si las salidas no son las esperadas, entonces la prueba ha detectado un problema con el software (Pmoinformatica.com, 2017).

#### **8.2.2 Tipos de pruebas**

A continuación, se presentan los tipos de pruebas definidos para comprobar el correcto funcionamiento de la aplicación móvil y web. Se realizarán pruebas de Integración, Seguridad y Usabilidad.

- **Pruebas de Integración:** El proceso de la integración del sistema implica construir éste a partir de sus componentes y probar el sistema resultante para encontrar problemas que pueden surgir debido a la integración de los componentes. Los componentes que se integran pueden ser componentes comerciales, componentes reutilizables que han sido adaptados a un sistema particular, o componentes nuevos desarrollados. Las pruebas de integración comprueban que estos componentes realmente funcionan juntos, son llamados correctamente y transfieren los datos correctos en el tiempo preciso a través de sus interfaces (Sommerville, 2005).
- **Pruebas de Seguridad:** Las pruebas de seguridad se encargan de verificar que solo los actores con acceso al sistema y a la aplicación están habilitados para accederla. Garantizan que, con base en la seguridad deseada, los usuarios estén estrictamente restringidos a funciones específicas o su acceso está limitado únicamente a los datos que está autorizado a acceder (Abad, 2005).
- **Pruebas de Usabilidad:** Las pruebas de usabilidad permiten evaluar un producto o servicio probándolo con usuarios representativos. Normalmente, durante una prueba, los participantes tratan de completar tareas típicas mientras los observadores observan, escuchan y toman notas. El objetivo es identificar cualquier problema de usabilidad, recopilar datos cualitativos y cuantitativos y determinar la satisfacción del participante con el producto (Usability.go, s.f.).

#### **8.3 Responsables de las pruebas**

Las pruebas de Integración y Seguridad han sido realizadas en el sistema por los estudiantes Eduardo Barra Riquelme y Abraham Briones Contreras, quienes son los encargados de desarrollar la aplicación.

Las pruebas de usabilidad del software web fueron realizadas por 4 profesores, que, por medio de sus computadores personales, utilizaron el sistema cargado en un servidor con datos simulados.

Para revisar la encuesta de usabilidad de la aplicación web véase el [Anexo 4: Encuesta de](#page-103-0)  [usabilidad EduAPP Web.](#page-103-0)

Por otra parte, las pruebas de usabilidad de la aplicación móvil fueron realizadas por 10 apoderados que instalaron la aplicación de manera voluntaria en sus dispositivos móviles.

Para revisar la encuesta de usabilidad de la aplicación móvil véase el [Anexo 5: Encuesta de](#page-113-0)  [usabilidad Eduapp Móvil.](#page-113-0)

Ambas pruebas de usabilidad se realizaron con el fin de evaluar y obtener sugerencias respecto a las funcionalidades e interfaces del sistema.

#### **8.4 Detalles de las pruebas**

En este punto se detalla la especificación de pruebas para cada caso presentado como elemento de prueba. Cada prueba revela la característica del caso, datos de entrada, salida esperada, salida obtenida y estado. Si la salida obtenida es igual a la salida esperada, se tiene que el estado de la prueba es exitosa; de lo contrario, es un fracaso.

#### **8.4.1 Pruebas de seguridad**

Entre la [Tabla 42](#page-77-0) y la [Tabla 44,](#page-78-0) se presentan los casos de pruebas respecto a la seguridad de la aplicación web.

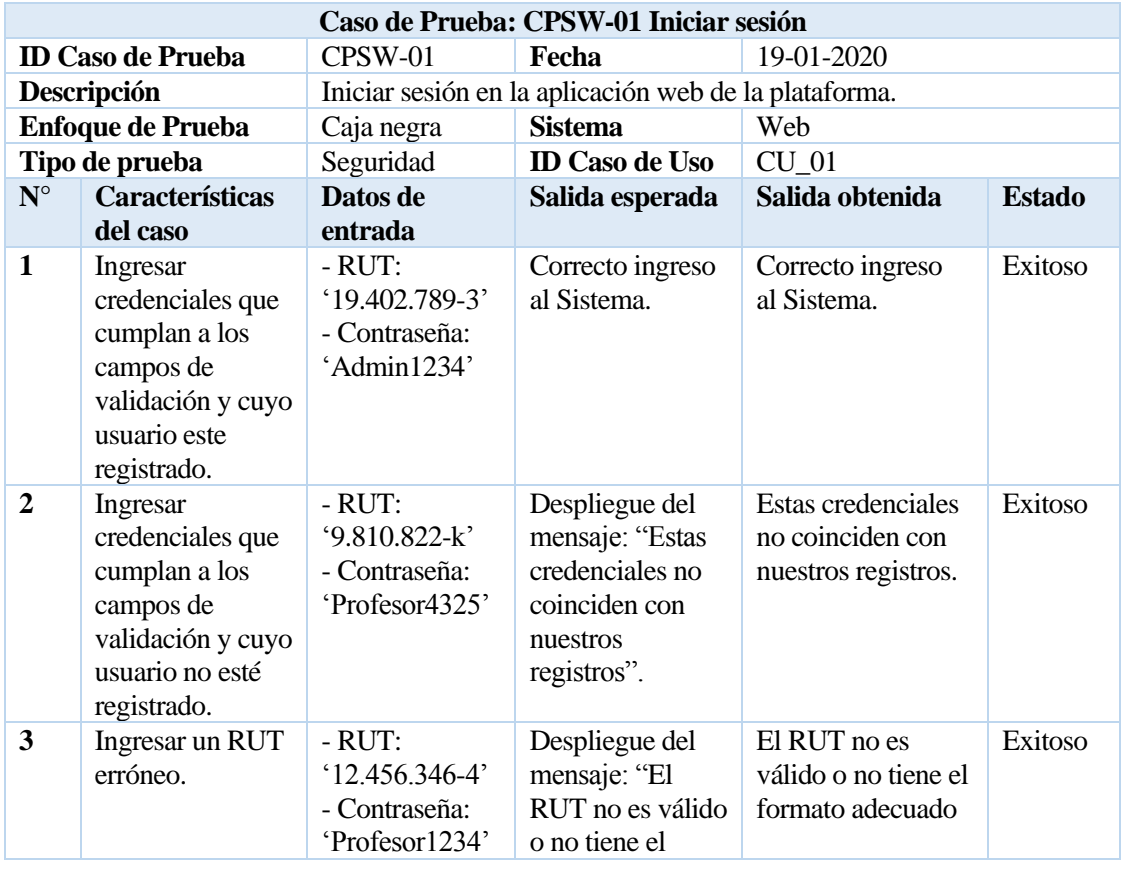

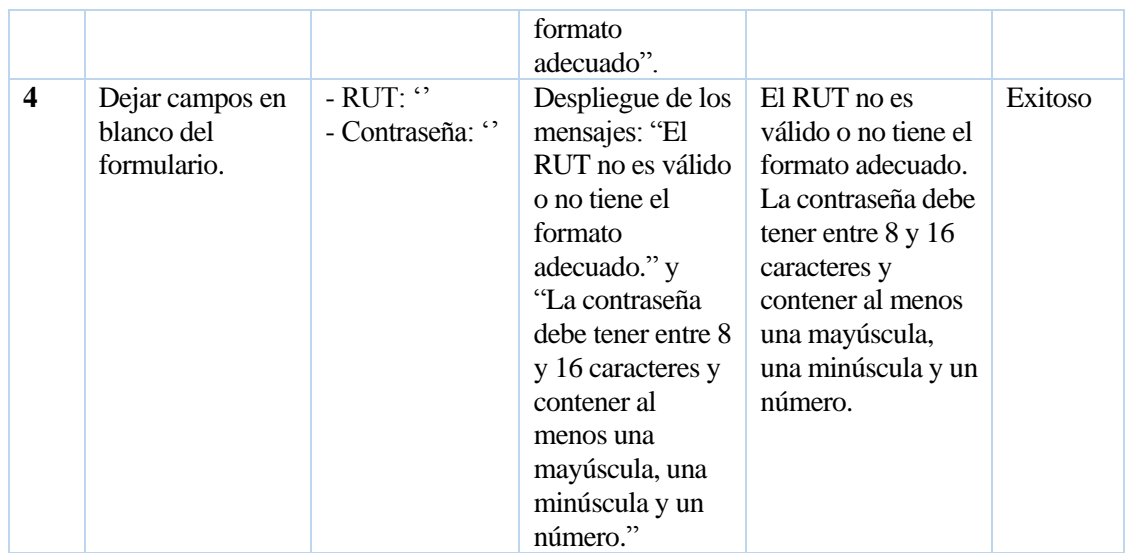

*Tabla 42. Caso de prueba seguridad web 1: Iniciar sesión.* 

<span id="page-77-0"></span>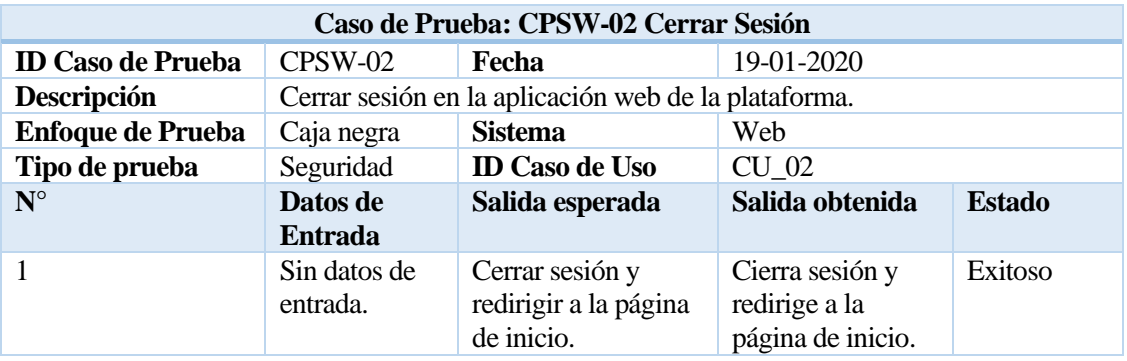

*Tabla 43. Caso de prueba seguridad web 2: Cerrar Sesión.* 

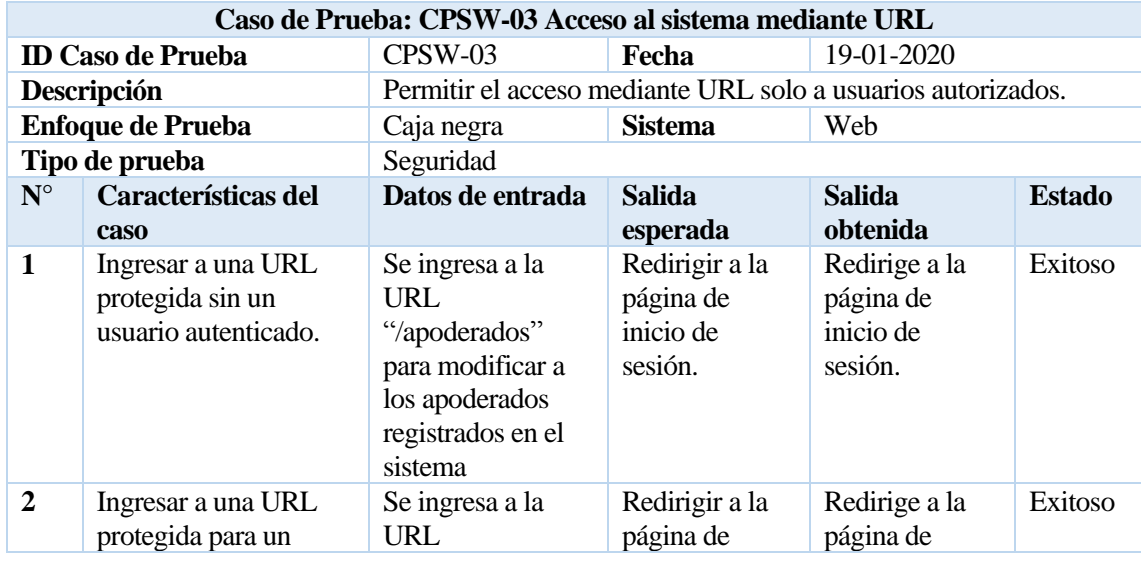

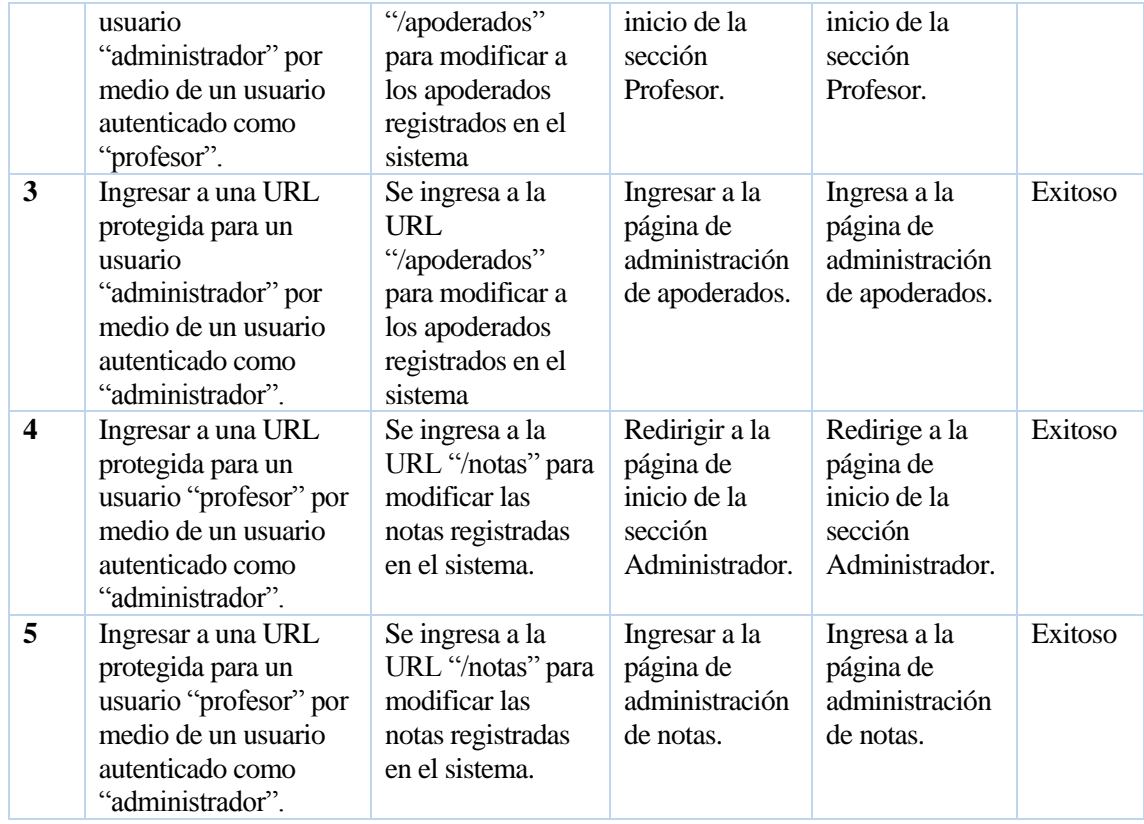

<span id="page-78-0"></span>*Tabla 44. Caso de prueba seguridad web 3: Acceso al sistema mediante URL.* 

#### **8.4.2 Pruebas de integridad**

En la [Tabla 45](#page-79-0) se presenta las pruebas de integridad del sistema web para el caso de uso Enviar Aviso. Para consultar el detalle completo de pruebas de integración véase el [Anexo 2:](#page-94-0)  [Especificación pruebas aplicación web](#page-94-0)

| Caso de Prueba: CPIW-01 Enviar Aviso |                                                                                                    |                                                                                            |                                                                                      |                                               |               |  |  |  |
|--------------------------------------|----------------------------------------------------------------------------------------------------|--------------------------------------------------------------------------------------------|--------------------------------------------------------------------------------------|-----------------------------------------------|---------------|--|--|--|
|                                      | <b>ID Caso de Prueba</b>                                                                           | CPIW-01<br>Fecha                                                                           |                                                                                      | 19 <sup>a</sup> no -01-2020                   |               |  |  |  |
| Descripción                          |                                                                                                    | Permite al docente enviar un aviso a un curso a apoderados<br>seleccionados.               |                                                                                      |                                               |               |  |  |  |
| <b>Enfoque de Prueba</b>             |                                                                                                    | Caja negra                                                                                 | Web                                                                                  |                                               |               |  |  |  |
|                                      | Tipo de prueba                                                                                     | Integridad                                                                                 | <b>ID Caso de Uso</b>                                                                | $CU_04$                                       |               |  |  |  |
| ${\bf N}^{\circ}$                    | Características del<br><b>caso</b>                                                                 | Datos de entrada                                                                           | Salida esperada                                                                      | <b>Salida</b><br>obtenida                     | <b>Estado</b> |  |  |  |
| $\mathbf{1}$                         | Enviar un aviso sin<br>mensaje.                                                                    | - Destinatarios:<br>'Valentina Miranda'<br>- Mensaje: "                                    | Despliegue de<br>alerta con<br>mensaje:<br>"Ingrese un<br>mensaje para<br>enviar"    | Ingrese un<br>mensaje<br>para<br>enviar.      | Exitoso       |  |  |  |
| $\overline{2}$                       | Enviar un mensaje con<br>destinatario y mensaje<br>correcto.                                       | - Destinatarios:<br>'Valentina Miranda'<br>- Mensaje: 'Este es<br>un mensaje de<br>prueba' | Despliegue del<br>mensaje:<br>"Mensaje<br>enviado<br>satisfactoriament<br>$e$ "      | Mensaje<br>enviado<br>satisfactori<br>amente. | Exitoso       |  |  |  |
| 3                                    | Seleccionar la opción<br>para enviar avisos,<br>pero no se ha<br>seleccionado ningún<br>apoderado. |                                                                                            | Despliegue de<br>alerta con<br>mensaje:<br>"Seleccione al<br>menos un<br>apoderado". | Seleccione<br>al menos<br>un<br>apoderado.    | Exitoso       |  |  |  |

*Tabla 45. Caso de prueba integridad web 2: Enviar Aviso.* 

<span id="page-79-0"></span>Para revisar el detalle completo de las pruebas de seguridad e integridad de la aplicación móvil véase el [Anexo 3: Especificación de pruebas aplicación móvil.](#page-101-0)

#### **8.5 Conclusiones de las pruebas**

Tras haber realizado el conjunto de pruebas previamente señaladas, se cumple con la labor de detección temprana de posibles errores a diferentes casos de prueba planteados. Se realizaron casos de pruebas para los módulos más importantes del sistema web, de esta forma se compara los resultados obtenidos con los comportamientos previamente esperados por parte de las funcionalidades del sistema, así se pretende corregir eventualidades no esperadas con la finalidad de mejorar la calidad, integridad y seguridad de los diferentes módulos que componen el producto software, así como detectar falencias críticas que sean necesarias considerar de manera inmediata.

Se puede resumir que las pruebas que fueron realizadas a las funciones y módulos previamente señalados, fueron mayormente exitosas, debido que el Sistema respondió correctamente a los criterios especificados dentro del plan de pruebas, donde se realizaron las validaciones necesarias para verificar el correcto funcionamiento de dicho sistema, por lo tanto, los resultados obtenidos durante las distintas pruebas, garantizan dentro de lo posible, un correcto funcionamiento de la plataforma en general, dando una experiencia de uso adecuada a los usuarios finales.

# **9 PLAN DE CAPACITACIÓN Y ENTRENAMIENTO**

#### **9.1 Capacitación**

Debido a que el proyecto considera una plataforma web nueva para los usuarios involucrados (docentes, apoderados, alumnos y administradores), se debe contar con un plan de capacitación y entrenamiento con la finalidad de que dichos usuarios puedan aprender a utilizar la plataforma y las funcionalidades que esta ofrece según el rol que posea en el establecimiento.

El plan de capacitación y entrenamiento cuenta de dos tipos de sesiones para los docentes y el administrador a cargo del sistema en el respectivo establecimiento, una sesión teórica donde se explica la importancia del uso de herramientas de comunicación para el potenciamiento del aprendizaje de los alumnos, además de enseñar y advertir del correcto uso de las funcionalidades de la plataforma, por otra parte se realizará un sesión práctica donde se le instruirá a los usuarios sobre cómo realizar las diferentes funcionalidades que el rol que tengan les permita. En estas sesiones se abordará tanto el uso de la plataforma web, así como de la aplicación móvil, esto último para tener una comprensión general de como interactúan estas aplicaciones, cabe destacar que las sesiones prácticas se realizarán durante tres días con la finalidad de que los usuarios interioricen lo aprendido.

Una vez que los docentes estén capacitados utilizarán las instancias de reuniones de curso, para capacitar a los apoderados sobre el correcto uso de la aplicación móvil, para consultar la información relacionada a sus alumnos asociados.

En cuanto a la duración, se estima que la sesión teórica tendrá una extensión de a lo sumo 60 minutos, mientras que las sesiones prácticas se realizan en 80 minutos durante tres días. En cuanto a la capacitación de los apoderados se sugiere que se aproveche el tiempo de duración de una reunión para que los docentes puedan instruir a los padres, adicionalmente se contará con un manual de usuario en formato PDF para que los apoderados puedan consultar en todo momento.

#### **9.2 Plan de capacitación y entrenamiento**

Cada vez que un colegio se suscriba al plan de EduAPP, se agendará una reunión con los interesados, con el objetivo de coordinar las fechas y lugar de las respectivas capacitaciones.

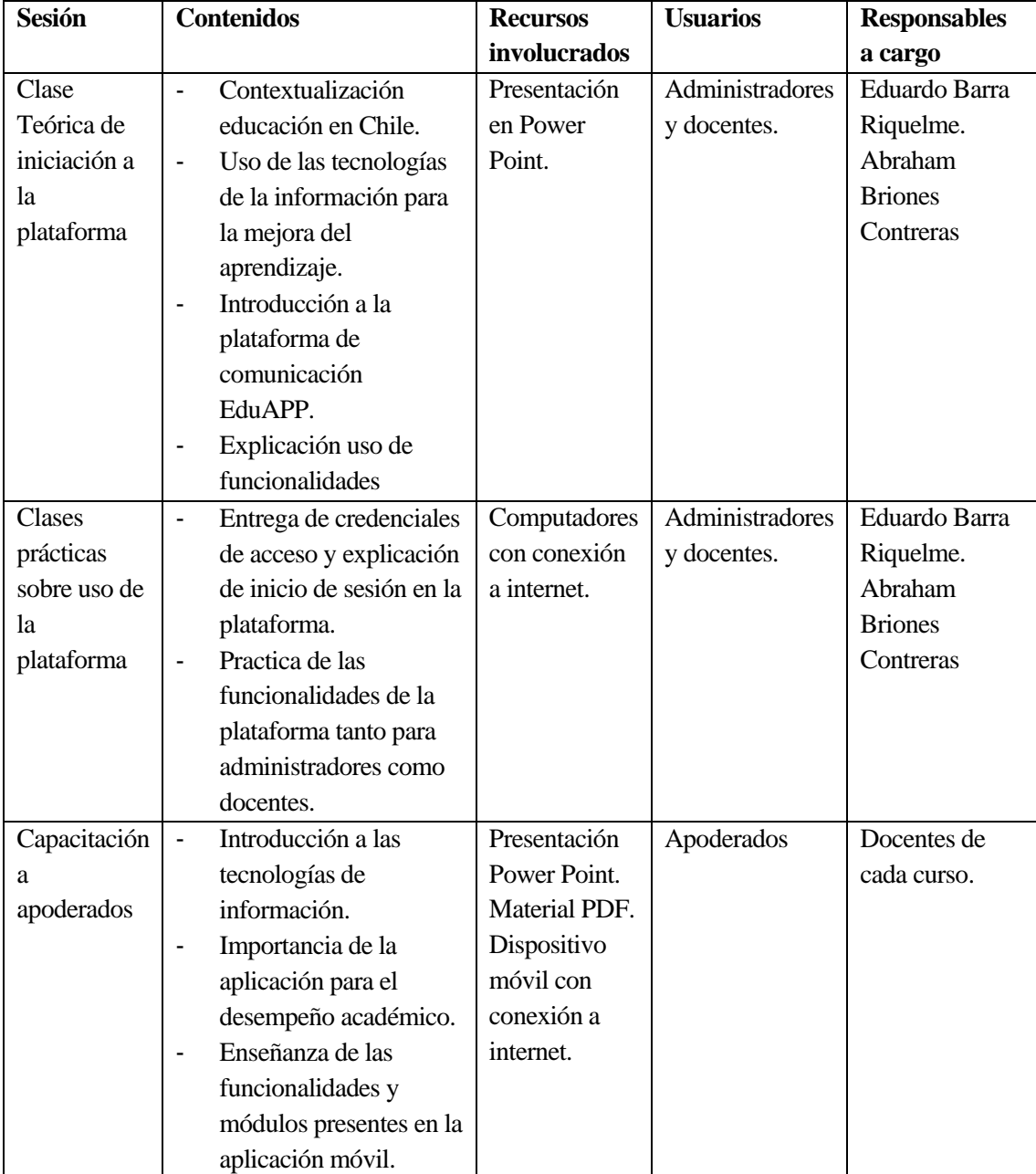

En la [Tabla 46](#page-82-0) se puede apreciar el plan de capacitación y entrenamiento necesario para obtener un correcto entendimiento y uso por parte de los potenciales usuarios de la plataforma:

<span id="page-82-0"></span>*Tabla 46. Plan de capacitación y entrenamiento.*

# **10 PLAN DE IMPLANTACIÓN Y PUESTA EN MARCHA**

#### **10.1 Implantación**

El proceso de implantación y puesta en marcha de la plataforma involucra los aspectos y acciones necesarias desde que se comienza a utilizar la aplicación web en los equipos de los establecimientos, junto con la instalación de la aplicación móvil en los dispositivos de los apoderados, hasta las modificaciones y correcciones necesarias para mantener operativo el sistema en su conjunto.

En primer lugar, en cuanto a la aplicación web que harán uso los administradores y los docentes de cada establecimiento, se debe previamente tener alojado en los servidores web la página desarrollada durante ese proyecto, junto con la base de datos correspondiente que almacene la información del establecimiento en cuestión, posterior a ello se cuenta con un periodo de marcha blanca de 2 semanas con el objetivo de realizar mejoras y modificaciones necesarias. Durante este periodo se espera que este primeramente operativo las cuentas de usuarios de los administradores, ya que de estos depende la creación de cuentas para los demás roles de usuario.

En cuanto a la aplicación móvil, habrá un periodo estimado de 2 semanas destinado para que la aplicación se aloje en las tiendas de aplicaciones ya sea la Play Store en el caso de Android, así como App Store para el caso de IOS. Posterior a ello se contará con un periodo de 1 semana para que los apoderados puedan instalar la aplicación en sus equipos. Cualquier persona puede instalar la aplicación, pero solo los apoderados que pertenezcan a un establecimiento que haya adquirido el servicio, tendrá credenciales de acceso a la plataforma.

Por último, considerar que el plan de implantación y puesta en marcha del proyecto está sujeto a variaciones de organización en caso de que surjan contingencias, considerando que adicionalmente se harán pruebas en paralelo para evaluar rendimiento real en la carga de solicitudes hacia los servidores y otros aspectos relevantes para la plataforma.

# **10.2 Plan de implantación y puesta en marcha**

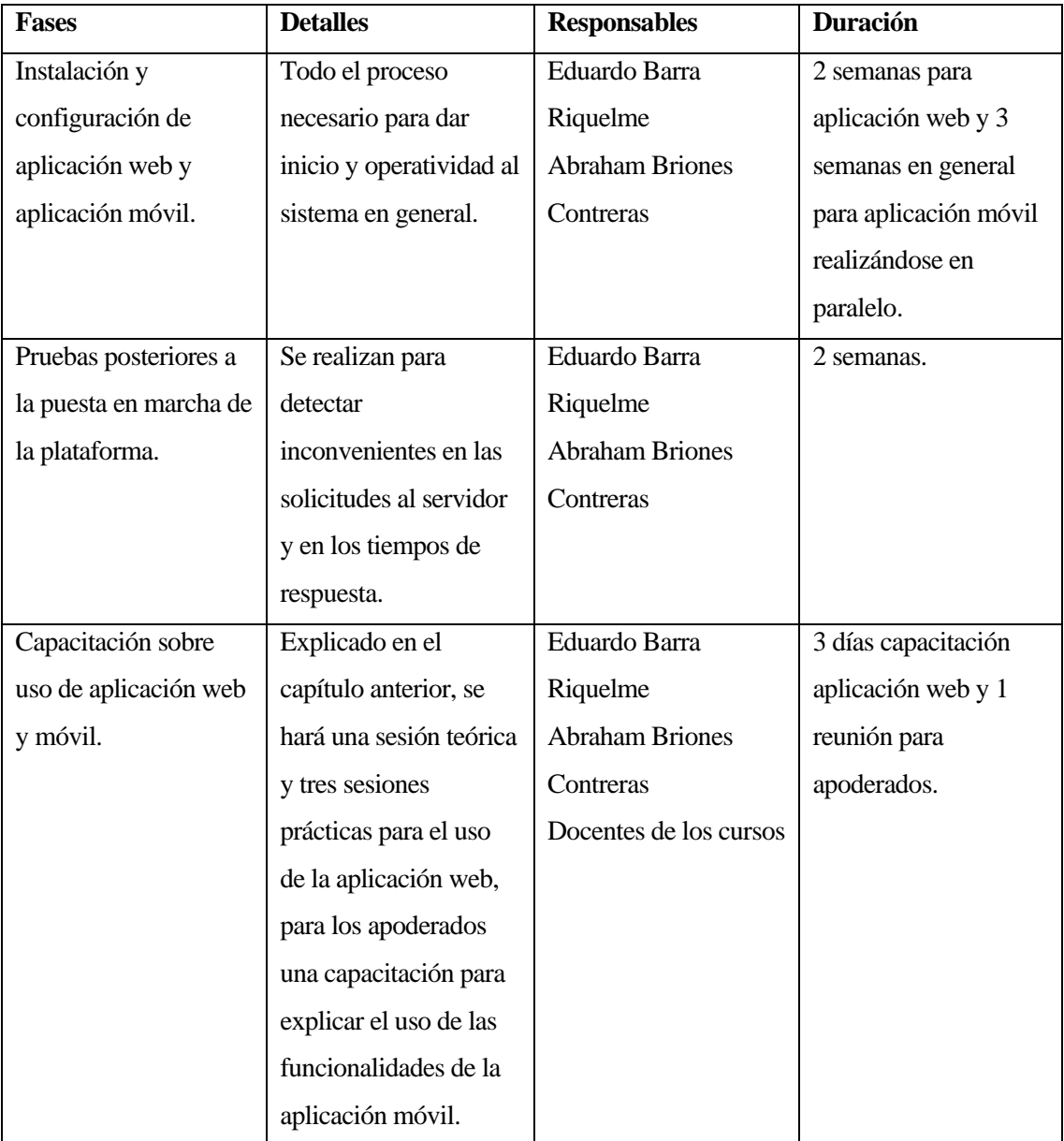

En la tabl[a Tabla 47](#page-84-0) se muestra el plan de implantación y puesta en marcha del proyecto:

<span id="page-84-0"></span>*Tabla 47. Plan de implantación y puesta en marcha del proyecto.*

# **11 RESUMEN ESFUERZO REQUERIDO**

Durante la realización del proyecto, se progresó por medio de diferentes etapas, desde la identificación de una problemática, pasando por la especificación de la propuesta de solución, fases de análisis, diseño de software, pruebas de rendimiento, hasta la implementación de la solución de manera práctica. Cada una de las etapas señalada anteriormente supuso un esfuerzo en términos de inversión de tiempo por parte de los desarrolladores a cargo de la construcción del sistema, el cual es relevante cuantificar, con la finalidad de medir el esfuerzo requerido para resolver un problema de la naturaleza presente en el proyecto, en este caso, relacionado en el ámbito educacional de alumnos enseñanza básica.

En la [Tabla 48](#page-85-0) se presenta la cantidad de horas de esfuerzo estimadas invertidas en cada fase del proyecto desde la propuesta inicial hasta su culminación. El desglose se realiza en base a las diferentes etapas claramente definidas, señalando en base al número de horas.

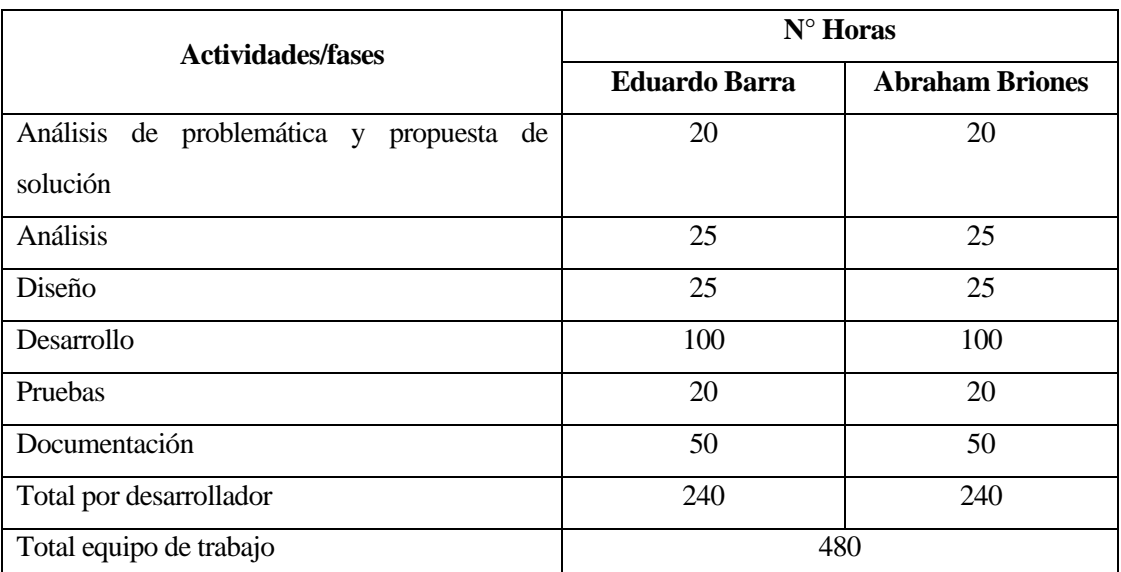

<span id="page-85-0"></span>*Tabla 48. Resumen de esfuerzo requerido.*

# **12 CONCLUSIONES**

Finalizando la realización del proyecto se ha obtenido un producto acorde a los requerimientos y especificaciones del cliente, el cual consiste en un sistema compuesto de una aplicación web para registrar y administrar información académica de los cursos que imparten los docentes, además de una aplicación móvil donde el apoderado puede consultar en tiempo real dicha información asociada a sus pupilos.

la aplicación web requiere de un sólido y seguro sistema que permita a los establecimientos conservar la legibilidad e integridad de la información almacenada. Esta misma plataforma tiene dos capas, el Front-End, que se encarga de representar la información en la interfaz del navegador web de forma que sea útil y fácil de usar para docentes y administradores, por otro lado, está el Back-End, capa que abarca toda la lógica del software, las reglas subyacentes y la interacción con la base de datos. Por último, el sistema web requiere de la creación de API's que permiten generar la información necesaria para ser utilizada por otra aplicación.

 Se creó una aplicación móvil capaz de consultar la información generada por las API's mencionadas anteriormente, que implemente las funcionalidades necesarias por el apoderado, siendo de fácil uso e intuitiva para el usuario, en este caso los apoderados.

 Hablando de tecnologías que se utilizaron para la construcción del software, para el desarrollo de la parte web, se utilizó el framework Laravel en su versión 6, un entorno ideal para aplicaciones de tal magnitud ofreciendo todas las ventajas de un marco de desarrollo que prioriza a la hora de implementar soluciones a problemas conocidos en todo proyecto informático. En conjunto con el framework de PHP, se utiliza del lado del cliente tecnologías ampliamente utilizadas en el mercado como JavaScript y sus librerías como JQuery y Ajax para el comportamiento y validaciones de la interfaz web, además de HTML y CSS para todo lo concerniente a maquetado y diseño de la aplicación web. Del lado de la aplicación móvil, se implementa PhoneGap, entorno de desarrollo que brinda la facilidad de desarrollar aplicaciones multiplataforma, esto junto con la ayuda de Framework 7, librería para insertar componentes gráficos en la aplicación mencionada.

 Entre las principales dificultades que se encontraron durante la fase de desarrollo del proyecto, se destaca el modelado y creación de la base de datos, puesto que la naturaleza del problema a modelar involucra la creación de muchas tablas y relaciones múltiples entre ellas, para resolver este problema fue

necesario replantear la solución en reiteradas ocasiones hasta llegar a un modelo consistente. Otra dificultad a destacar es el aprendizaje de las tecnologías necesarias para llevar a cabo el desarrollo como tal, el encontrar una ruta de aprendizaje para aprender a utilizar framework como Laravel, metodología de desarrollo de software, la aplicación móvil, entre otros.

 Respecto del trabajo de equipo, el desarrollo del proyecto supuso un gran reto, esto debido a que se requería de gran organización para trabajar en los diferentes módulos que componen el sistema, documentar de forma correcta los cambios y avances en las de análisis y codificación, se utilizaron herramientas como Trello y Slack para tener un registro ordenado de archivos relacionados al proyecto, se implementa la metodología Iterativa Incremental para el desarrollo del software, con la finalidad de avanzar progresivamente sobre los módulos de los sistemas móvil y web. Lo anterior supuso un reto profesional y personal, que contribuye en el mediano y largo plazo al desarrollo de habilidades necesarias para el mundo laboral.

 En cuanto a las pruebas, se realizaron pruebas de integridad, seguridad y de usuario, estas fueron realizándose a medida que se terminaba de desarrollar cada módulo del sistema, probando con diferentes datos y flujos de secuencia en la que interactúa el usuario, para detectar posibles errores y eventos no contemplados.

 Finalmente, podemos afirmar que la culminación del proyecto fue realizada gracias a un esfuerzo colectivo, realizado de forma constante en base a los conocimientos adquiridos en los años presentes en la Universidad del Bio-Bio, además de un esfuerzo de investigación propia con los recursos que provee internet, sumado a la corrección y retroalimentación por parte de los docentes involucrados, contribuyendo a la constante mejora y perfeccionamiento, aportando con un producto de valor a una mejora en la sociedad, concretamente en la educación.

## **13 TRABAJOS FUTUROS**

Respecto a trabajos futuros que se contemplen en posteriores modificaciones a los sistemas desarrollados durante este proyecto, surgen varias ideas que no se llevaron a cabo debido que aumentaban considerablemente el tiempo de desarrollo de software, pero que son factibles de incorporar paulatinamente en caso de ser necesario. A continuación, el detalle:

- **Registro y administración de anotaciones**: Este módulo pretende la gestión de anotaciones personales de cada alumno en un curso impartido por un docente, se permitirá realizar las operaciones de modificación y eliminación en caso de error.
- **Administración de asistencia**: Permitir al docente llevar un registro en la plataforma acerca de la asistencia a clases por parte del alumno, se permitirá realizar las operaciones de modificación y eliminación en caso de error.
- **Implementación de horario de clases**: se pretende incorporar un horario para cada alumno asociado de un apoderado, con solo las asignaturas que el alumno curse, considerando que muchos talleres son opcionales.
- **Implementación de horario de atención de docentes**: se incorporará una sección donde cada docente exponga su horario de disponibilidad para consultar temas relacionado a el rendimiento escolar del alumno y dudas concretas del apoderado.
- **Envío de mensajes desde el apoderado al docente**: se agregará una nueva funcionalidad en la aplicación móvil, la cual permitirá a los apoderados escribir consultas al docente, por otra parte, en el sistema web, el docente podrá visualizar los mensajes enviados por los apoderados.

# **14 BIBLIOGRAFÍA**

- Abad, J. (6 de Abril de 2005). *Ingeniería de Software: TIPOS DE PRUEBAS DE SOFTWARE*. Recuperado el 15 de Enero de 2020, de Ingeniería de Software: http://ingsw.blogspot.com/2005/04/tipos-de-pruebas-de-software.html
- Apache Friends. (2019). *XAMPP Installers and Downloads for Apache Friends*. Recuperado el 20 de Septiembre de 2019, de Apache Friends: https://www.apachefriends.org/es/index.html
- Arias, M. (6 de Octubre de 2016). *Una buena relación entre profesores y apoderados potencia el aprendizaje*. Recuperado el 10 de Enero de 2020, de Elige Educar: https://eligeeducar.cl/relacionprofesores-apoderados-aprendizaje
- Delgado, H. (24 de Octubre de 2018). *Qué es HTML y para qué sirve Origen y significado*. Recuperado el 25 de Agosto de 2019, de https://disenowebakus.net/html.php
- EcuRed. (12 de Julio de 2019). *Visual Studio Code*. Recuperado el 25 de Septiembre de 2019, de EcuRed: http://www.ecured.cu/Visual\_Studio\_Code
- ICTEA. (2019). *¿Qué es el lenguaje de programación JAVASCRIPT?* Recuperado el 25 de Agosto de 2019, de Base de Conocimientos - ICTEA: http://www.ictea.com/cs/index.php?rp=/knowledgebase/8801/iQue-es-el-lenguaje-deprogramacion-JAVASCRIPT.html
- ICTEA. (2019). *¿Qué es el lenguaje de programación PHP?* Recuperado el 25 de Septiembre de 2019, de Base de Conocimientos - ICTEA: http://www.ictea.com/cs/index.php?rp=/knowledgebase/8663/iQue-es-el-lenguaje-deprogramacion-PHP.html
- Imagen de Chile. (22 de Julio de 2009). *Breve descripción del Sistema Educacional Chileno*. Recuperado el 10 de Enero de 2020, de This is Chile: https://www.thisischile.cl/breve-descripcion-delsistema-educacional-chileno/
- Ingeniería de Sistemas CIES. (12 de Febrero de 2019). *LOS FRAMEWORKS MÁS USADOS PARA TRABAJAR CON PHP*. Recuperado el 25 de Septiembre de 2019, de Ingeniería de Sistemas CIES: https://ingenieriasistemascies.wordpress.com/2015/02/12/los-frameworks-mas-usadospara-trabajar-con-php/comment-page-2/
- iso25000.com. (2019). *Normas ISO 25000*. Recuperado el 23 de Enero de 2020, de https://iso25000.com/index.php/normas-iso-25000
- Kendall, K. E., & Kendall, J. E. (2011). *Análisis y Diseño de Sistemas* (Octava edición ed.). (A. Romero, Trad.) México: Pearson Educación.
- Maquetando. (5 de Marzo de 2015). *Framework 7 crea aplicaciones moviles con HTML5, JS y CSS*. Recuperado el 25 de Septiembre de 2019, de Maquetando: http://maquetando.com/framework-7
- Ministerio de Educación. (3 de Marzo de 2016). *ESTABLECE OBJETIVOS FUNDAMENTALES Y CONTENIDOS MINIMOS OBLIGATORIOS PARA LA EDUCACION BASICA Y FIJA NORMAS GENERALES PARA SU APLICACION.* Obtenido de BCN: https://www.leychile.cl/Navegar?idNorma=8043&idParte=&idVersion=2016-03-03
- Ministerio de Educación. (2019). *Educación Básica*. Recuperado el 12 de Agosto de 2019, de Ministerio de Educación: http://escolar.mineduc.cl/basica/
- OEI. (s.f.). *Chile Sistemas Educativos Nacionales Organización de estados Iberoamericanos.* Obtenido de OEI: https://www.oei.es/historico/quipu/chile/index.html
- Pérez, J. (20 de Enero de 2019). *Qué es CSS3*. Recuperado el 23 de Agosto de 2019, de OpenWebinars: https://openwebinars.net/blog/que-es-css3/
- Pixtoome SpA. (2019). *Precios Pixtoome*. Recuperado el 16 de Enero de 2020, de Pixtoome: https://www.pixtoome.com/precios/
- Pizarro, V. (9 de Febrero de 2016). *Teléfonos celulares superaron los 26 millones el 2015 en Chile*. Recuperado el 10 de Septiembre de 2019, de Revista Capital: https://www.capital.cl/telefonoscelulares-superaron-los-26-millones-en-2015-en-chile/
- Pmoinformatica.com. (20 de Febrero de 2017). *Pruebas de caja negra: Ejemplos*. Recuperado el 12 de Enero de 2020, de La oficina de proyectos de informática: http://www.pmoinformatica.com/2017/02/pruebas-de-caja-negra-ejemplos.html
- Sommerville, I. (2005). *Ingeniería del Software.* Madrid: Pearson Educación.
- Stuardo, M. (2 de Octubre de 2014). *8 problemas del sistema educativo en Chile*. Recuperado el 10 de Enero de 2020, de El Quinto Poder: https://www.elquintopoder.cl/educacion/8-problemas-delsistema-educativo-en-chile/
- Usability.go. (s.f.). *Usability Evaluation Basics*. Recuperado el 12 de Enero de 2020, de Usability.go: https://www.usability.gov/how-to-and-tools/methods/usability-testing.html
- Villalta, P. (13 de Noviembre de 2013). *PhoneGap Framework para Desarrollo de App no Nativas*. Recuperado el 12 de Junio de 2019, de Desarrollo De Sitios Web Dinámicos: https://www.maestria-web.com/2013/11/phonegap-framework-para-desarrollo-de.html
- Villegas, R. (2013). *Ciclo de validación de una aplicación informática.* Universitat Oberta de Catalunya, Cataluña. Recuperado el 26 de Enero de 2020, de http://openaccess.uoc.edu/webapps/o2/bitstream/10609/18937/8/rvillegasbTFC0113memoria.pdf
- Wikipedia. (30 de Agosto de 2019). *Educación primaria*. Recuperado el 10 de Septiembre de 2019, de Wikipedia, la enciclopedia libre: https://es.wikipedia.org/wiki/Educaci%C3%B3n\_primaria
- Wikipedia. (18 de Septiembre de 2019). *JSON*. Recuperado el 20 de Septiembre de 2019, de Wikipedia, la enciclopedia libre: https://es.wikipedia.org/wiki/JSON
- Wikipedia. (21 de Agosto de 2019). *MySQL*. Recuperado el 20 de Septiembre de 2019, de Wikipedia, la enciclopedia libre: https://es.wikipedia.org/wiki/MySQL
- Wikipedia. (21 de Septiembre de 2019). *phpMyAdmin*. Recuperado el 25 de Septiembre de 2019, de Wikipedia, la enciclopedia libre: https://es.wikipedia.org/wiki/PhpMyAdmin

# **15 ANEXO 1: PLANIFICACION INICIAL DEL PROYECTO**

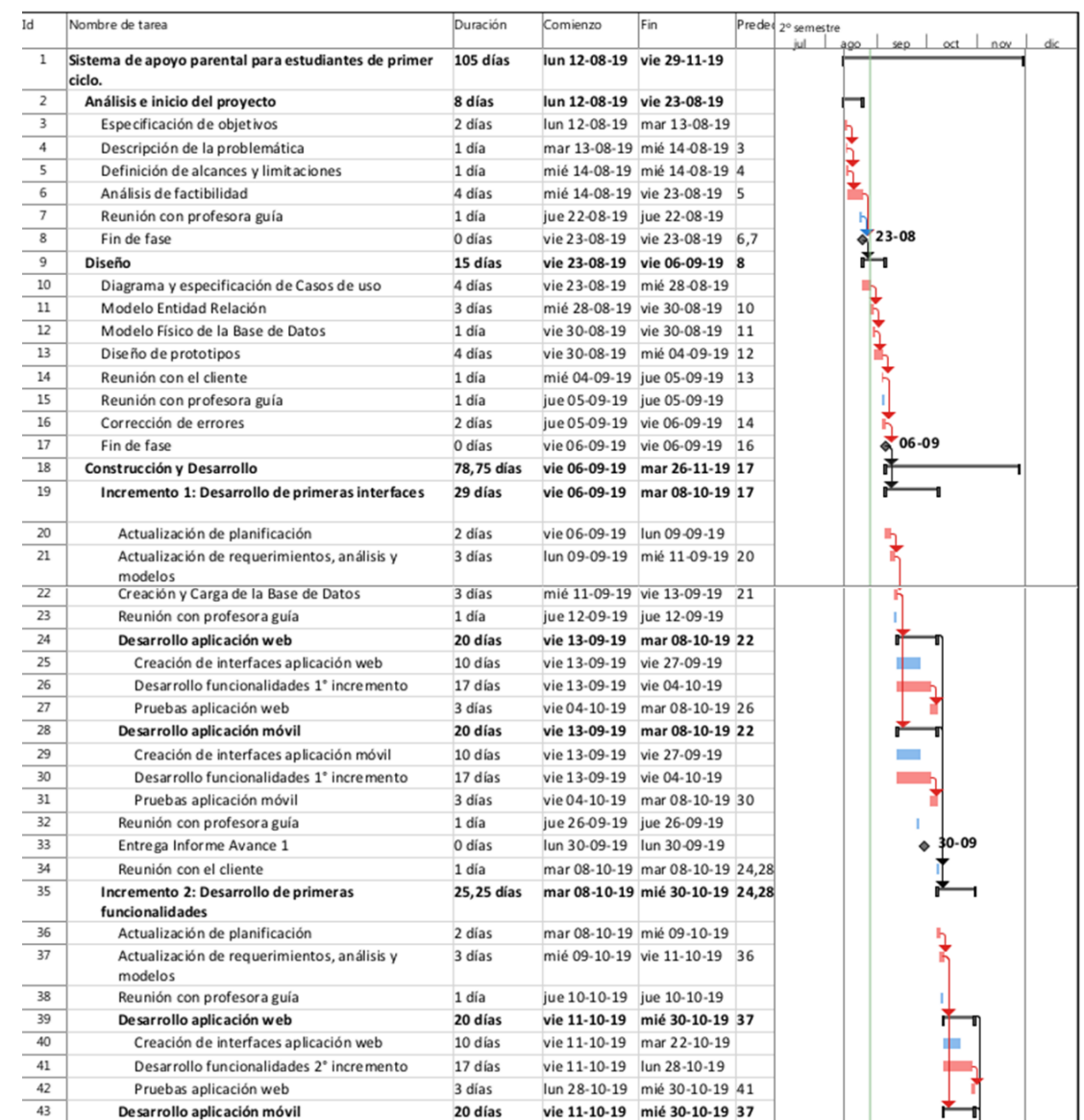

La planificación mediante Carta Gantt se da a conocer en l[a Figura 12](#page-92-0) y en l[a Figura 13.](#page-93-0) 

<span id="page-92-0"></span>*Figura 12. Planificación Inicial (1 de 2).* 

| līd                                                                                                 | Nombre de tarea                          |                                             |            | Duración                        | Comienzo                        | Fin                             | Prede 2° semestre |           |           |
|----------------------------------------------------------------------------------------------------|------------------------------------------|---------------------------------------------|------------|---------------------------------|---------------------------------|---------------------------------|-------------------|-----------|-----------|
| 44                                                                                                  |                                          | Creación de interfaces aplicación móvil     |            | 10 días                         | vie 11-10-19                    | mar 22-10-19                    |                   |           |           |
| 45                                                                                                  |                                          | Desarrollo funcionalidades 2° incremento    |            | 17 días                         | vie 11-10-19 lun 28-10-19       |                                 |                   |           |           |
| 46                                                                                                  | Pruebas aplicación móvil                 |                                             |            | 3 días                          |                                 | lun 28-10-19 mié 30-10-19 45    |                   |           |           |
| 47                                                                                                  | Reunión con profesora guía               |                                             |            | 1 día                           | iue 24-10-19 iue 24-10-19       |                                 |                   |           |           |
| 48                                                                                                  | Entrega Informe Avance 2                 |                                             |            | 0 días                          | mié 30-10-19 mié 30-10-19       |                                 |                   | $30 - 10$ |           |
| 49                                                                                                  | Reunión con el cliente                   |                                             |            | $0.25$ días                     |                                 | mié 30-10-19 mié 30-10-19 39.43 |                   |           |           |
| 50                                                                                                  | Incremento 3: Desarrollo final           |                                             | 25,75 días | mié 30-10-19 mar 26-11-19 39,43 |                                 |                                 |                   |           |           |
| 51                                                                                                  | Actualización de planificación           |                                             |            | 2 días                          | mié 30-10-19 mar 05-11-19       |                                 |                   |           |           |
| 52                                                                                                  | modelos                                  | Actualización de requerimientos, análisis y |            | 3 días                          | mar 05-11-19 jue 07-11-19 51    |                                 |                   |           |           |
| 53                                                                                                  | Reunión con profesora guía               |                                             | 1 día      | jue 07-11-19 jue 07-11-19       |                                 |                                 |                   |           |           |
| 54                                                                                                  | Desarrollo aplicación web                |                                             |            | 20 días                         | jue 07-11-19 mar 26-11-19 52    |                                 |                   |           |           |
| 55                                                                                                  |                                          | Creación de interfaces aplicación web       |            | 10 días                         | jue 07-11-19 vie 15-11-19       |                                 |                   |           |           |
| 56                                                                                                  |                                          | Desarrollo funcionalidades 3° incremento    |            | 17 días                         | jue 07-11-19 vie 22-11-19       |                                 |                   |           |           |
| 57                                                                                                  | Pruebas aplicación web                   |                                             | 3 días     |                                 | vie 22-11-19 mar 26-11-19 56    |                                 |                   |           |           |
| 58                                                                                                  | Desarrollo aplicación móvil              |                                             | 20 días    | jue 07-11-19 mar 26-11-19 52    |                                 |                                 |                   |           |           |
| 59                                                                                                  | Creación de interfaces aplicación móvil  |                                             | 10 días    | jue 07-11-19 vie 15-11-19       |                                 |                                 |                   |           |           |
| 60                                                                                                  | Desarrollo funcionalidades 3° incremento |                                             | 17 días    | jue 07-11-19 vie 22-11-19       |                                 |                                 |                   |           |           |
| 61                                                                                                  | Pruebas aplicación móvil                 |                                             | 3 días     |                                 | vie 22-11-19 mar 26-11-19 60    |                                 |                   |           |           |
| 62                                                                                                  | Reunión con profesora guía               |                                             | 1 día      | jue 21-11-19 jue 21-11-19       |                                 |                                 |                   |           |           |
| 63                                                                                                  |                                          | Reunión con el cliente                      |            | $0.25$ días                     | mar 26-11-19 mar 26-11-19 54,58 |                                 |                   |           |           |
| 64                                                                                                  | Fin de fase                              |                                             |            | 0 días                          | mar 26-11-19 mar 26-11-19 54,58 |                                 |                   |           | 26-11     |
| 65                                                                                                  | Implementación y Entrega Final           |                                             |            | 4 días                          |                                 | mar 26-11-19 vie 29-11-19 64    |                   |           |           |
| 66                                                                                                  | Verificación y validación                |                                             |            | 4 días                          | mar 26-11-19 vie 29-11-19       |                                 |                   |           |           |
| 67                                                                                                  | Reunión con profesora guía               |                                             |            | 1 día                           | jue 28-11-19 jue 28-11-19       |                                 |                   |           |           |
| 68                                                                                                  | Entrega Informe Final                    |                                             |            | 0 días                          | vie 29-11-19 vie 29-11-19       |                                 |                   |           | $29 - 11$ |
| 69                                                                                                  | Fin de fase                              |                                             |            | 0 días                          | vie 29-11-19 vie 29-11-19 68    |                                 |                   |           | $29 - 11$ |
|                                                                                                    | Tarea                                    |                                             |            | Resumen inactivo                |                                 | Tareas externas                 |                   |           |           |
| División<br>Hito<br>Proyecto: Carta Gantt<br>Resumen<br>Fecha: mié 28-08-19<br>Resumen del proyecto |                                          |                                             |            |                                 | Tarea manual                    |                                 | Hito externo      | Ô         |           |
|                                                                                                    |                                          |                                             |            | solo duración                   |                                 | Fecha límite                    |                   |           |           |
|                                                                                                    |                                          |                                             |            |                                 | Informe de resumen manual       |                                 | Tareas críticas   |           |           |
|                                                                                                    |                                          |                                             |            |                                 | Resumen manual                  |                                 | División crítica  |           |           |
|                                                                                                    |                                          | Tarea inactiva                              |            |                                 | solo el comienzo                | E                               | Progreso          |           |           |
|                                                                                                    |                                          | Hito inactivo                               | Ó          |                                 | solo fin                        | ı                               | Progreso manual   |           |           |
|                                                                                                    |                                          |                                             |            |                                 |                                 |                                 |                   |           |           |

<span id="page-93-0"></span>*Figura 13. Planificación Inicial (2 de 2).* 

# <span id="page-94-0"></span>**16 ANEXO 2: ESPECIFICACIÓN PRUEBAS APLICACIÓN WEB**

Desde la [Tabla 49](#page-94-1) hasta la [Tabla 56](#page-100-0) se detallan los casos de pruebas más importantes realizados al sistema web.

<span id="page-94-1"></span>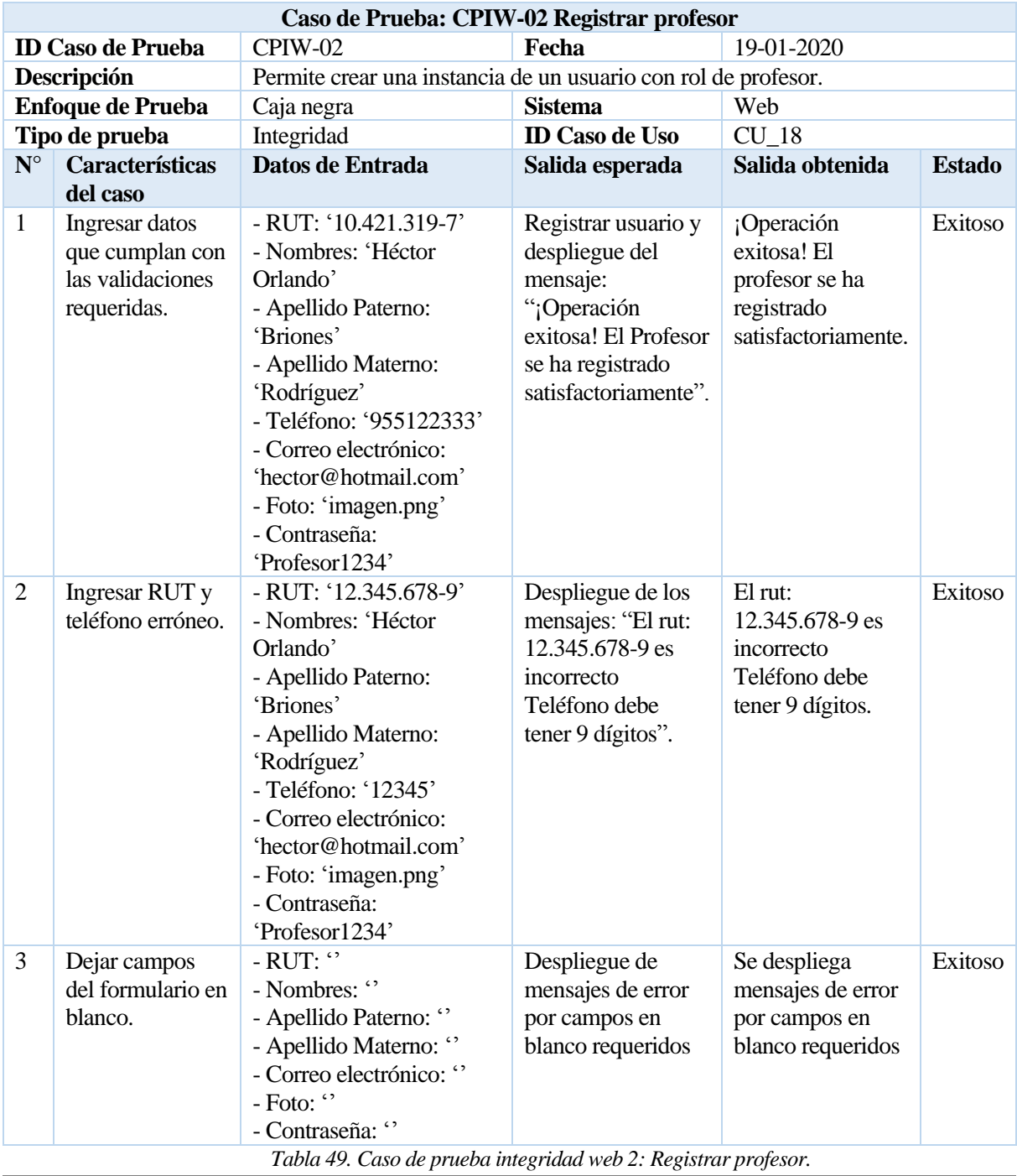

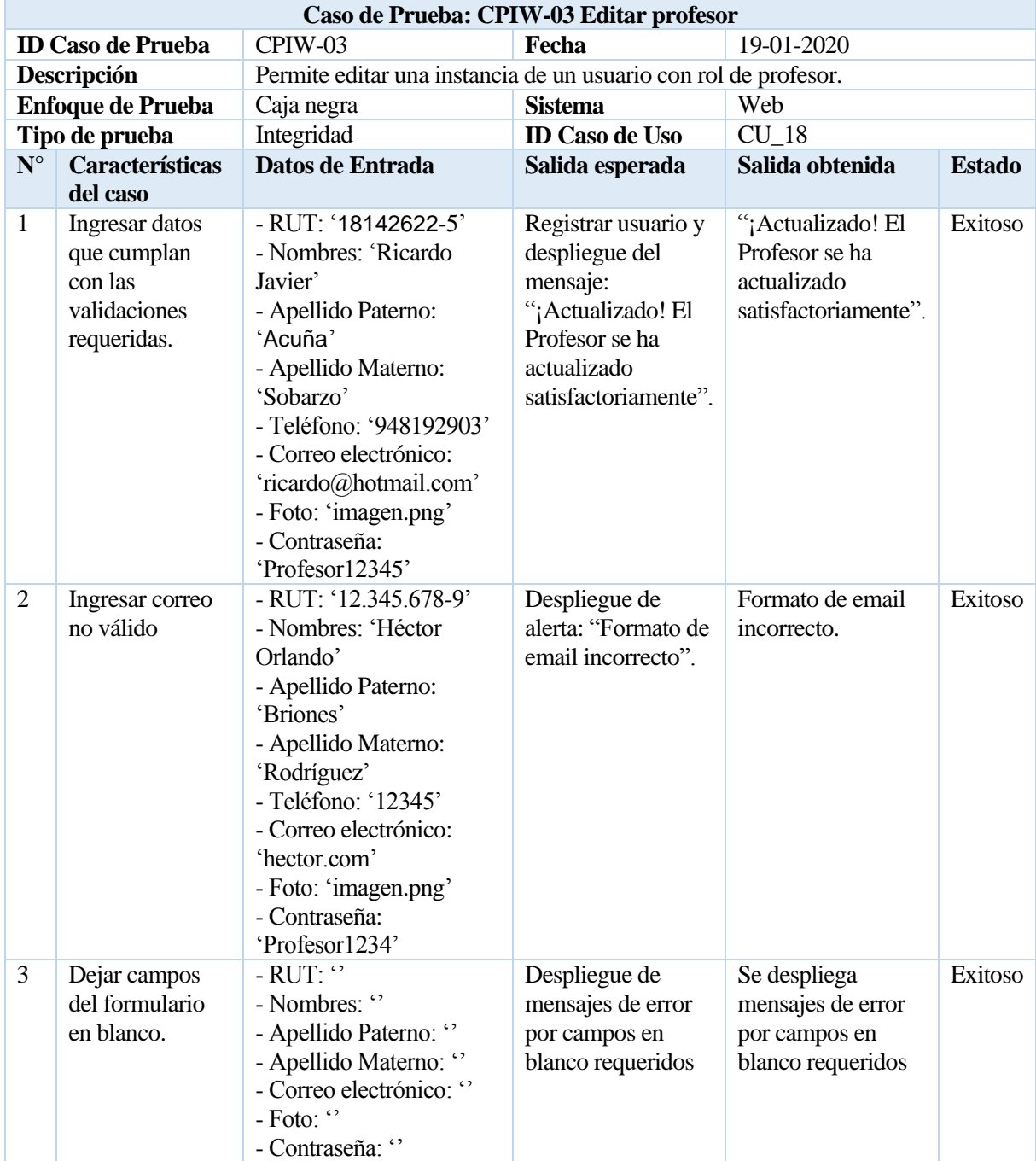

*Tabla 50. Caso de prueba integridad web 3: Editar profesor.* 

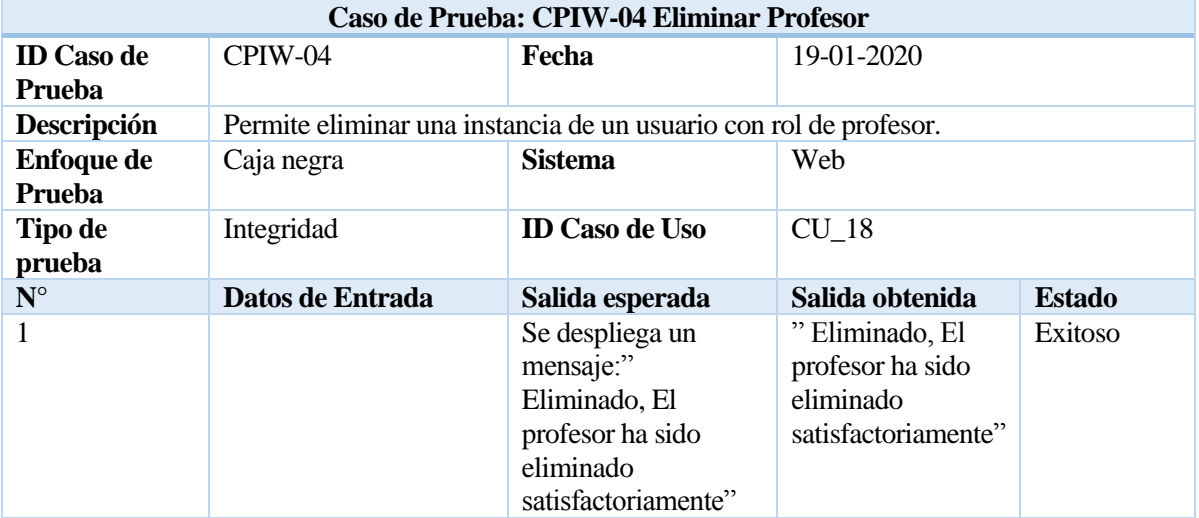

*Tabla 51. Caso de prueba integridad web 4: Eliminar profesor.* 

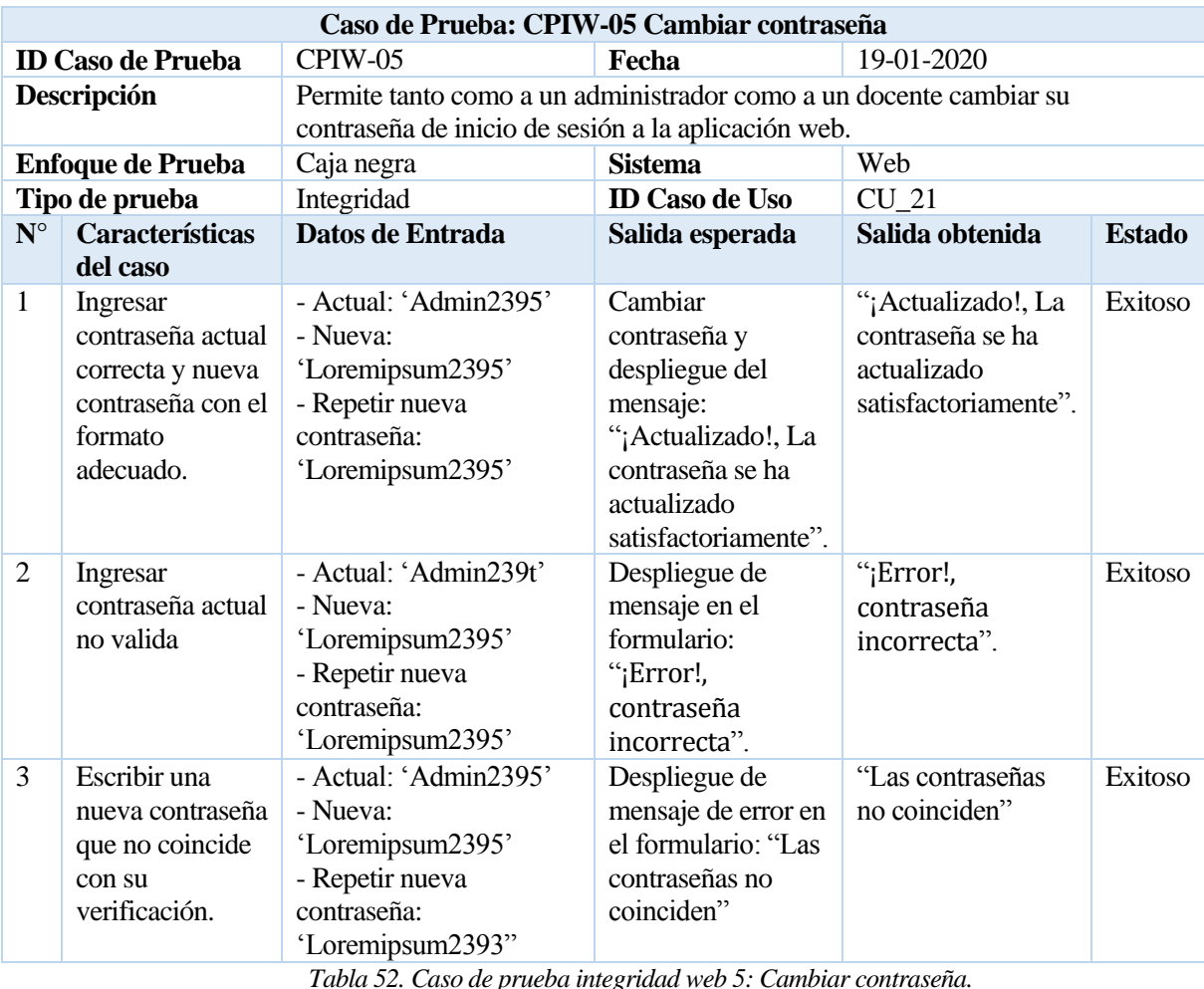

*Tabla 52. Caso de prueba integridad web 5: Cambiar contraseña.* 

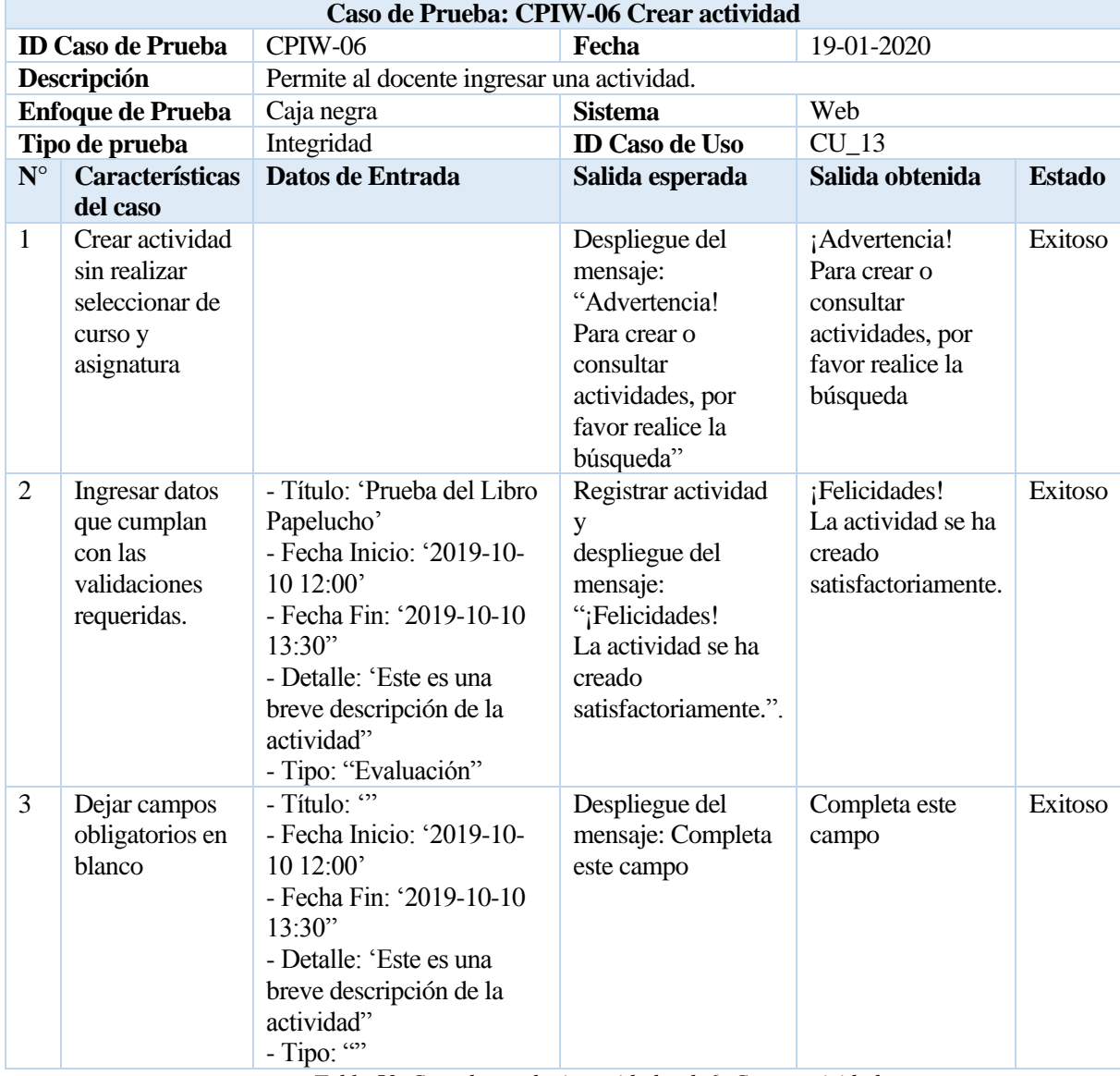

*Tabla 53. Caso de prueba integridad web 6: Crear actividad.* 

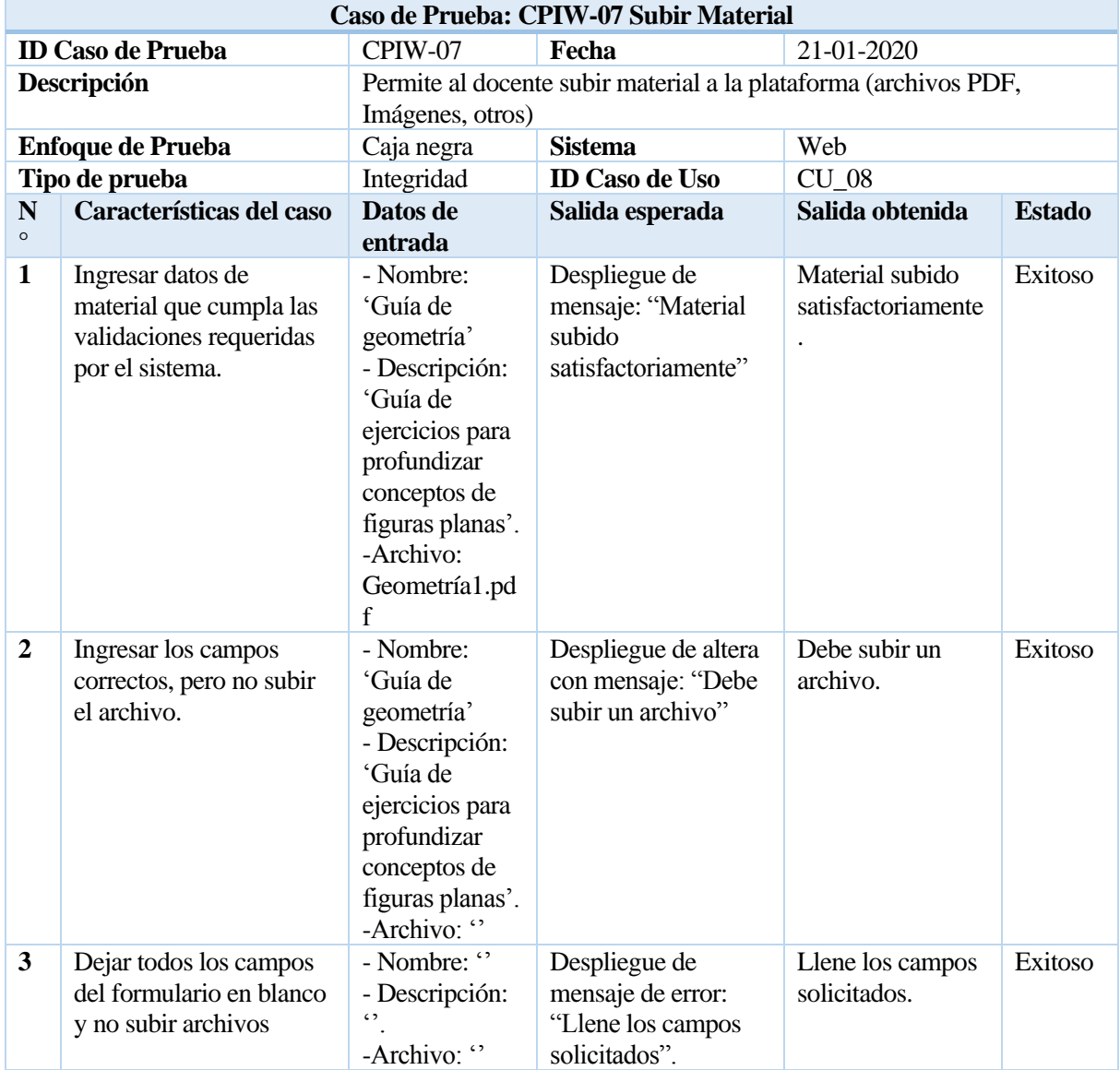

*Tabla 48. Caso de prueba integridad web 7: Subir Material.* 

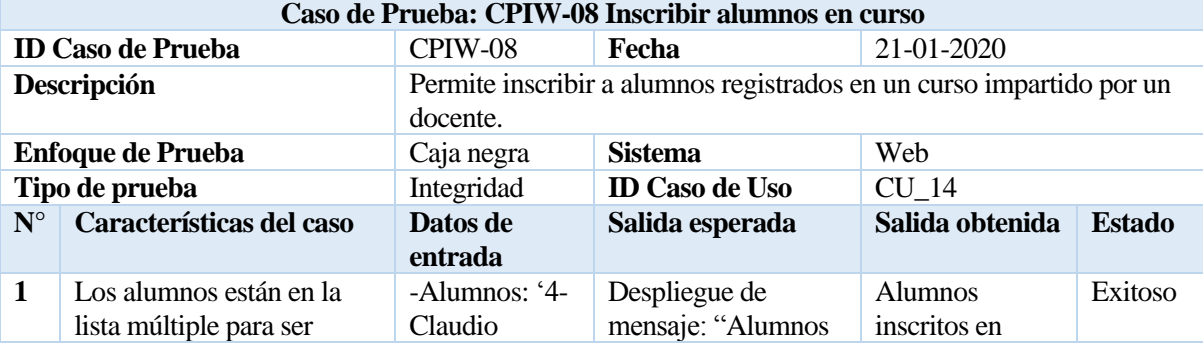

|                | agregados al curso.                                       | Gomez-<br>$2015$ ', '15-<br><b>Nicolas</b><br>Ignacio<br>Candia-<br>$2015$ ', '16-<br>Fabían Evair<br>Cardenas-<br>2015', '21-<br>Ignacio<br>Ernesto<br>Torres-<br>2015', '26-<br>Camilo<br><b>Nicolas</b><br>Zapata-2015' | inscritos en curso"                                                                       | curso                                           |         |
|----------------|-----------------------------------------------------------|----------------------------------------------------------------------------------------------------|-------------------------------------------------------------------------------------------|-------------------------------------------------|---------|
| $\overline{2}$ | No existen alumnos<br>registrados en la base de<br>datos. |                                                                                                    | Despliegue de alerta<br>con mensaje: "No<br>hay alumnos<br>disponibles para<br>inscribir" | No hay alumnos<br>disponibles para<br>inscribir | Exitoso |

*Tabla 54. Caso de prueba integridad web 8: Inscribir alumnos en curso.* 

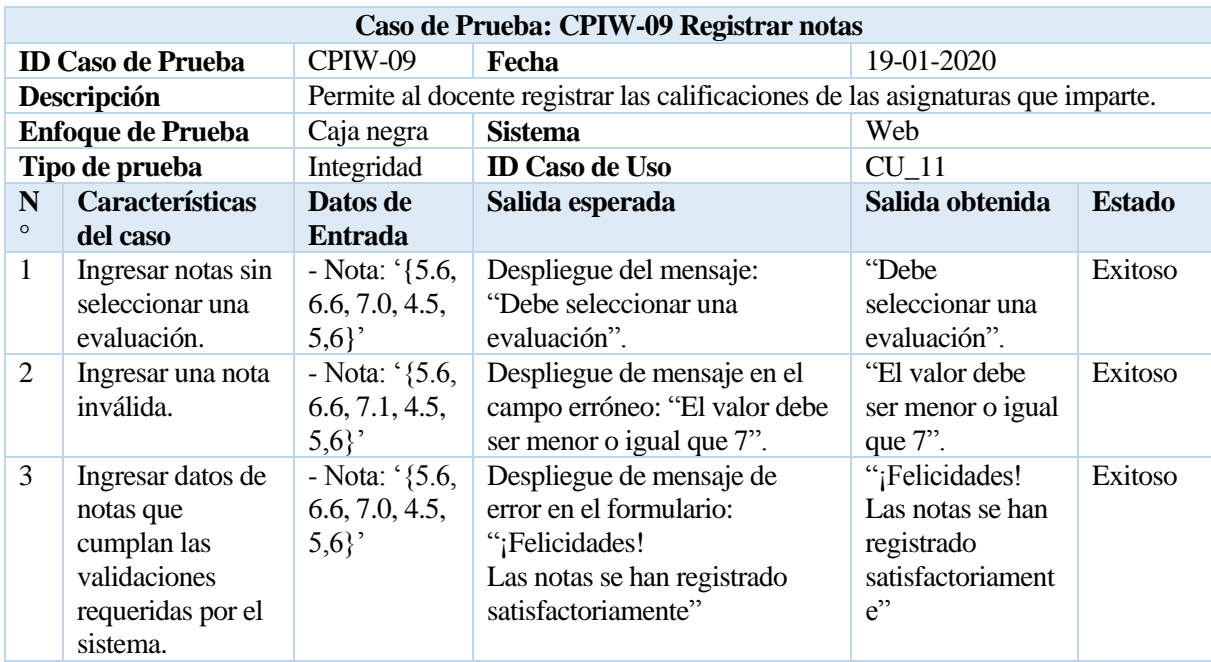

*Tabla 55. Caso de prueba integridad web 9: Registrar notas.* 

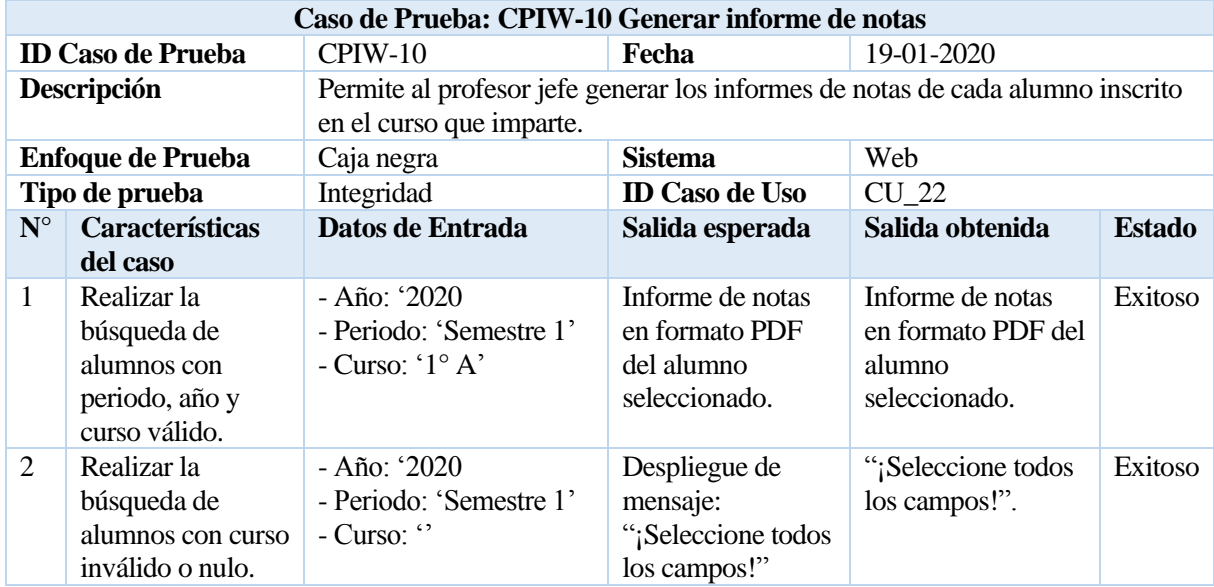

<span id="page-100-0"></span>*Tabla 56. Caso de prueba integridad web 10: Generar informe de notas.* 

# <span id="page-101-0"></span>**17 ANEXO 3: ESPECIFICACIÓN DE PRUEBAS APLICACIÓN MÓVIL**

Desde la [Tabla 57](#page-101-1) hasta la [Tabla 59](#page-102-0) se detallan los casos de pruebas más importantes realizados a la aplicación móvil.

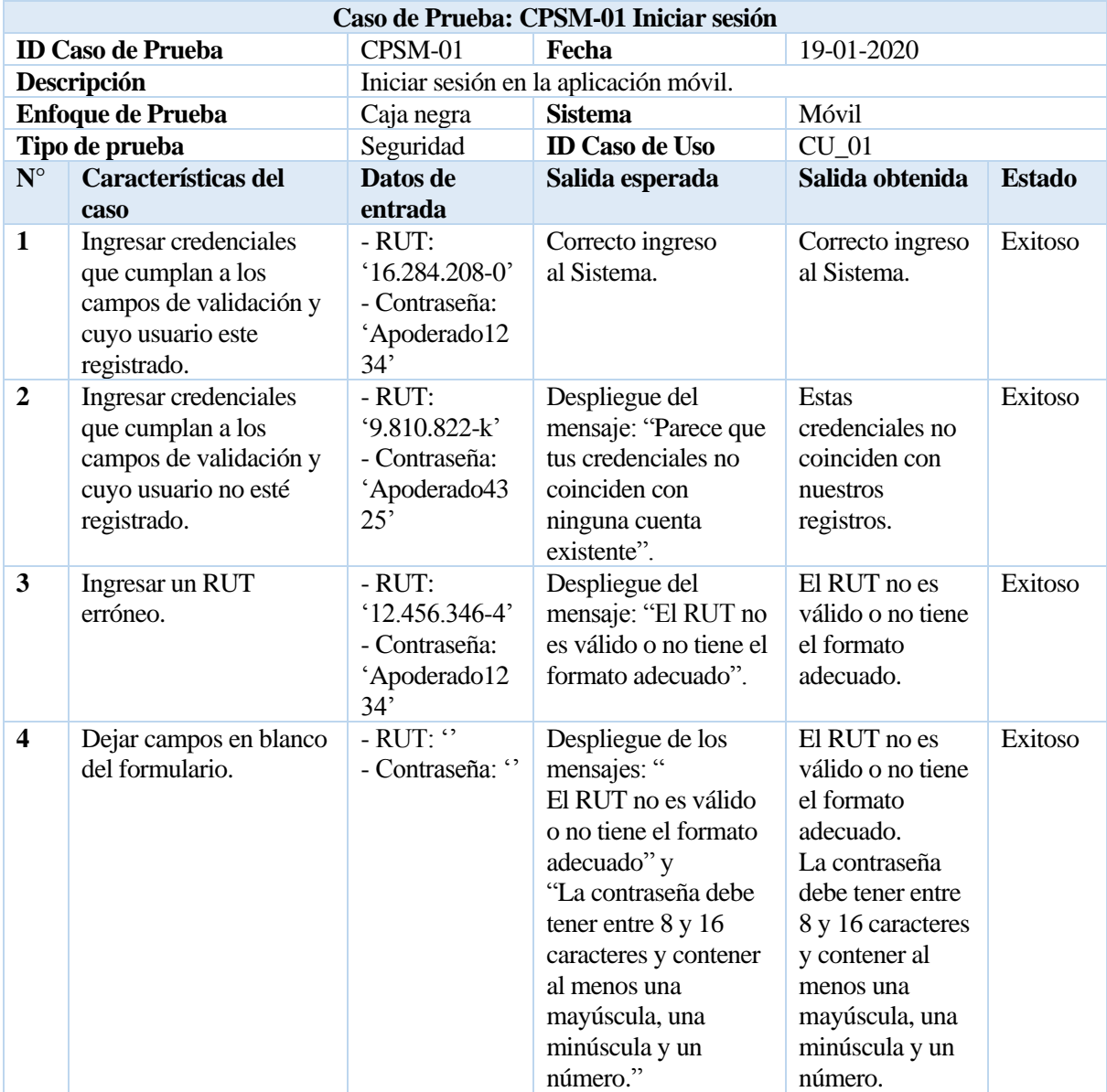

<span id="page-101-1"></span>*Tabla 57. Caso de prueba seguridad móvil 1: Iniciar sesión.* 

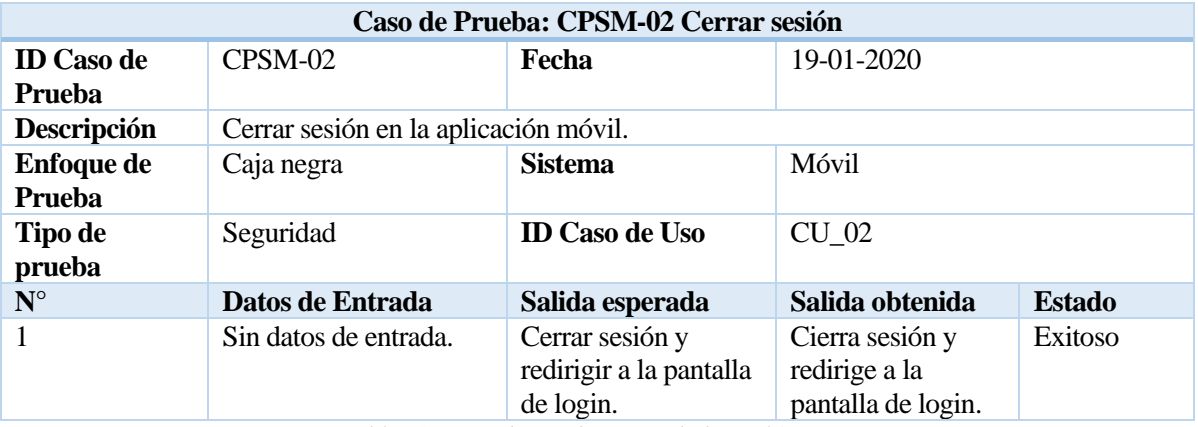

*Tabla 58. Caso de prueba seguridad móvil 2: Cerrar sesión.* 

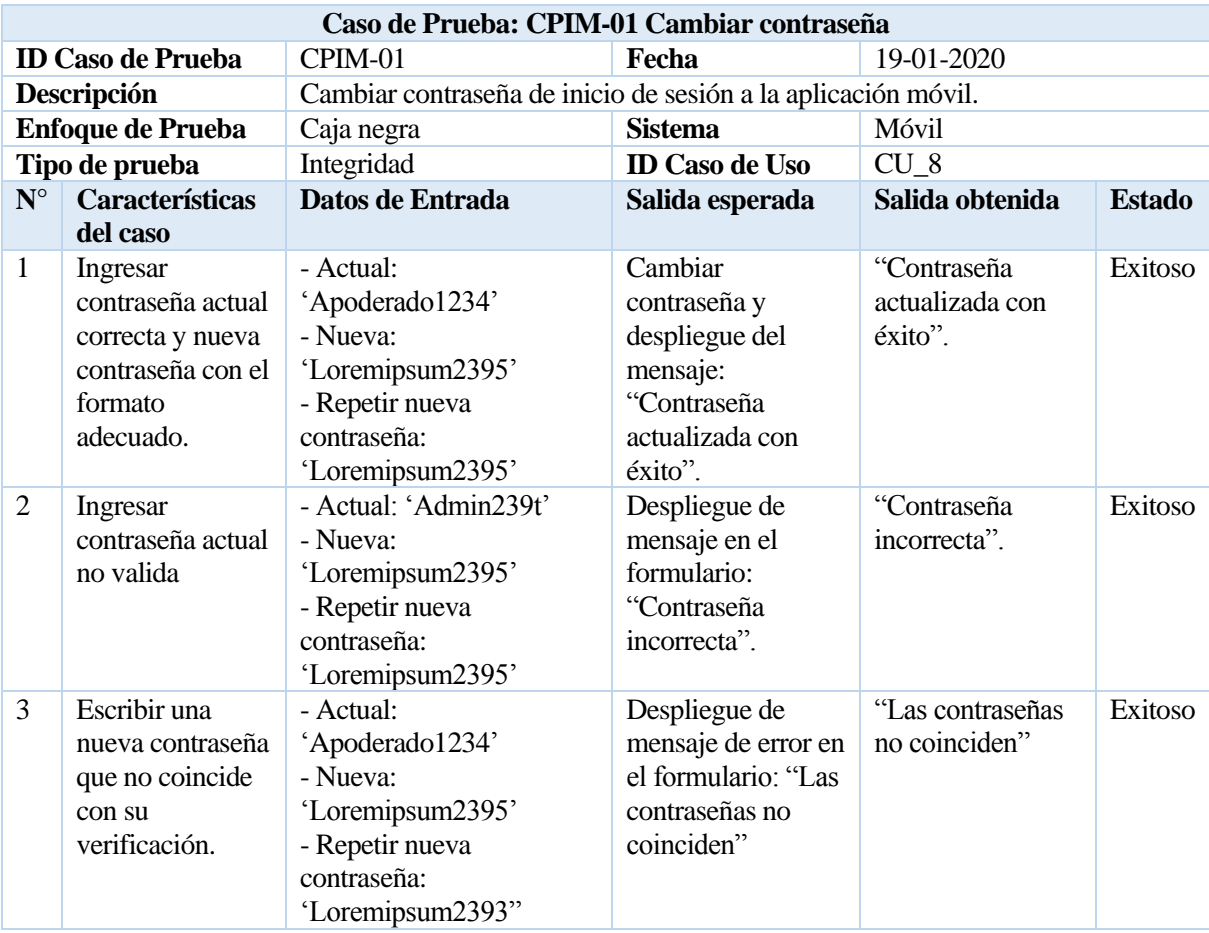

<span id="page-102-0"></span>*Tabla 59. Caso de prueba integridad móvil 1: Cambiar contraseña.* 

# <span id="page-103-0"></span>**18 ANEXO 4: ENCUESTA DE USABILIDAD EDUAPP WEB**

A continuación, se presenta el detalle de la encuesta de usabilidad para determinar el grado de satisfacción de los usuarios profesores al utilizar el sistema web EduAPP.

# Encuesta de usabilidad EduAPP Web

Encuesta que tiene como propósito determinar el grado de satisfacción al utilizar el sistema web EduAPP. Si desea participar, le invitamos a responder. \*Obligatorio

- Ingrese su edad \* 1.
- 2. Indique el navegador utilizado en la prueba del sistema: \*

Marca solo un óvalo.

Chrome

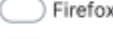

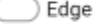

Otro:

3. ¿La apariencia y/o funcionalidades se vieron afectadas en su navegador? \*

Marca solo un óvalo.

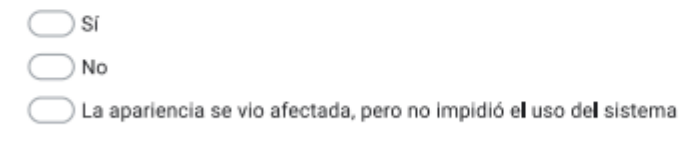

4. ¿El sistema permite realizar las tareas de forma sencilla? \*

Marca solo un óvalo.

) Sí ) No

*Figura 14. Encuesta de usabilidad EduAPP Web (parte 1).* 

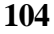

5. Al realizar tareas en el sistema, ¿este le notifica si las realizó correctamente? \*

Marca solo un óvalo.

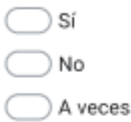

6. ¿Se entiende el contenido de los datos solicitados en los formularios? \*

Marca solo un óvalo.

 $\fbox{S}$ e entiende

- No se entiende
- 7. La interfaz de usuario tiene una estructura y organización: \*

Marca solo un óvalo.

Clara

Confusa

Relativamente clara

8. ¿Los iconos e imágenes que aparecen en la interfaz del sistema son representativos? \*

Marca solo un óvalo.

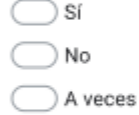

9. ¿Los nombres y descripciones de las opciones son claros y representativos? \*

Marca solo un óvalo.

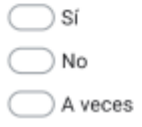

*Figura 15. Encuesta de usabilidad EduAPP Web (parte 2).*

10. ¿La legibilidad de la información es la adecuada? \*

Marca solo un óvalo.

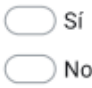

11. Gráficamente considera que el sitio está: \*

Marca solo un óvalo.

Equilibrado

Simple

Sobrecargado

12. La apariencia general del sistema es: \*

Marca solo un óvalo.

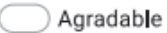

Regular

Desagradable

13. La dificultad general del software es: \*

Marca solo un óvalo.

- Fácil
- ) Normal

 $\big)$  Difícil

*Figura 16. Encuesta de usabilidad EduAPP Web (parte 3).*

14. ¿Cree que los contenidos y servicios que se ofrecen en este sistema son de utilidad para usted y/o apoderados? \*

Marca solo un óvalo.

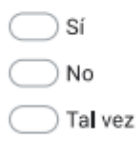

15. ¿Recomendarías este software? \*

Marca solo un óvalo.

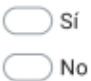

## 16. Evalúe el sistema de manera general \*

Marca solo un óvalo.

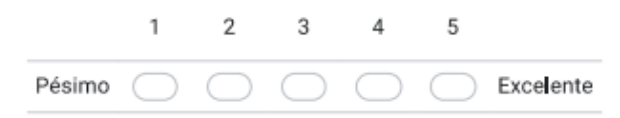

17. ¿Cómo crees que se podría mejorar el sistema?

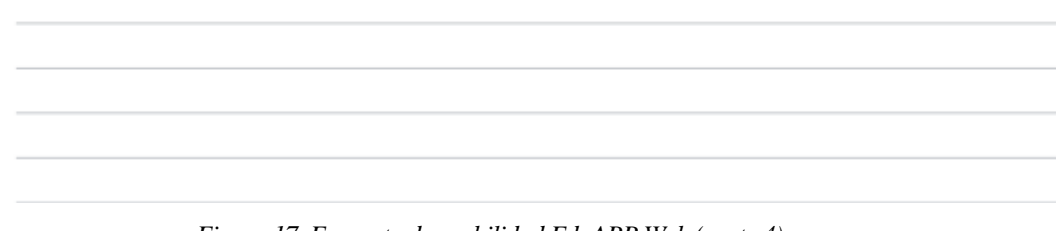

*Figura 17. Encuesta de usabilidad EduAPP Web (parte 4).*

A continuación, se detalla el resultado de la encuesta realizada a profesores que utilizaron la aplicación web EduAPP.

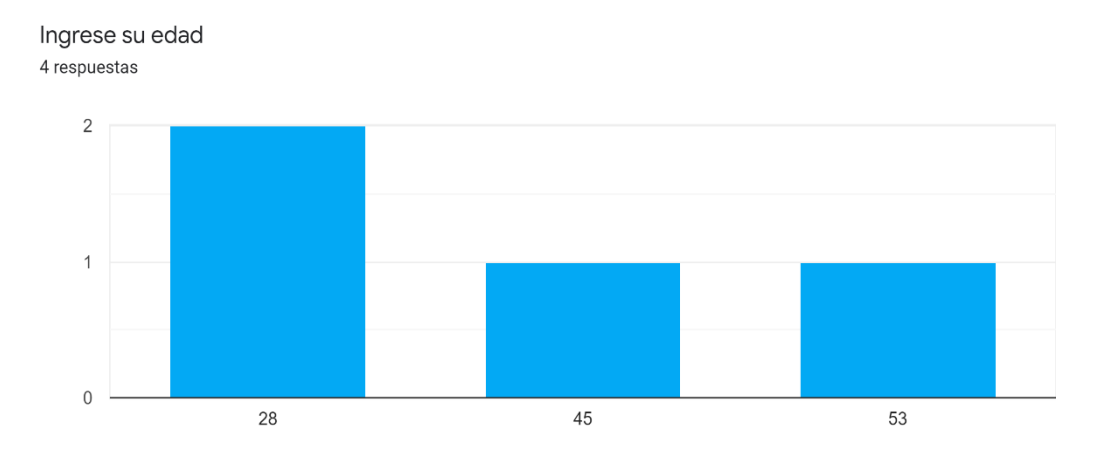

Indique el navegador utilizado en la prueba del sistema: 4 respuestas

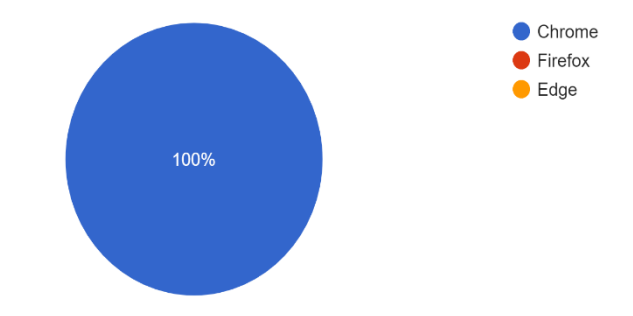

¿La apariencia y/o funcionalidades se vieron afectadas en su navegador? 4 respuestas

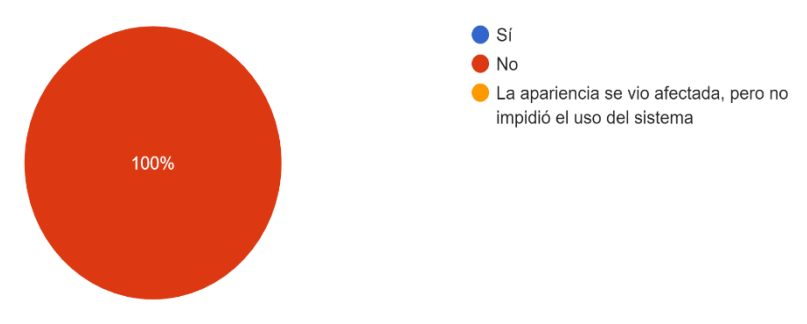

*Tabla 60. Resultado encuesta de usabilidad EduAPP Web (parte 1).*
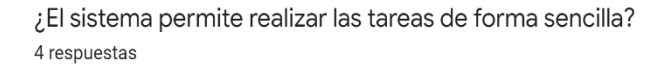

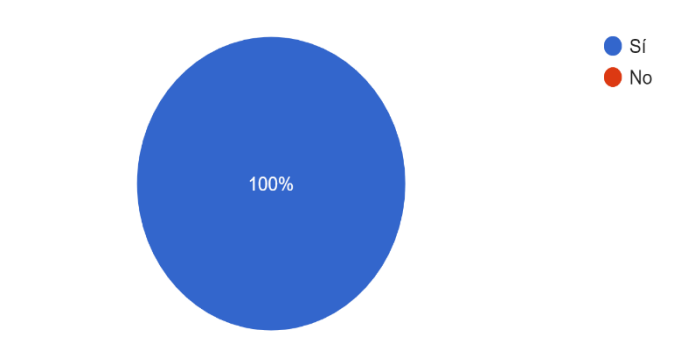

Al realizar tareas en el sistema, ¿este le notifica si las realizó correctamente? 4 respuestas

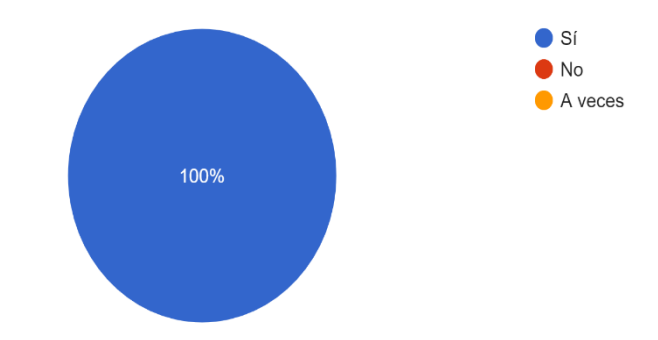

¿Se entiende el contenido de los datos solicitados en los formularios? 4 respuestas

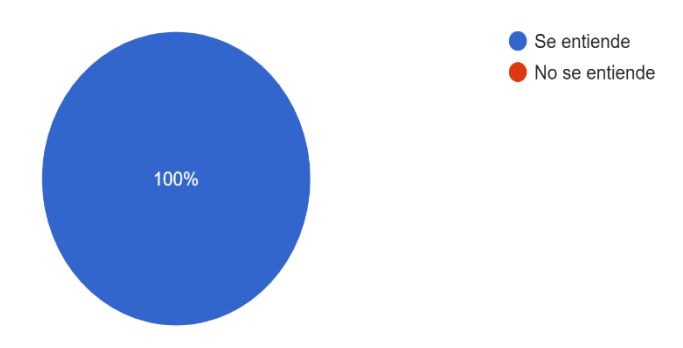

*Tabla 61. Resultado encuesta de usabilidad EduAPP Web (parte 2).*

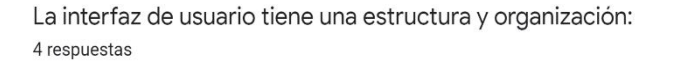

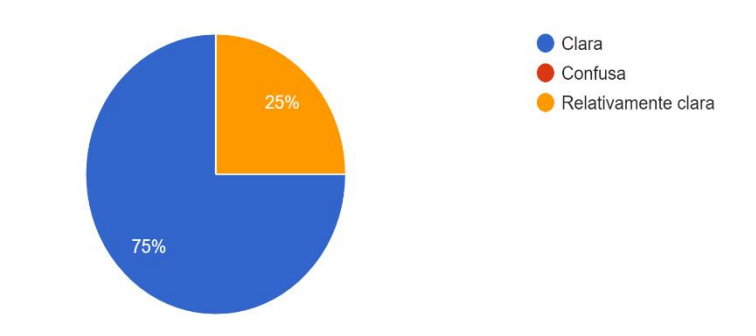

¿Los iconos e imágenes que aparecen en la interfaz del sistema son representativos? 4 respuestas

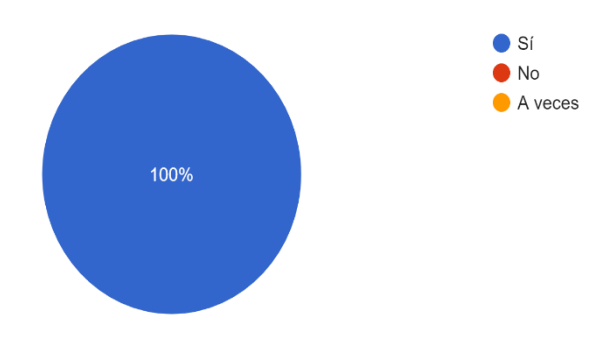

¿Los nombres y descripciones de las opciones son claros y representativos? 4 respuestas

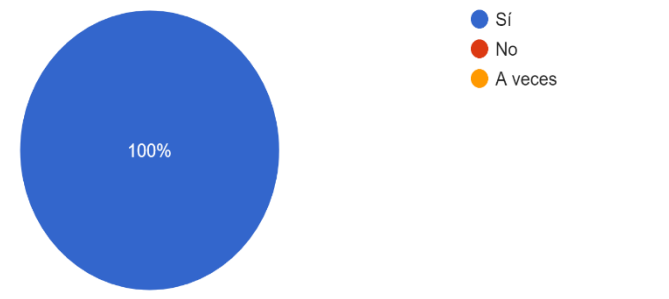

*Tabla 62. Resultado encuesta de usabilidad EduAPP Web (parte 3).*

¿La legibilidad de la información es la adecuada?

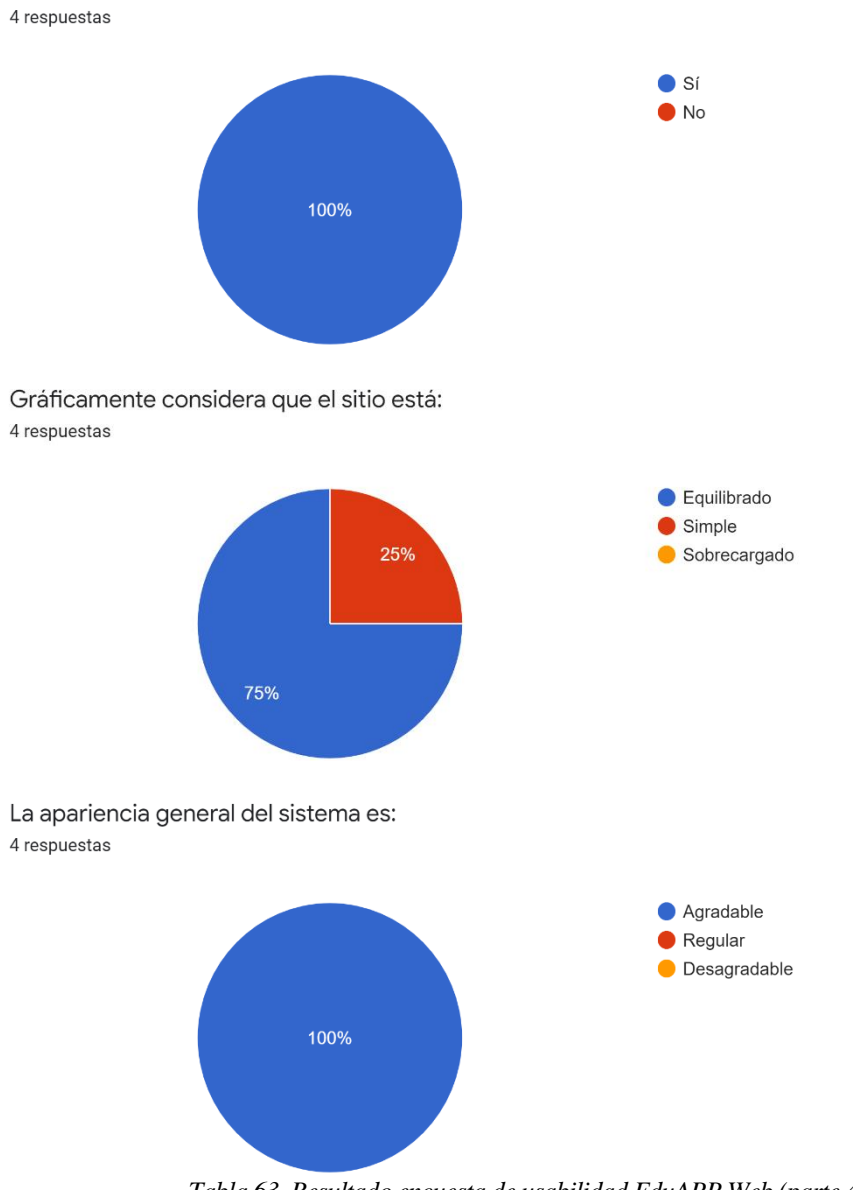

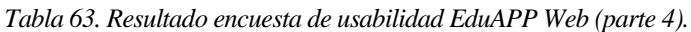

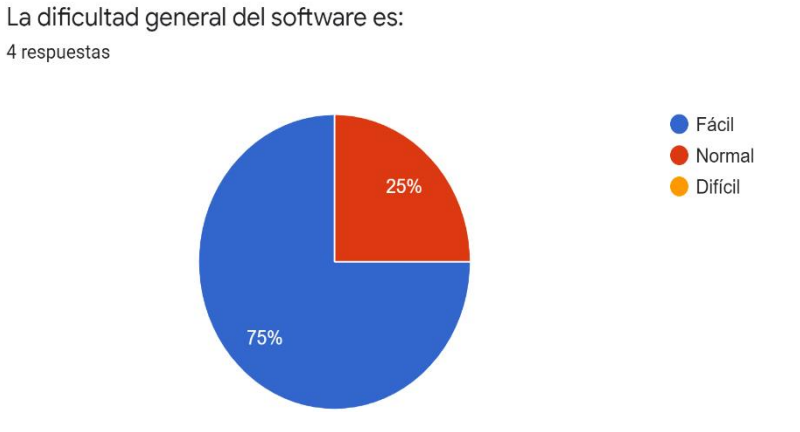

¿Cree que los contenidos y servicios que se ofrecen en este sistema son de utilidad para usted y/o apoderados?

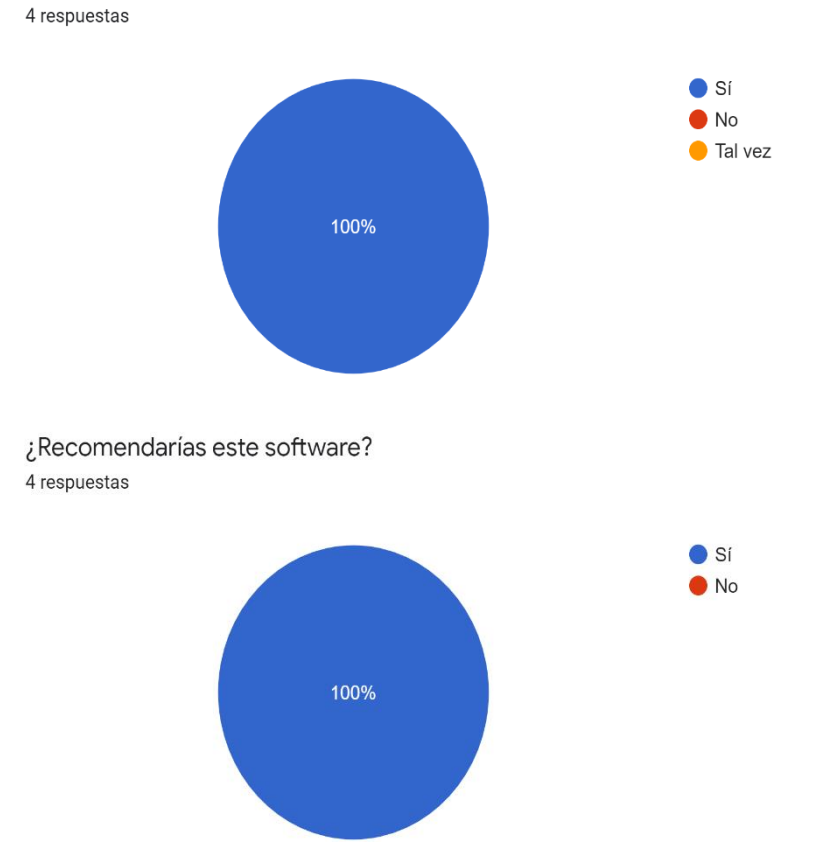

*Tabla 64. Resultado encuesta de usabilidad EduAPP Web (parte 5).*

### Evalúe el sistema de manera general 4 respuestas

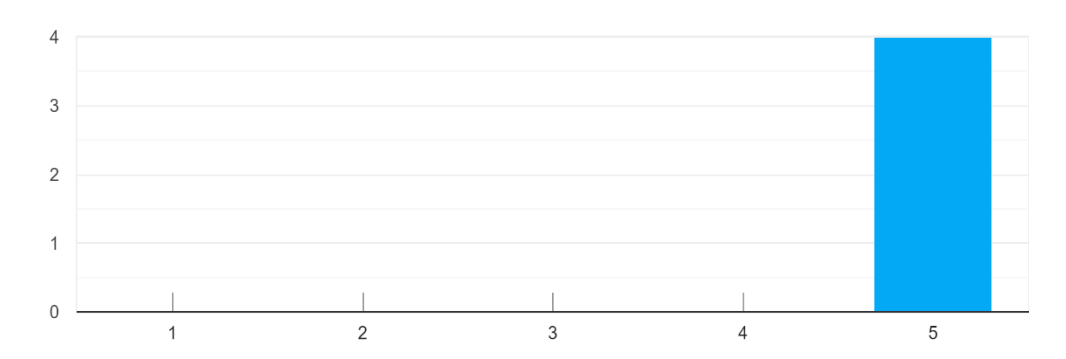

¿Cómo crees que se podría mejorar el sistema? 3 respuestas

#### Esta perfecto

Se le podría agregar la opción de generar un informe de notas con todas las notas parciales para entregárselas a los apoderados en las reuniones.

#### Excelente

*Tabla 65. Resultado encuesta de usabilidad EduAPP Web (parte 6).*

# **19 ANEXO 5: ENCUESTA DE USABILIDAD EDUAPP MÓVIL**

A continuación, se presenta el detalle de la encuesta de usabilidad para determinar el grado de satisfacción de los usuarios apoderados al utilizar la aplicación móvil EduAPP.

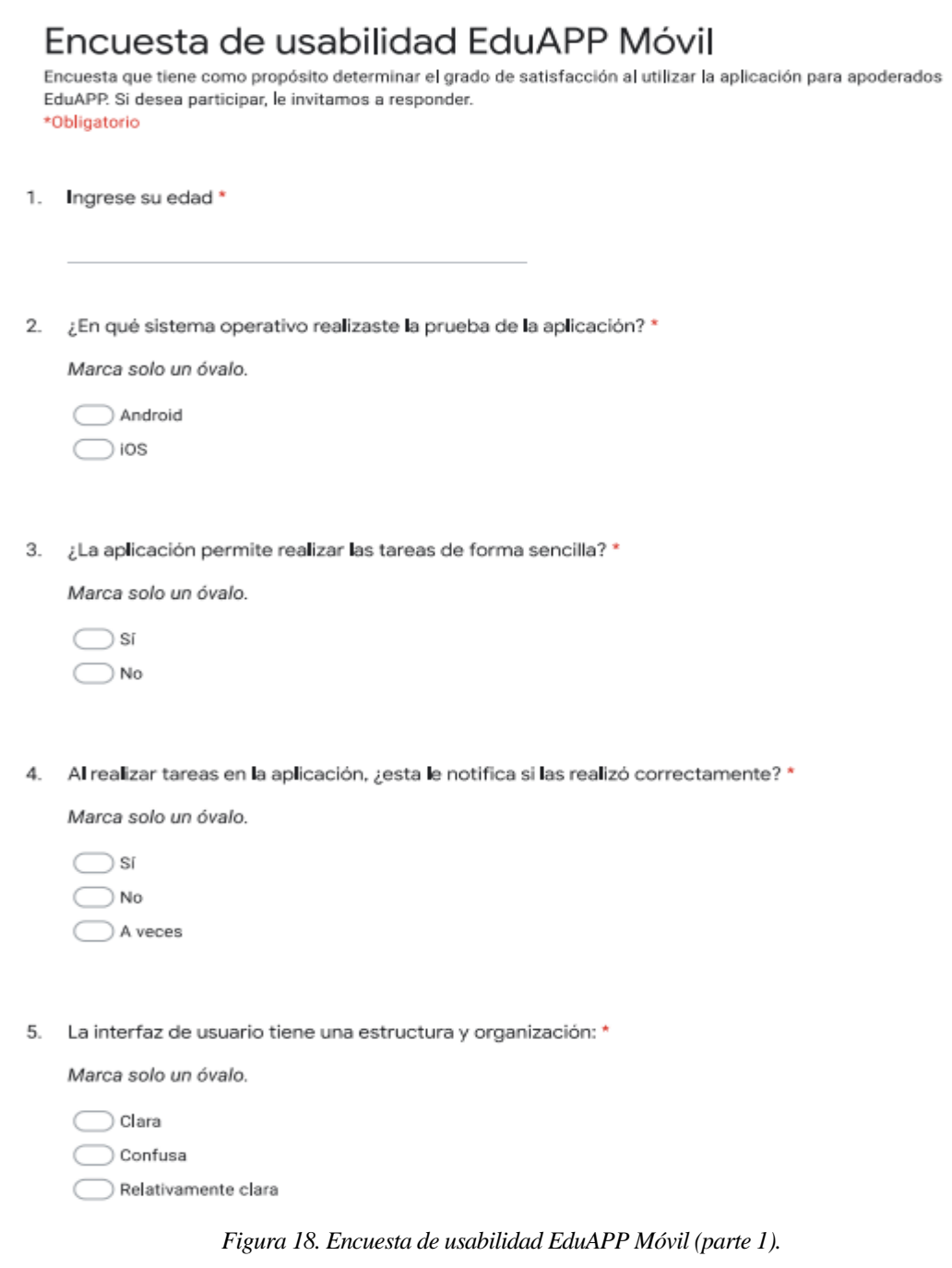

6. ¿Los iconos e imágenes que aparecen en la interfaz de la aplicación son representativos? \*

Marca solo un óvalo.

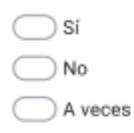

7. ¿Los nombres y descripciones de las opciones son claros y representativos? \*

Marca solo un óvalo.

 $\bigcirc$ sí ) No A veces

8. ¿La legibilidad de la información es la adecuada? \*

Marca solo un óvalo.

) sí ) No

9. La apariencia general de la aplicación es: \*

Marca solo un óvalo.

Agradable

Regular

- Desagradable
- 10. La dificultad general de uso de la aplicación es: \*

Marca solo un óvalo.

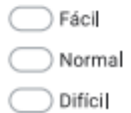

*Figura 19. Encuesta de usabilidad EduAPP Móvil (parte 2).*

11. ¿Cree que los contenidos y servicios que se ofrecen en esta aplicación son de utilidad para usted?

Marca solo un óvalo.

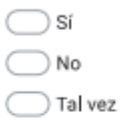

12. ¿Qué otras funcionalidades te gustaría que tuviera nuestra app?

Selecciona todos los que correspondan.

- Consulta de anotaciones
- Consulta de inasistencias
- Chat entre profesores y apoderados

Otro:  $\Box$ 

13. ¿Recomendarías este software? \*

Marca solo un óvalo.

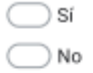

14. Evalúe el sistema de manera general \*

Marca solo un óvalo.

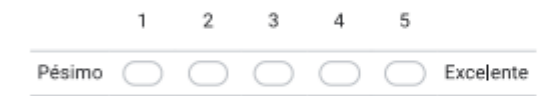

15. ¿Cómo crees que se podría mejorar el sistema?

*Figura 20. Encuesta de usabilidad EduAPP Móvil (parte 3).*

A continuación, se detalla el resultado de la encuesta realizada a apoderados que utilizaron la aplicación móvil EduAPP.

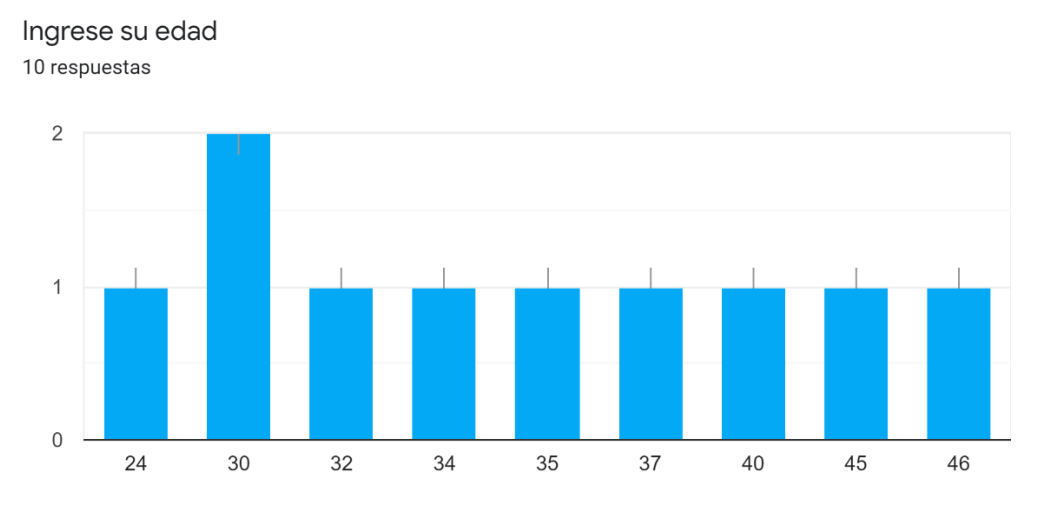

¿En qué sistema operativo realizaste la prueba de la aplicación? 10 respuestas

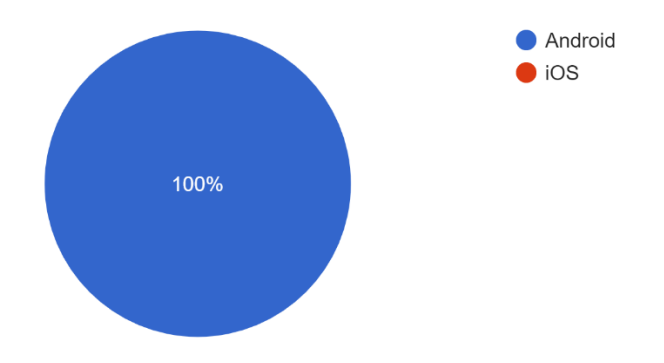

¿La aplicación permite realizar las tareas de forma sencilla? 10 respuestas

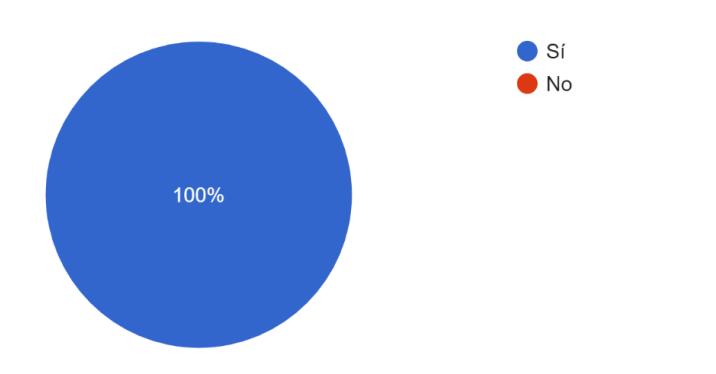

*Figura 21. Resultado encuesta de usabilidad EduAPP Móvil (parte 1).* 

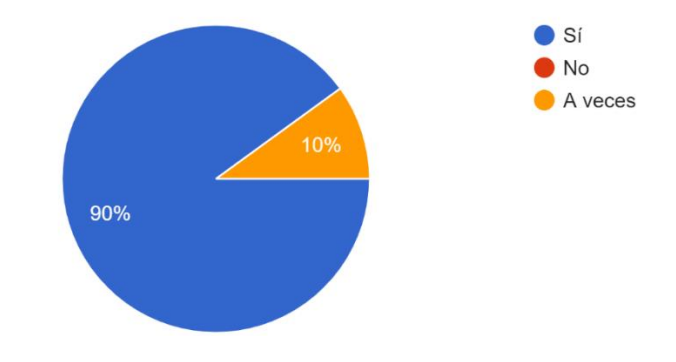

Al realizar tareas en la aplicación, ¿esta le notifica si las realizó correctamente? 10 respuestas

La interfaz de usuario tiene una estructura y organización: 10 respuestas

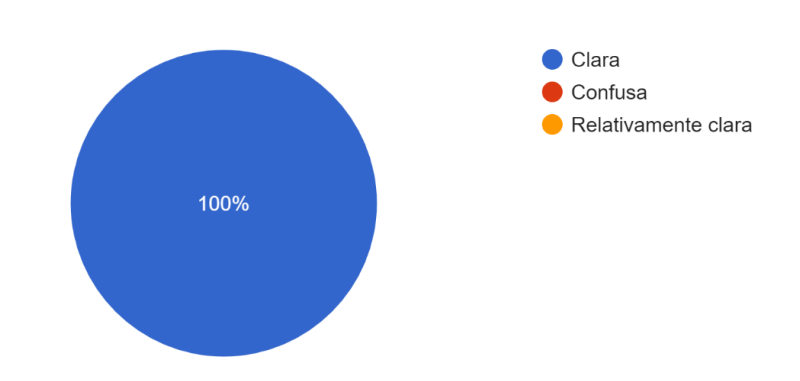

¿Los iconos e imágenes que aparecen en la interfaz de la aplicación son representativos?

10 respuestas

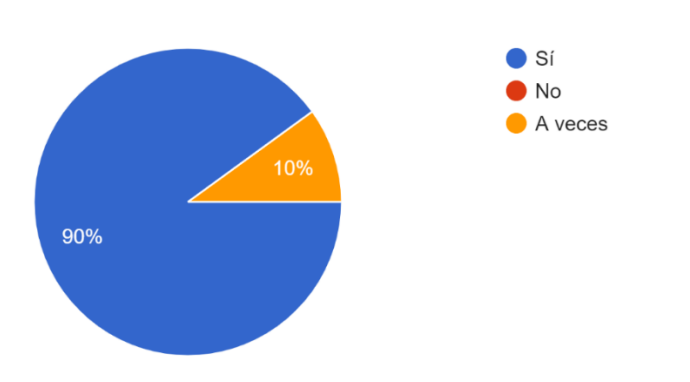

*Figura 22. Resultado encuesta de usabilidad EduAPP Móvil (parte 2).*

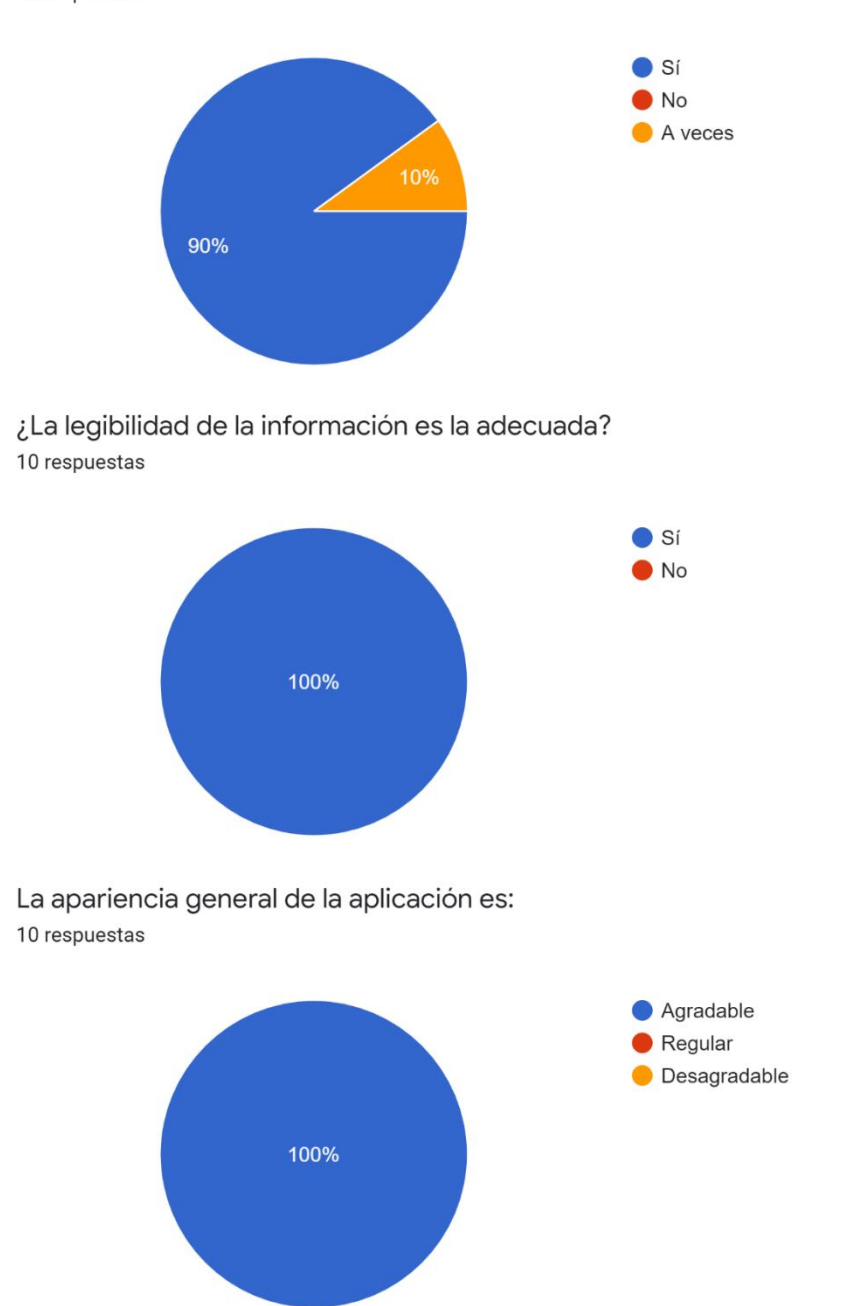

¿Los nombres y descripciones de las opciones son claros y representativos? 10 respuestas

*Figura 23. Resultado encuesta de usabilidad EduAPP Móvil (parte 3).*

La dificultad general de uso de la aplicación es: 10 respuestas

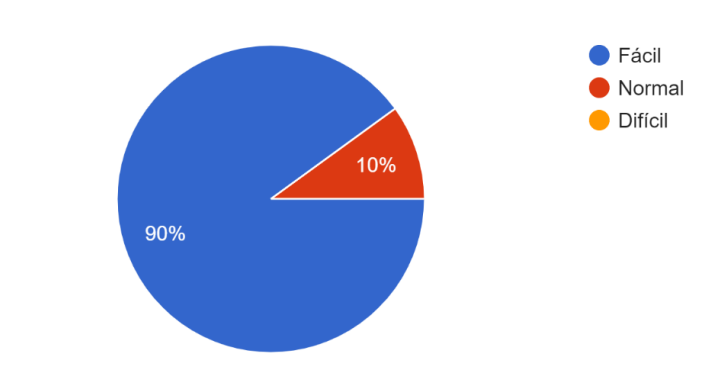

¿Cree que los contenidos y servicios que se ofrecen en esta aplicación son de utilidad para usted?

10 respuestas

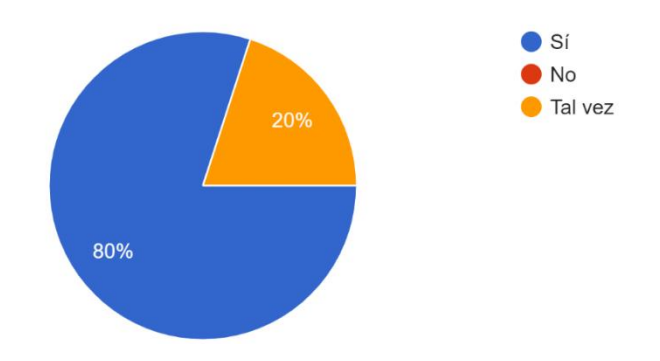

¿Qué otras funcionalidades te gustaría que tuviera nuestra app? 9 respuestas

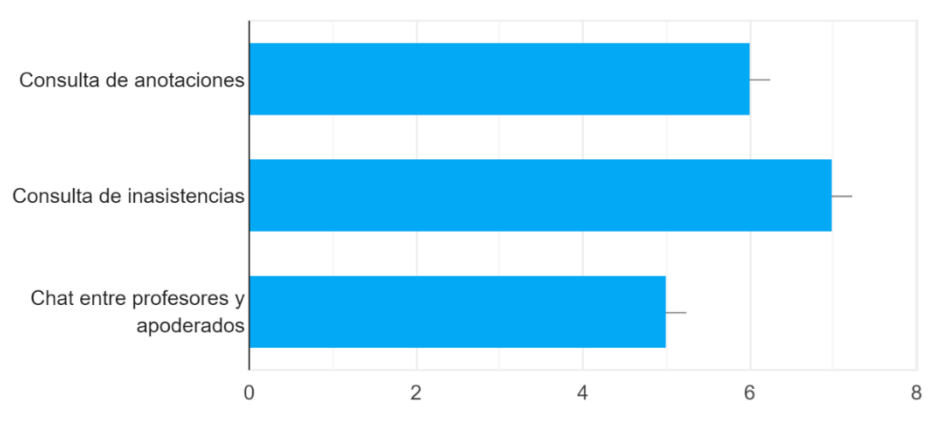

*Figura 24. Resultado encuesta de usabilidad EduAPP Móvil (parte 4).*

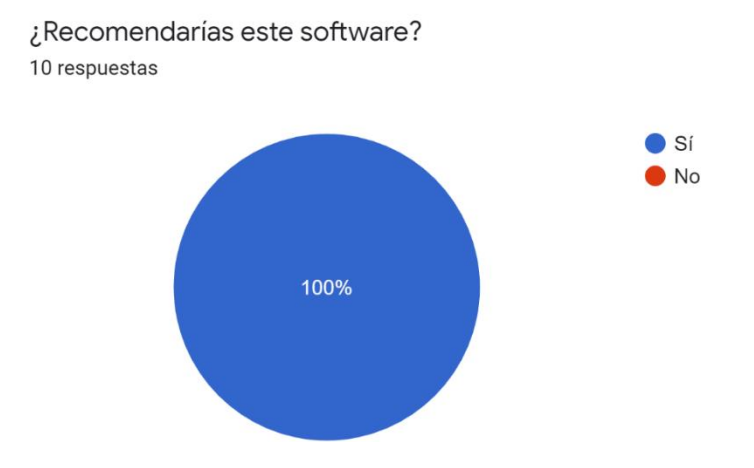

### Evalúe el sistema de manera general 10 respuestas

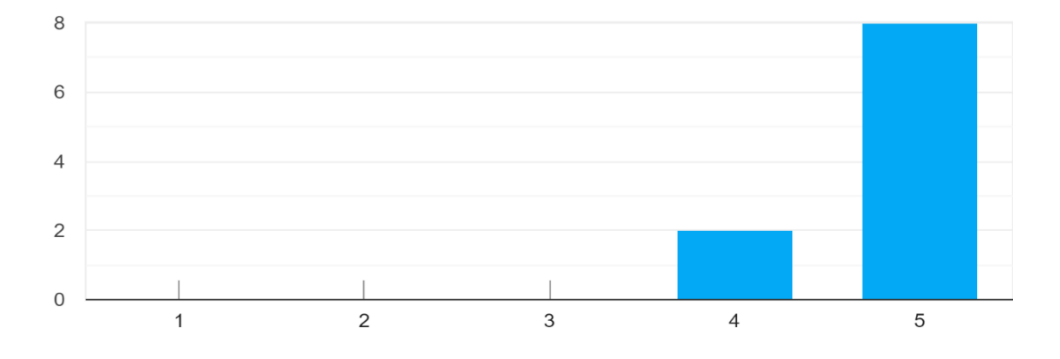

### ¿Cómo crees que se podría mejorar el sistema?

1 respuesta

Implementar la posibilidad de hacer consultas al docente.

*Figura 25. Resultado encuesta de usabilidad EduAPP Móvil (parte 5).* 

## **20 ANEXO 6: CAPTURAS DE PANTALLA SISTEMA WEB**

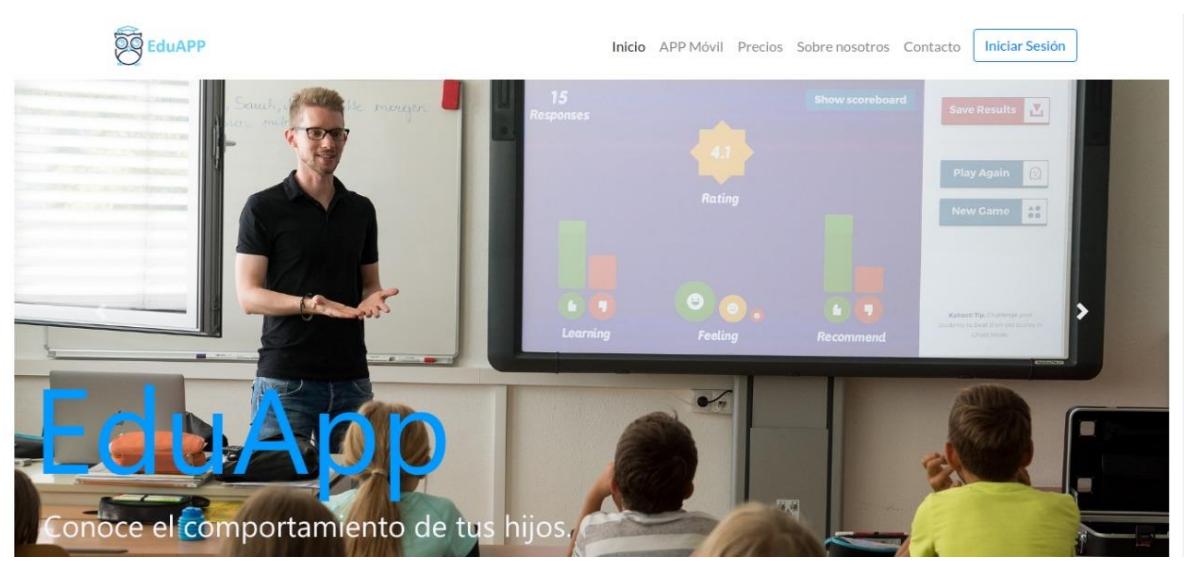

*Figura 26. Pantalla de inicio del sitio web.* 

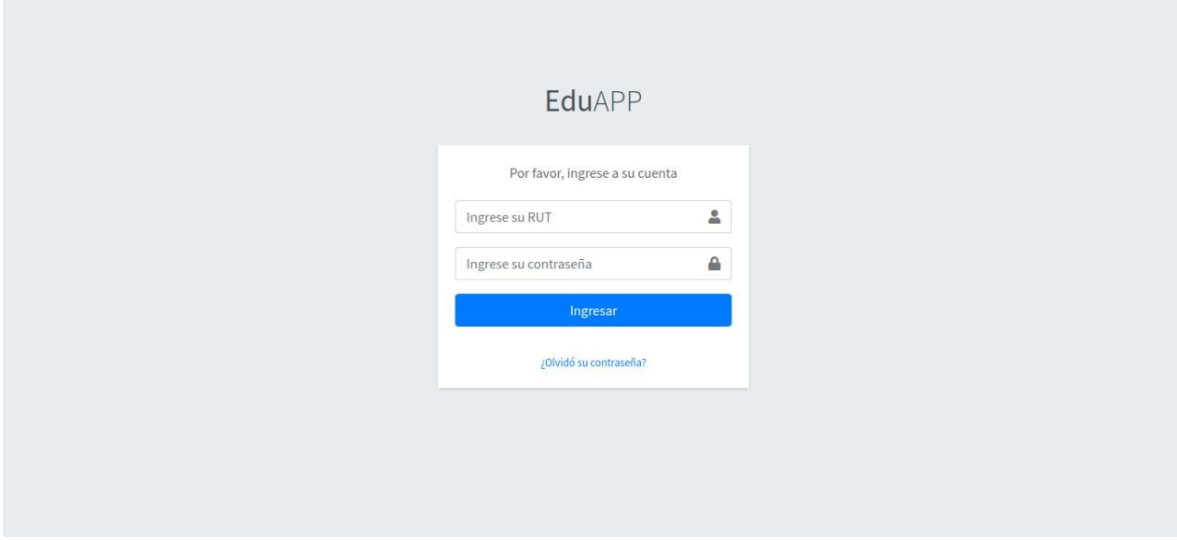

*Figura 27. Pantalla de inicio de sesión de la aplicación web.* 

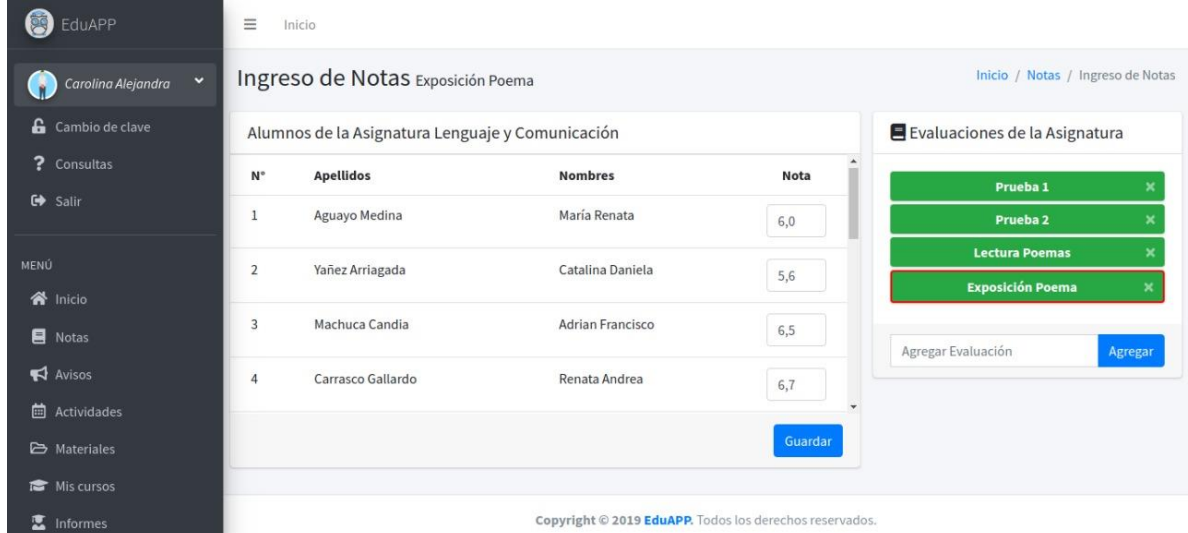

*Figura 28. Pantalla de ingreso de notas.* 

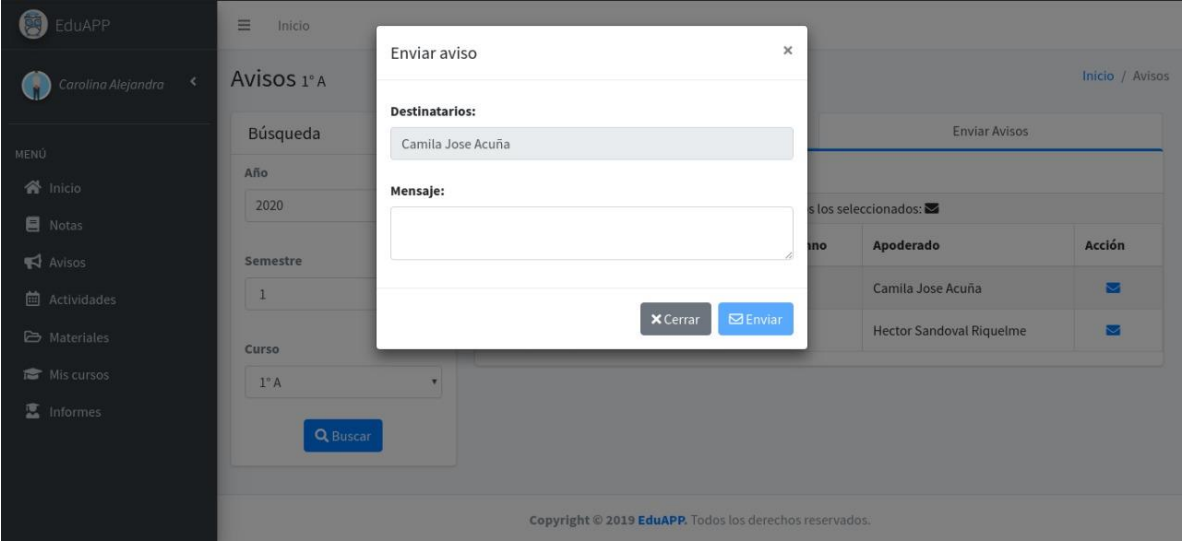

*Figura 29. Formulario de envio de avisos.* 

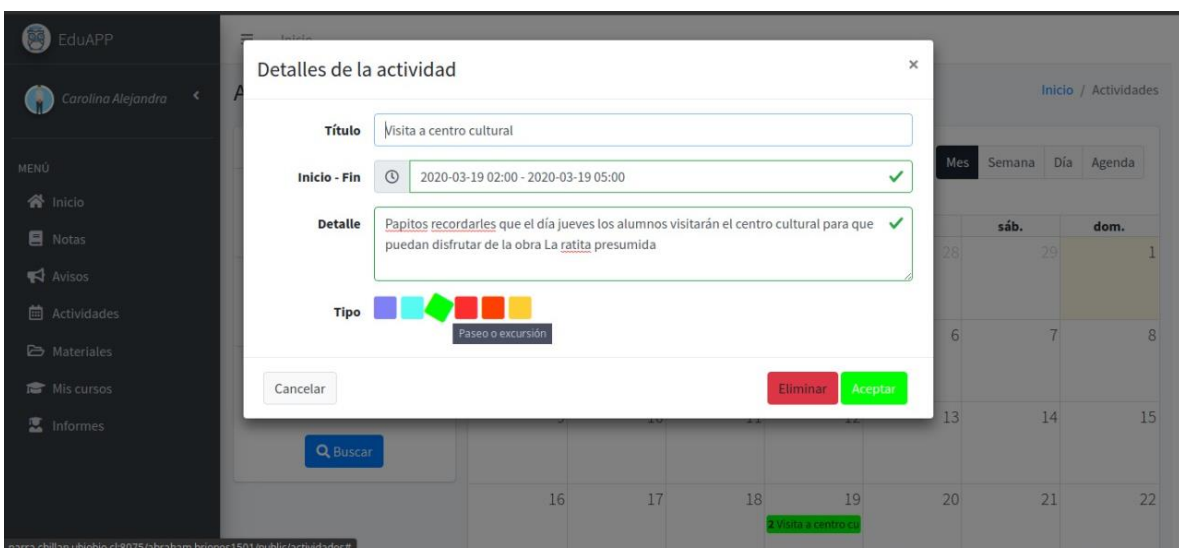

*Figura 30. Formulario de registro de actividades.* 

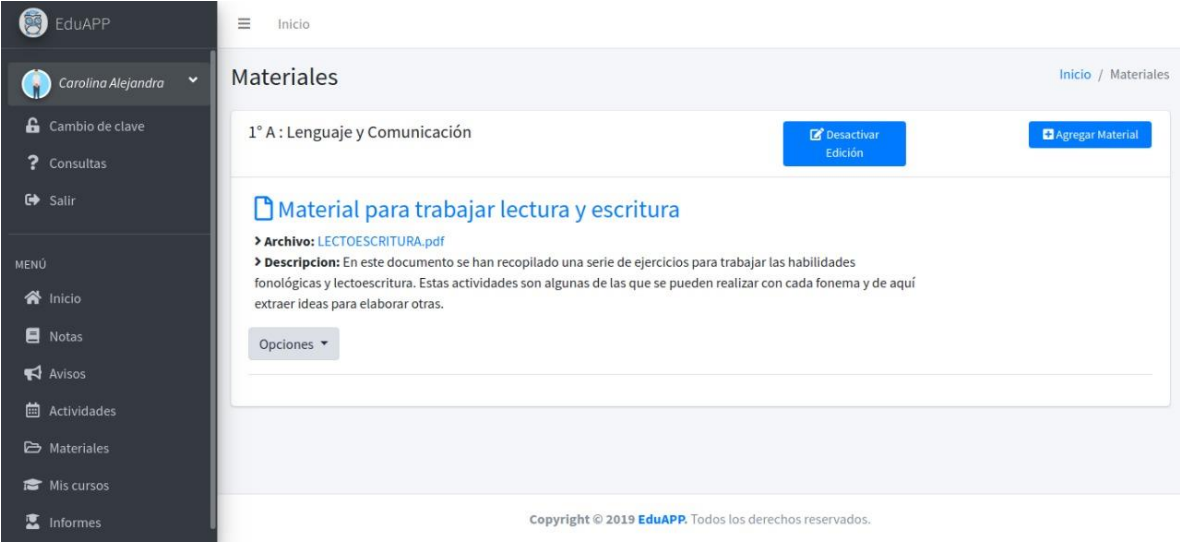

*Figura 31. Pantalla de listado de materiales por curso.* 

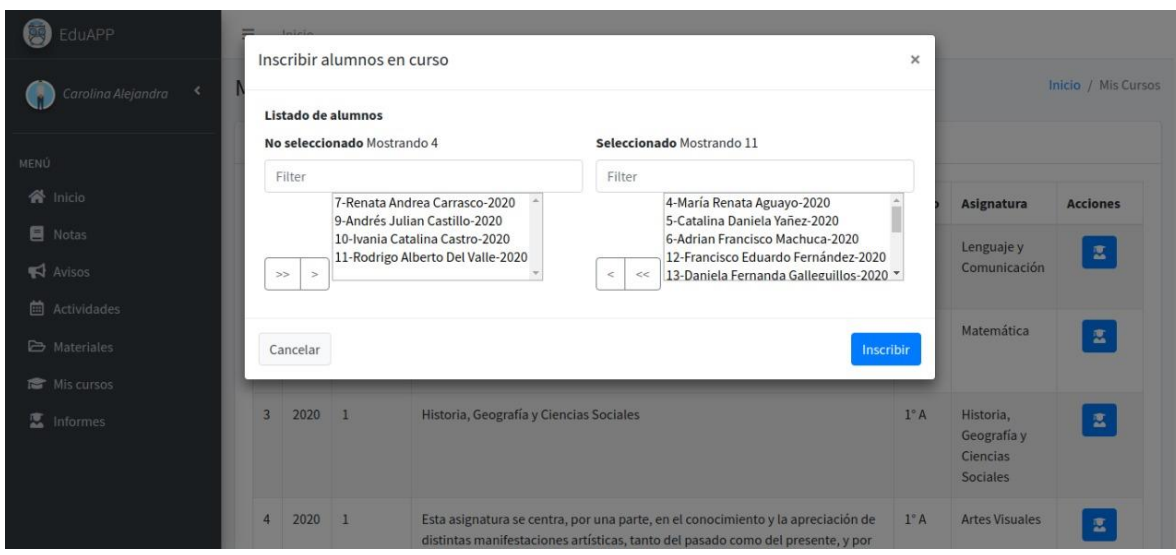

*Figura 32. Pantalla de inscripción de alumnos en un curso.* 

| de 1 |                                                      |                                                                                                    | $+$ |          |  | 日 |  |
|------|------------------------------------------------------|----------------------------------------------------------------------------------------------------|-----|----------|--|---|--|
|      |                                                      | Detalle de Calificaciones Año Escolar 2020 - 1<br>María Renata Aguayo Medina, RUN 18.145.067-3<br>1° A de Enseñanza Básica |     |          |  |   |  |
|      | Subsector o Asignatura                               | <b>Calificaciones Parciales</b>                                                                                            |     | Promedio |  |   |  |
|      | Lenguaje y<br>Comunicación                           | 6.0 5.4 5.5 4.6                                                                                                    |     | 5.4      |  |   |  |
|      | Matemática                                           | 5.6 6.7 5.6                                                                                                    |     | 6.0      |  |   |  |
|      | Historia, Geografía y<br>Ciencias Sociales           | 7.0 6.3 7.0 5.6                                                                                                    |     | 6.5      |  |   |  |
|      | <b>Artes Visuales</b>                                | 6.7 5.6 6.5                                                                                                    |     | 6.3      |  |   |  |
|      | Música                                               | 5.6 5.7 5.6 6.7                                                                                                    |     | 5.9      |  |   |  |
|      | Educación Física y Salud 5.6 6.7 5.4                 |                                                                                                    |     | 5.9      |  |   |  |
|      | Orientación                                          | 7.0 5.7 5.6                                                                                                    |     | 6.1      |  |   |  |
|      | Tecnología                                           | 6.7 6.7 5.6                                                                                                    |     | 6.3      |  |   |  |
|      | Ciencias Naturales                                   | 7.0 5.6 6.7                                                                                                    |     | 6.4      |  |   |  |
|      | Inglés                                               | 6.5 6.7 6.7                                                                                                    |     | 6.6      |  |   |  |
|      | * Religión                                           | 7.0 6.7 6.5                                                                                                    |     | 6.7      |  |   |  |
|      | <b>Promedio General</b>                              |                                                                                                    |     | 6.1      |  |   |  |
|      | *Asignaturas que no influyen en el promedio general. |                                                                                                    |     |          |  |   |  |
|      |                                                      |                                                                                                    |     |          |  |   |  |
|      |                                                      |                                                                                                    |     |          |  |   |  |
|      |                                                      |                                                                                                    |     |          |  |   |  |

*Figura 33. Informe de notas generado.* 

| Mostrar 10 e registros<br>nicio                                                                            | Buscar:                                                             |
|----------------------------------------------------------------------------------------------------|---------------------------------------------------------------------|
|                                                                                                    |                                                                     |
| Administrar Usuarios <<br>#<br>RUT<br><b>Nombres</b><br><b>Apellido Paterno</b><br>Foto                    | Teléfono<br><b>Apellido Materno</b><br><b>Acciones</b><br>Correo    |
| <b>图</b> Administrar Niveles<br>Ramon Felipe<br>Fuentealba<br>18.857.317-7<br>Ŕ<br>Administrar Asignaturas | ramon@gmail.com<br><b>Briones</b><br>989898989<br>$\mathbf{z}$<br>面 |
| Administrar Cursos<br>$\overline{2}$<br>19.415.539-5<br>Valentina<br>Miranda<br>ĥ                          | vale@alumnos.com<br><b>Uribe</b><br>989898989<br>$\mathbf{z}$<br>面  |
| 3<br>19.072.673-8<br><b>Eduardo Hans</b><br>Barra<br>Ñ                                                     | edu@gmail.cl<br>111111111<br>Riquelme<br>$\mathbf{z}$<br>面          |
| dsadsd<br>16.284.208-0<br>adasdsd<br>4<br>Ň                                                                | asdsada<br>232323232<br>jkshcjk@gmail.cl<br>$\mathbf{z}$            |

*Figura 34. Pantalla de administración de profesores .* 

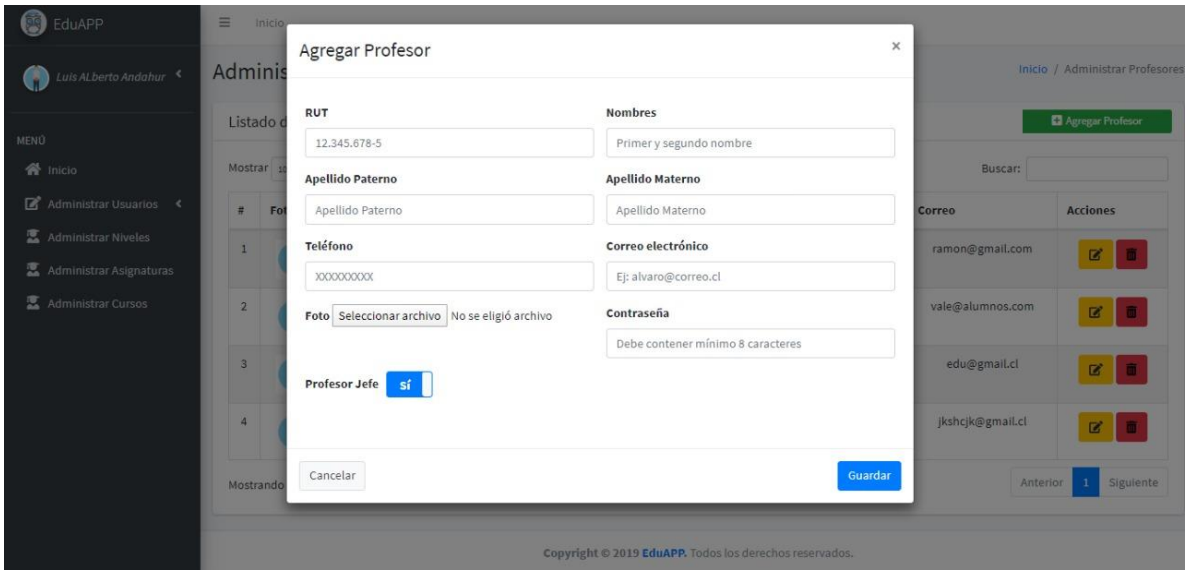

*Figura 35. Formulario de registro de profesores.* 

# **21 ANEXO 7: CAPTURAS DE PANTALLA APLICACIÓN MÓVIL**

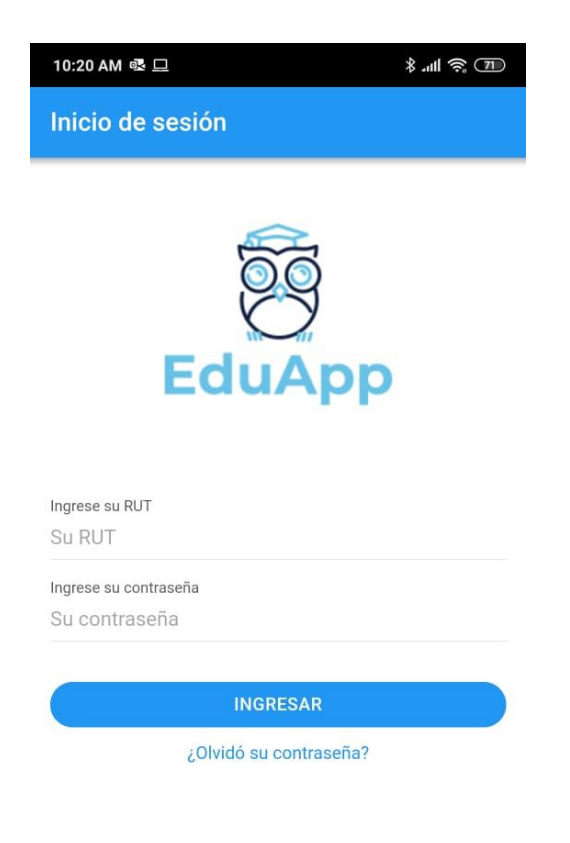

*Figura 36. Pantalla inicio de sesión aplicación móvil.* 

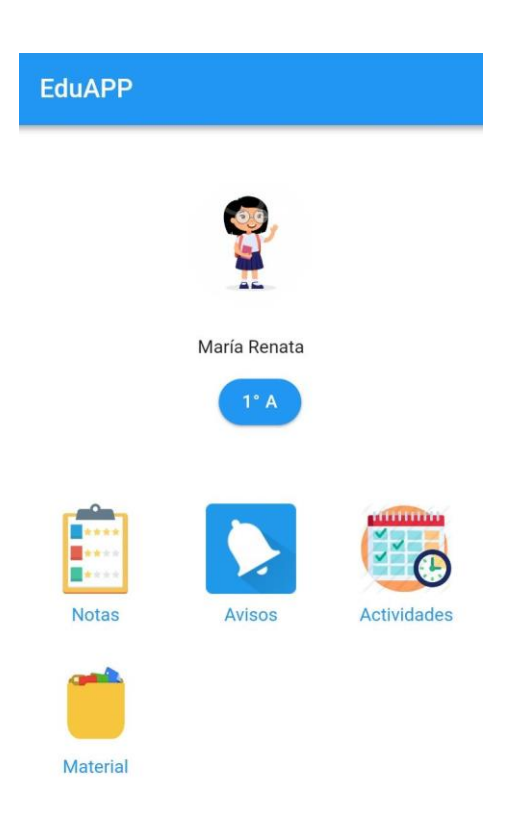

*Figura 37. Pantalla vista de inicio.* 

| 10:14 AM 吸   |                                                 | $\frac{1}{2}$ and $\frac{1}{2}$ |  |  |
|--------------|-------------------------------------------------|---------------------------------|--|--|
| $\leftarrow$ | <b>Notas</b>                                    |                                 |  |  |
|              |                                                 |                                 |  |  |
| Periodo      |                                                 | Año                             |  |  |
| Semestre 1   |                                                 | 2020                            |  |  |
|              |                                                 |                                 |  |  |
|              | Lenguaje y Comunicación                         | PROMEDIO.                       |  |  |
| L            | Prof: Carolina                                  | 5.4<br>>                        |  |  |
|              |                                                 |                                 |  |  |
|              | Matemática                                      | PROMEDIO                        |  |  |
| M            | Prof: Carolina                                  | 6.0<br>⋗                        |  |  |
|              | Historia, Geografía y Ciencia<br>Prof: Carolina | PROMEDIO<br>≥<br>6.5            |  |  |
|              |                                                 | PROMEDIO                        |  |  |
|              | <b>Artes Visuales</b><br>Prof: Carolina         | 6.3<br>⋋                        |  |  |
|              |                                                 |                                 |  |  |
|              | Música                                          | PROMEDIO                        |  |  |
|              | Prof: Carolina                                  | ><br>5.9                        |  |  |
|              |                                                 |                                 |  |  |
|              | Educación Física y Salud                        | PROMEDIO                        |  |  |
|              | Prof: Carolina                                  | ⋗<br>5.9                        |  |  |
|              | Orientación                                     | PROMEDIO                        |  |  |
| O            | Prof: Carolina                                  | ><br>6.1                        |  |  |
|              |                                                 |                                 |  |  |

*Figura 38. Listado de asignaturas que cursa el alumno asociado al apoderado.* 

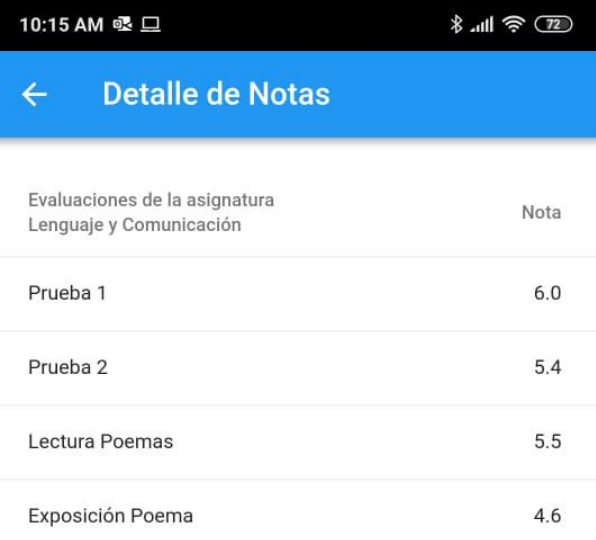

*Figura 39. Detalle de notas del alumno.* 

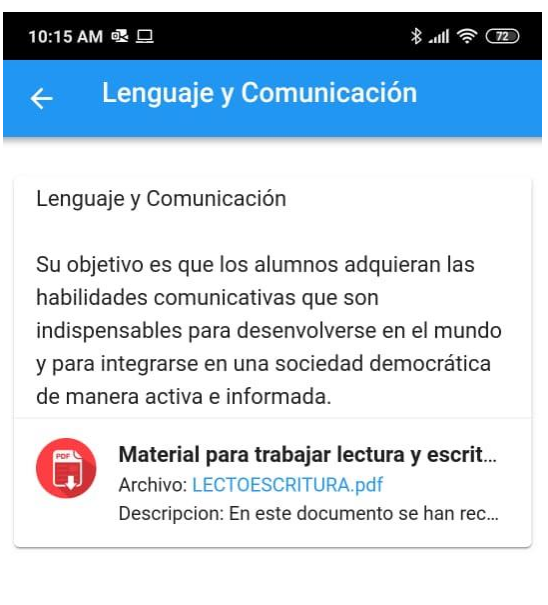

*Figura 40. Listado de materiales subidos al curso.* 

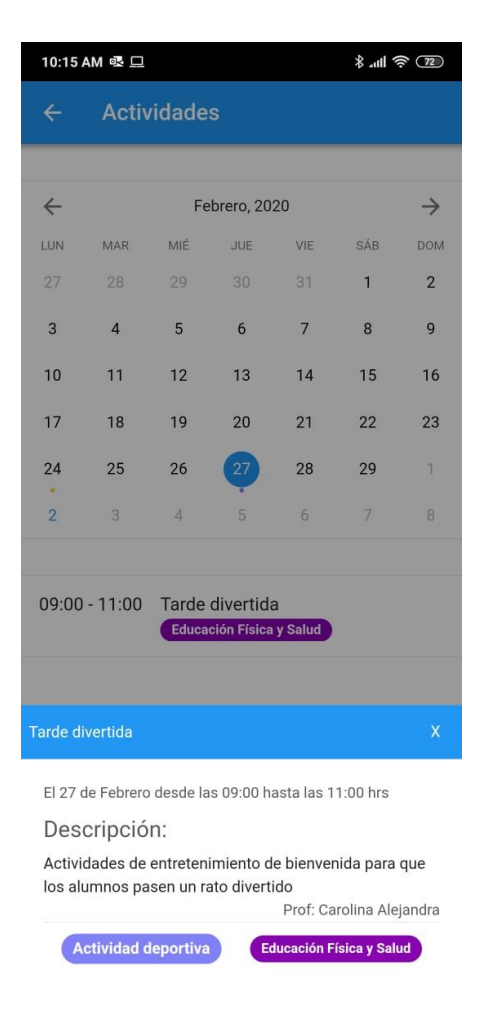

*Figura 41. Pantalla de calendario de actividades.* 

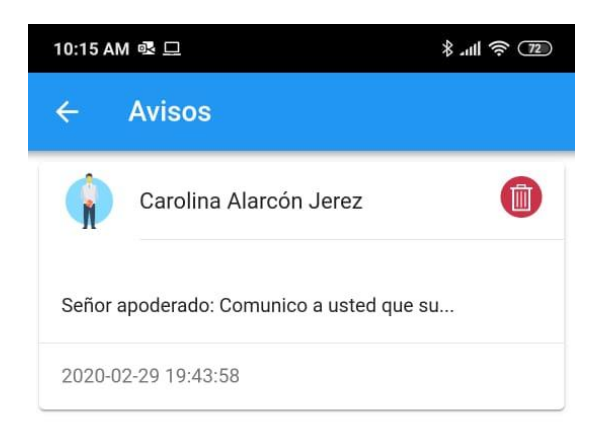

*Figura 42. Listado de avisos enviados al apoderado.*